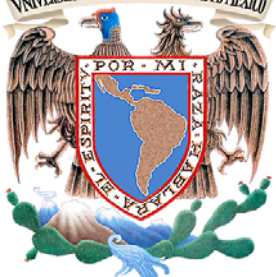

**WARDER WARDER SIDAD NACIONAL AUTÓNOMA DE MÉXICO** 

FACULTAD DE INGENIERÍA

**TESIS** 

# **"ANÁLISIS DE LOS PARÁMETROS DE DISEÑO DE UNA RED DE DATOS INSTITUCIONAL Y SU IMPLEMENTACIÓN CONSIDERANDO ALTAS CANTIDADES DE INFORMACIÓN"**

QUE PARA OBTENER EL TÍTULO DE:

INGENIERO EN TELECOMUNICACIONES

PRESENTA:

"**RAFAEL ESCALANTE ALFONSO"** 

 **DIRECTOR DE TESIS** 

DR. CARLOS ROMO FUENTES

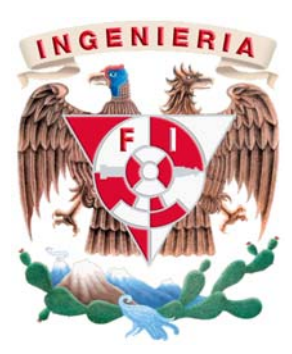

CIUDAD UNIVERSITARIA, FEBRERO 2015

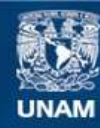

Universidad Nacional Autónoma de México

**UNAM – Dirección General de Bibliotecas Tesis Digitales Restricciones de uso**

# **DERECHOS RESERVADOS © PROHIBIDA SU REPRODUCCIÓN TOTAL O PARCIAL**

Todo el material contenido en esta tesis esta protegido por la Ley Federal del Derecho de Autor (LFDA) de los Estados Unidos Mexicanos (México).

**Biblioteca Central** 

Dirección General de Bibliotecas de la UNAM

El uso de imágenes, fragmentos de videos, y demás material que sea objeto de protección de los derechos de autor, será exclusivamente para fines educativos e informativos y deberá citar la fuente donde la obtuvo mencionando el autor o autores. Cualquier uso distinto como el lucro, reproducción, edición o modificación, será perseguido y sancionado por el respectivo titular de los Derechos de Autor.

**Dedicatoria.** 

A mi honorable alma máter, la Universidad Nacional Autónoma de México.

A mis padres María Elena y Rafael. A mi hermano Manuel Alejandro.

# **Agradecimientos.**

A mi madre María Elena, mi papá Rafael y mi hermano Alejandro por todo su amor y cariño, porque me han enseñado lo hermosa que es la vida y han estado a mi lado siempre.

A mis primos Manolo, Lalo por compartir todas esas experiencias de vida y ser como mis hermanos.

A mi tía Maribel y mi madrina Lety por ese apoyo incondicional que me han brindado.

A mi novia Yaz por ser una mujer maravillosa que me ha apoyado en todo para cumplir este gran logro.

A mis amigos Osvaldo, Roberto, Charlie, Roxana, Santiago y Guillermo por ser parte de mi vida, son como hermanos para mí.

A Carlos por ser un excelente mentor que a través de su pasión y amistad me apoyo en la realización de esta tesis.

A Gaby Alfaro por el apoyo que me brindó para hacer movilidad estudiantil a Madrid donde aprendí grandes cosas de mi desarrollo profesional que enriquecieron este trabajo escrito.

A mis sinodales, por sus valiosas aportaciones para lograr este trabajo de tesis y ayudarme a mejorarlo día a día.

A la Facultad de Ingeniería por ser parte de esta gran experiencia de vida y ayudarme a cumplir mi sueño de ser Ingeniero, brindándome los conocimientos necesarios y enseñándome las mejores prácticas. Un lugar que nunca olvidaré.

The technology at the leading edge changes so rapidly that you have to keep current after you get out of the school. I think probably the most important thing is having good fundamentals.

*Gordon Moore* 

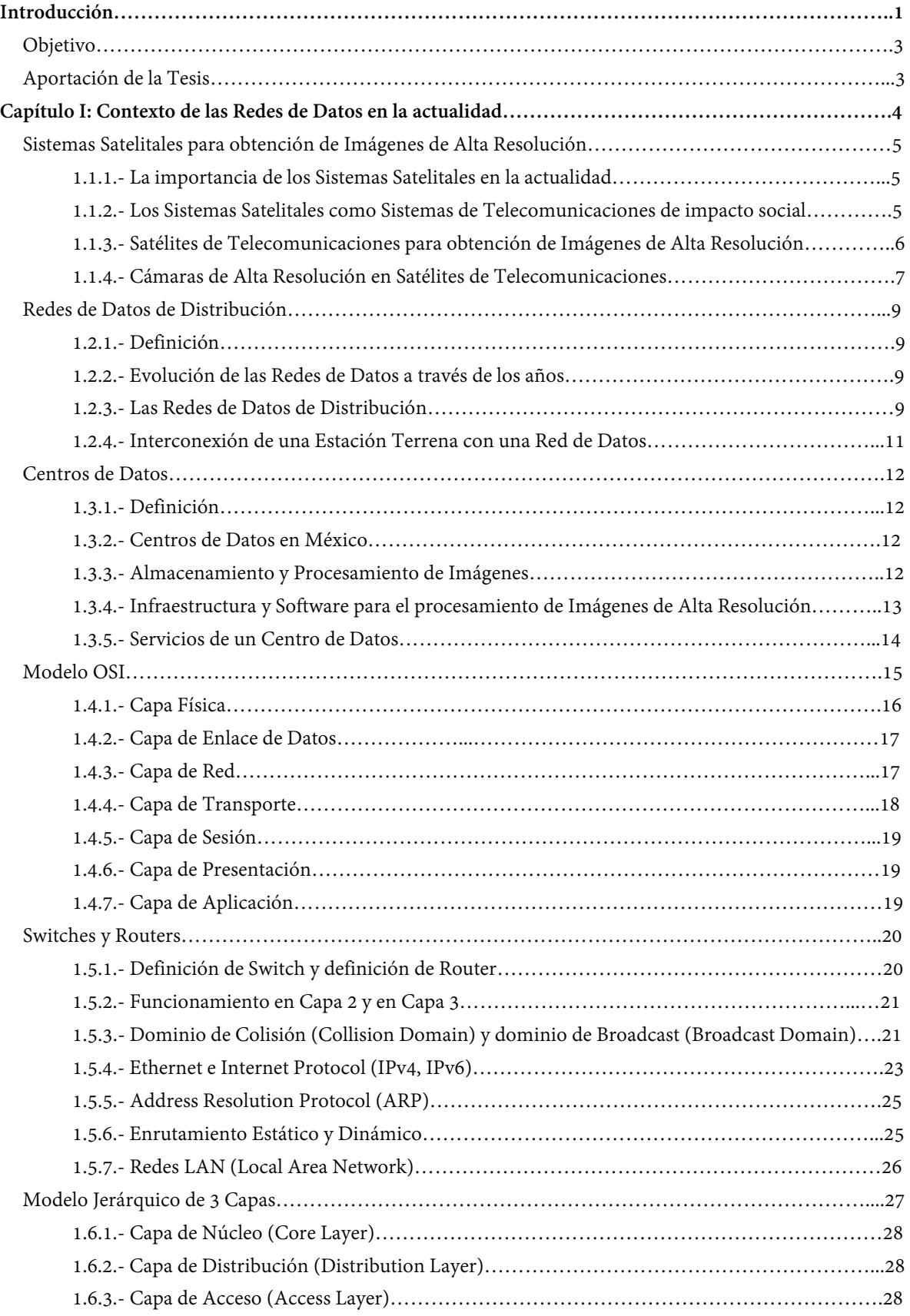

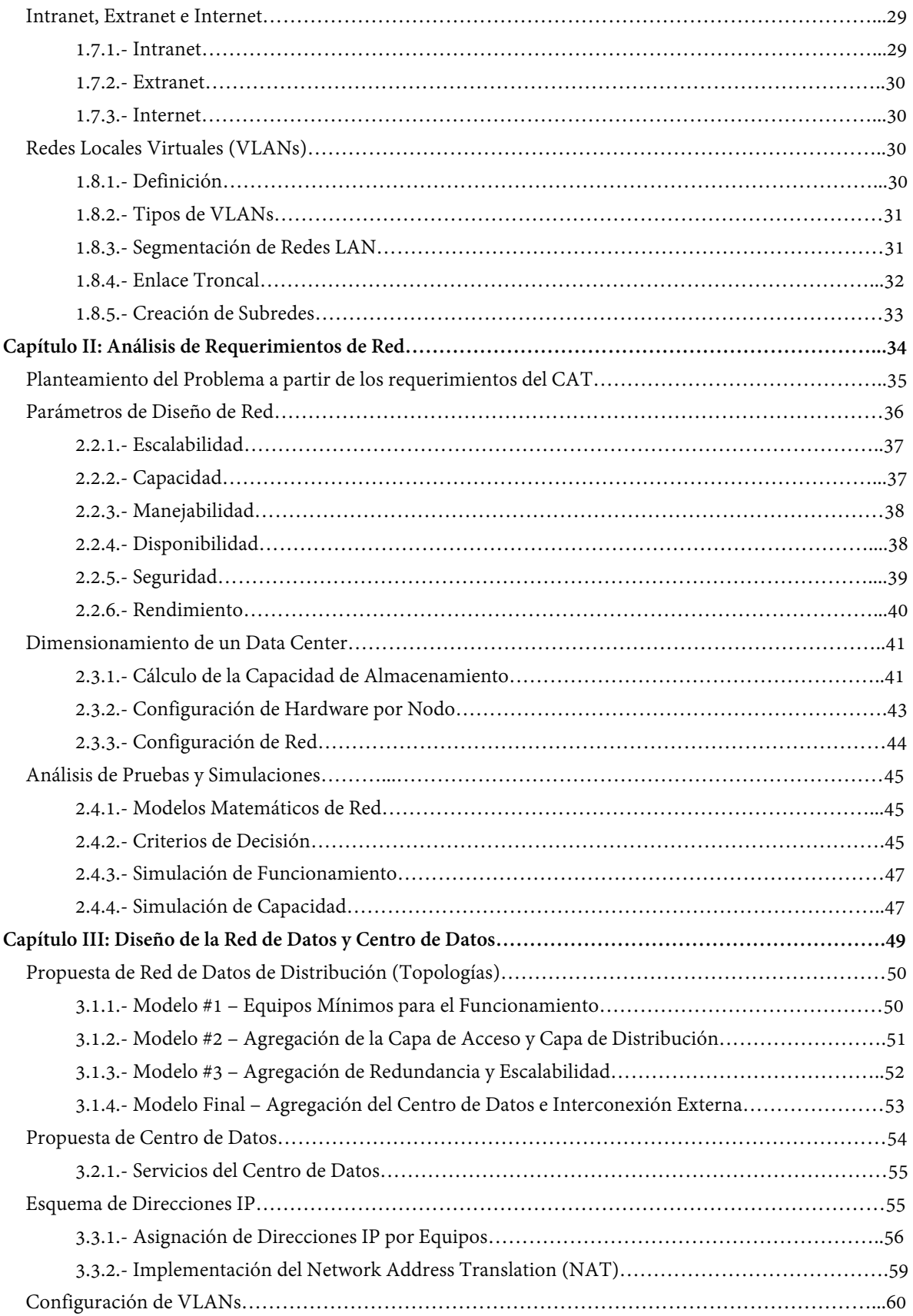

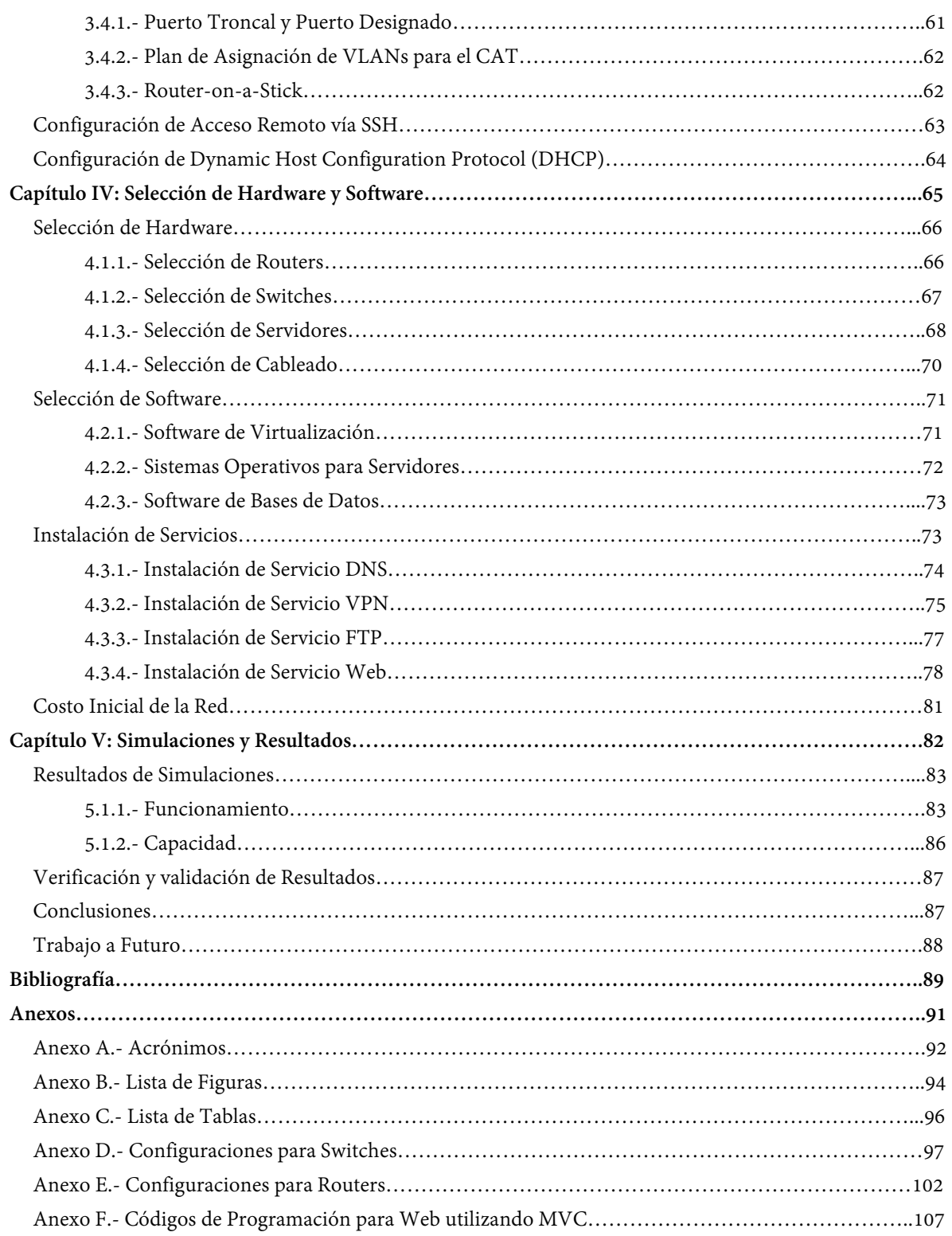

# **Introducción**

El Centro de Alta Tecnología de la Facultad de Ingeniería de la UNAM propone proyectos de impacto social que requieren de Sistemas de Telecomunicaciones robustos, la principal razón de ser de estos proyectos surgen al tener la necesidad de reconocer a México como un país de vanguardia, soportando con investigación y desarrollo a las Telecomunicaciones mexicanas.

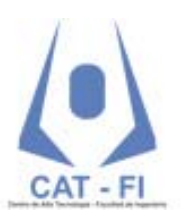

Los proyectos de investigación que se generan en el CAT son principalmente del área satelital y permiten impactar a la sociedad de manera directa o indirecta con la creación de Satélites Mexicanos para propósito específico como son el proyecto Quetzal y el proyecto Condor para obtener datos de telemetría. Estos proyectos son creados con la finalidad de contribuir a la independencia tecnológica del país.

La pregunta que surge es: ¿Qué sucede con todos los datos recaudados por estos satélites? La distribución, el análisis y el almacenamiento de éstos datos tiene que hacerse de manera rápida y automática, para ello la finalidad de esta tesis es proveer al CAT con una red de distribución de datos que permita interconectar diferentes centros de investigación y un Centro de Datos (Data Center) donde se almacene y analice la información correspondiente.

Las principales ventajas de contar con una red de distribución y un centro de datos es colocar al CAT como un centro de investigación de vanguardia, brindando capacidad de análisis y distribución de datos en tiempo real apoyando a proyectos que van desde el procesamiento digital de señales para prevención de desastres hasta el análisis de mapas para impacto ecológico.

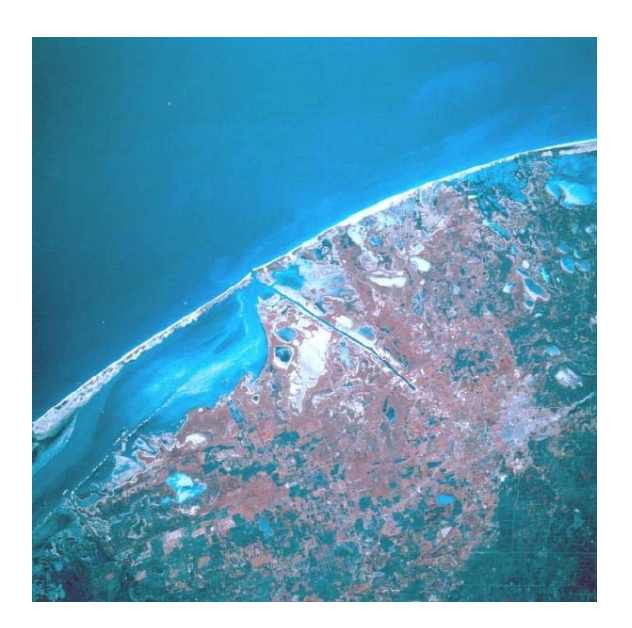

**Fig.1 - "Imagen Satelital de la Región de Matamoros, Tamaulipas"** 

Las imágenes satelitales como se muestra en la Figura 1 son una de las principales fuentes de información que permiten a los investigadores de centros como el CAT plantearse la posibilidad de resolver problemas en nuestro país como son la prevención de desastres naturales, investigación del clima, investigación ecológica, apoyo a la agricultura, entre otros.

Se pretende plantear un Sistema de Telecomunicaciones escalable, rápido y seguro donde la información obtenida se procese, se distribuya y almacene de acuerdo a las necesidades de cada uno de los proyectos planteados por el CAT como es la obtención de imágenes satelitales para prevención de desastres.

# **Objetivo.**

El objetivo de esta tesis es plantear la base de la infraestructura de una Red de Datos de Distribución que permita interconectar diferentes Centros de Investigación y una estación terrena que adquiere datos de un satélite a un Centro de Datos que se encargará de procesar, almacenar y administrar principalmente imágenes satelitales.

Esta infraestructura permitirá al Centro de Alta Tecnología tener capacidad operativa y de distribución de datos a diferentes centros de investigación del país, permitiendo plantear nuevos proyectos interinstitucionales que permitan explotar el área Satelital al máximo mediante el procesamiento, análisis y distribución de datos (imágenes satelitales).

# **Aportación de la Tesis.**

Los proyectos satelitales son de gran importancia para México ya que impactan socialmente directa o indirectamente, cuando se plantea un proyecto satelital se piensan en los equipos y las antenas que se encargaran de comunicarse con el satélite pero; ¿Que sucede cuando esos datos adquiridos son en gran cantidad y requieren de una distribución óptima? Es cuando una Red de Datos de Distribución y un Centro de Datos hacen mucho sentido.

Esta propuesta de tesis aporta el diseño de red, diseño de centro de datos, los equipos y las configuraciones necesarias para que una institución como el CAT pueda empezar a concentrar, procesar y distribuir información sobre proyectos satelitales a las instituciones que así lo requieran en tiempo real y con una capacidad de procesamiento muy alta.

# **CAPÍTULO I:**

# **Contexto de las Redes de Datos en la Actualidad**

# **Sistemas Satelitales actuales para obtención de Imágenes de Alta Resolución.**

#### **1.1.1.- La importancia de los Sistemas Satelitales en la Actualidad.**

Los sistemas satelitales han ido evolucionando a través de los años, los satélites desde sus inicios han jugado un rol muy importante en los sistemas de telefonía y televisión. Con el nacimiento del Internet los sistemas satelitales brindaron la oportunidad de acceder a la red de redes desde lugares remotos donde la infraestructura de cableado terrestre no podía llegar.

Un sistema satelital es utilizado para brindar un servicio de:

- Televisión.
- Telefonía.
- Internet.
- Navegación.
- Economía y Finanzas.
- Clima.
- Monitoreo Ambiental.
- Seguridad.
- Estudio del Espacio.

Actualmente los sistemas satelitales pueden llegar a soportar redes de datos enteras que en conjunto con las redes terrestres forman sistemas de telecomunicaciones robustos que resuelven problemas de telemetría, impacto social, economía, etc.

#### **1.1.2.- Los Sistemas Satelitales como Sistemas de Telecomunicaciones de Impacto Social.**

En centros de investigación de todo el mundo se plantean proyectos que resuelven problemáticas sociales de acuerdo a las necesidades de cada país, un sistema de telecomunicaciones basado en satélites tiene la capacidad de resolver problemas a corto, mediano y largo plazo. Para entender un poco mejor, como las telecomunicaciones resuelven problemas plantearé tres ejemplos:

El primer ejemplo es un problema tan común, las inundaciones que suceden alrededor de México en el año 2013 en la zona de Acapulco se vio azotada por una fuerte inundación que dejó varios turistas y locatarios desaparecidos, un satélite de obtención imágenes tiene la posibilidad de captar lo que sucede en una zona como Acapulco en tiempo real, procesarse en un Centro de Datos y dar aviso a las autoridades en cuestión de minutos lo que hubiera reducido drásticamente las pérdidas humanas y hubiera preparado a los locatarios para el cuidado de sus bienes materiales.

El segundo ejemplo es un problema que no se le da la importancia necesaria y es el de la contaminación, en el año 2009 la NASA empezó a desarrollar un satélite que permite detectar los niveles de contaminación, estos niveles pueden llegar a ser críticos para la salud humana. El procesamiento de datos en tiempo real es muy importante para tomar acciones necesarias y reducir los gases de efecto invernadero, un Centro de Datos resolvería los problemas que conlleva esta tarea.

El tercer ejemplo es un problema que se resuelve a largo plazo y es el de la planeación urbana, sabemos que la Ciudad de México es una de las urbes más grandes del mundo sin embargo presenta problemas de tránsito y reducción de espacios verdes, mediante el uso de un satélite de telecomunicaciones de obtención de imágenes se pueden obtener datos que permitan planear mejor las vialidades, las zonas verdes y las zonas residenciales que crecen desmedidamente en la Distrito Federal, haciendo más eficiente el funcionamiento de la ciudad.

Con tan solo tres ejemplos expuse la importancia y valor agregado que un sistema satelital con su centro de datos puede resolver.

#### **1.1.3.- Satélites de Telecomunicaciones para obtención de Imágenes Satelitales de Alta Resolución.**

En la actualidad existen satélites que se dedican solo a la obtención de imágenes de Alta Resolución tenemos como ejemplo el Sistema Satelital GeoEye de la empresa GeoEye Inc.

El Satélite GeoEye-1 fue lanzado en el año 2008 y sus imágenes dieron la vuelta al mundo, en cooperación con la empresa Google, GeoEye Inc. se dedicó a tomar imágenes satelitales por cuadrantes dándole la posibilidad a Google de procesar estas imágenes en su Centro de Datos y así crear la famosa aplicación Google Maps la cual ha dado servicio a millones de usuarios a nivel mundial, es por esta la razón que tomé este caso de estudio para el desarrollo del presente proyecto.

Uno de los principales objetivos de esta tesis es la recolección de imágenes satelitales de alta resolución por lo que tomaré como referencia el satélite GeoEye-1 como fuente de datos.

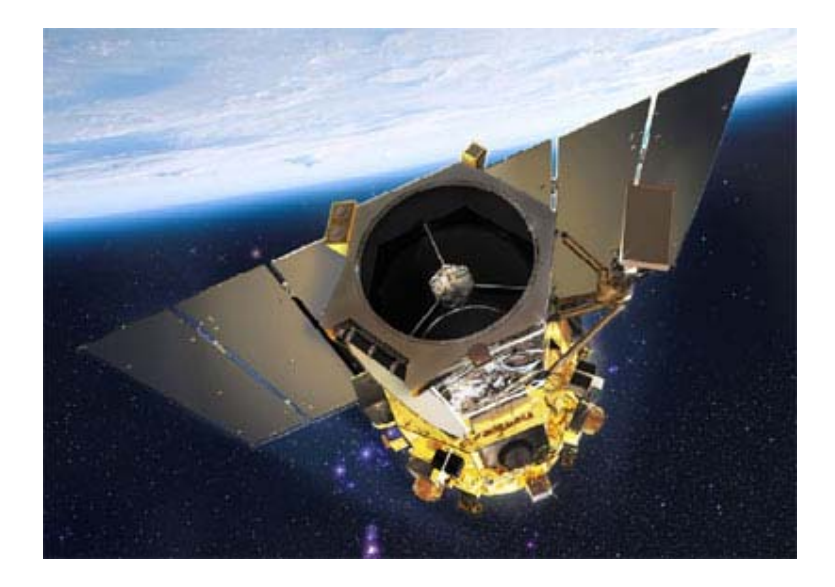

**Fig.2 – "Satélite GeoEye-1"** 

En la Figura 2 tenemos el satélite GeoEye-1 lanzado en el año 2008 a 681 Km de la Tierra en una órbita LEO, este satélite revolucionó la obtención de imágenes satelitales usando cámaras de muy alta resolución que permiten representar desde 2 [m<sup>2</sup>/pixel] hasta 0.41 [m<sup>2</sup>/pixel], cada pixel representado por 11 [bits] con una capacidad de bajada de hasta 740 [Mbps]. Este satélite es capaz de capturar 700,000 [Km<sup>2</sup>/día], equivalente a 70 imágenes de muy alta resolución por día.

Para entender mejor cómo funciona la resolución de las imágenes satelitales explicaré el formato ráster o formato de mapa de bits que reciben las estaciones terrenas. Una imagen ráster consta de una matriz de pixeles organizados en filas y columnas formando una cuadrícula. Cada pixel posee un valor que representa el fenómeno descrito por el conjunto de datos en un ráster. Los valores de cada pixel pueden ser positivos o negativos, enteros o punto flotante y representan una categoría, magnitud, altura o valor espectral. Estos valores representan metadatos de la imagen y nos sirven para analizar imágenes de acuerdo al estándar utilizado, entre los estándares más utilizados están: GeoTIFF, JPEG, netCDF, DRG, BMP, etc.

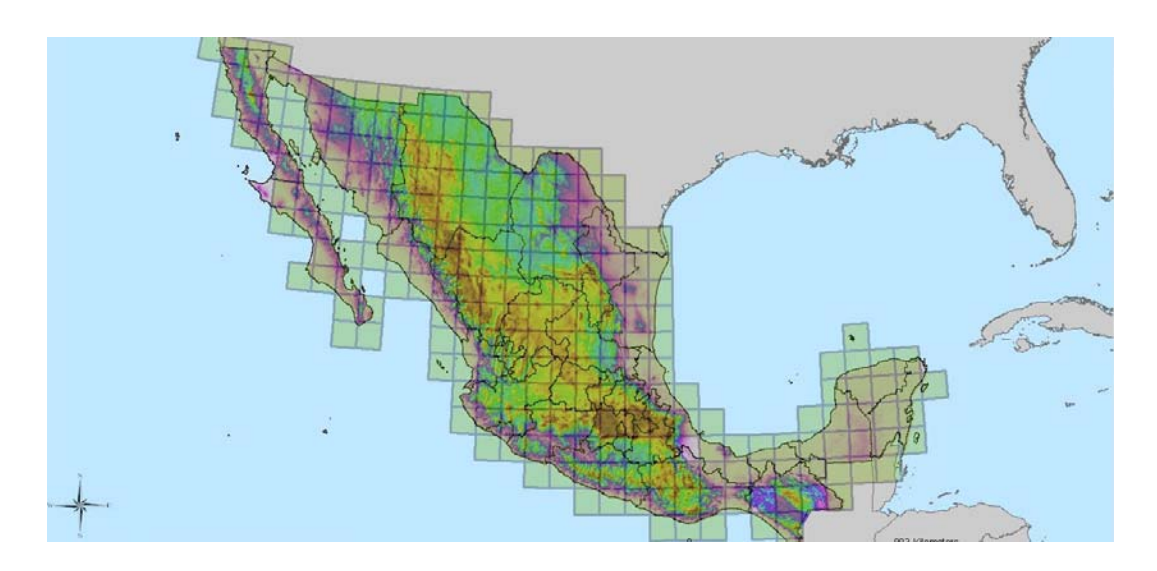

**Fig.3 – "Representación de Imagen Ráster de la República Mexicana"** 

La Figura 3 explica cómo se puede conformar una imagen Ráster de baja resolución mediante unos cuantos pixeles que contienen metadatos sobre los mantos acuíferos. Nos podemos dar cuenta que entre más pixeles se coloquen en una imagen aumenta la resolución, el satélite GeoEye-1 es capaz de tomar cuadrantes de hasta 10,000 [Km2 ] de área.

#### **1.1.4.- Cámaras de Alta Resolución en Satélites de Telecomunicaciones.**

Las cámaras de alta resolución satelitales se encargan de capturar las imágenes en formato Ráster, anteriormente en los satélites de adquisición de imágenes alcanzaban resoluciones de 6000x6000 pixeles y con el paso de los años, la evolución de las cámaras satelitales se han llegado a alcanzar resoluciones de 223,000x223,000 pixeles aproximadamente como es el caso del satélite GeoEye-1.

**Capítulo I: Contexto de las Redes de Datos en la Actualidad**

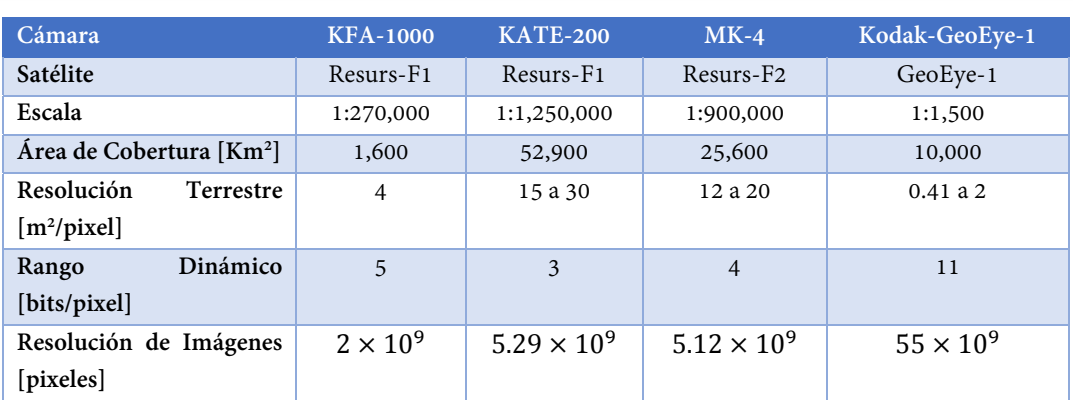

#### **Tab.1 – "Tabla Comparativa de Cámaras Satelitales"**

Como podemos observar en Tabla 1 la resolución de las imágenes en pixeles tomadas por el satélite GeoEye-1 es aproximadamente 10 veces mejor.

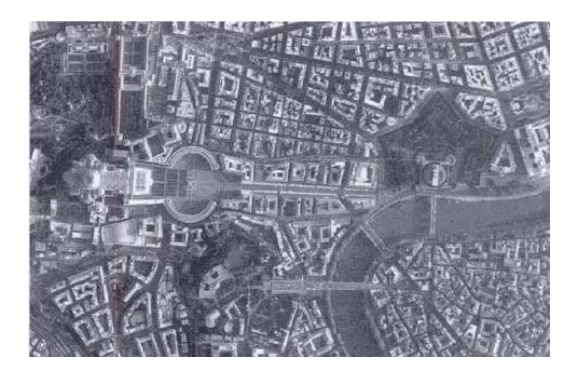

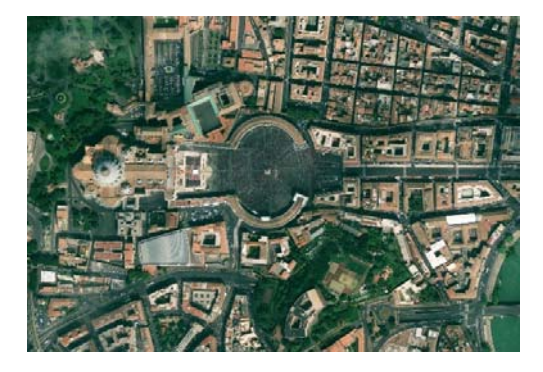

**Fig.4 – "Foto Satelital de la Plaza de San Pedro, Roma Italia tomada con KFA-1000"** 

**Fig.5 – "Foto Satelital de la Plaza de San Pedro, Roma Italia tomada con GeoEye-1"** 

En la Figura 4 observamos una foto de la Plaza de San Pedro tomada por el satélite Resurs-F1 mientras que en la Figura 5 observamos la misma plaza pero tomada con el satélite GeoEye-1. Comparando las imágenes a simple vista nos damos cuenta que la imagen tomada por la cámara Kodak-GeoEye-1 es de mejor calidad que la tomada por el satélite KFA-1000. Es importante recalcar que la resolución de la Figura 4 es de aproximadamente  $2x10^9$  pixeles, mientras que la resolución de la Figura 5 es de aproximadamente  $55x10^9$  esta diferencia se ve reflejada si nosotros hacemos un zoom a las imágenes puesto que la fotografía de la Figura 4 con un zoom digital se empezaría a ver borrosa ya que la cantidad de pixeles es menor a la de la fotografía de la Figura 5.

# **Redes de Datos de Distribución.**

#### **1.2.1.- Definición.**

Una red de datos es un conjunto de equipos informáticos (computadoras) interconectadas entre sí por medio de una interfaz física que envía y recibe información de manera ordenada con la finalidad de establecer comunicación para la transmisión y recepción de datos empaquetados.

La interconexión entre equipos está definida en varios estándares que permiten poner de acuerdo a diferentes fabricantes para asegurar que exista la comunicación. Los datos que atraviesan una red están estructurados y se envían a través de un medio físico (cables, ondas electromagnéticas, etc.)

#### **1.2.2.- Evolución de las Redes de Datos a través de los años.**

Para entender qué es una red es necesario acercarnos un poco a la historia, la primera red de datos fue creada por el Departamento de Defensa de los Estados Unidos y se denominó ARPANET (Advanced Research Projects Agency Network). Al principio consistía en una red que comunicaba principalmente la Universidad de California (UCLA), la Universidad de Utah y el Instituto de Investigación de la Universidad de Stanford. El primer enlace de ARPANET se estableció el 21 de Noviembre de 1969 cuando la UCLA y Stanford lograron comunicarse, durante 14 años se estuvieron desarrollando protocolos y mejoras a la red principal hasta 1983 conteniendo ya 500 computadoras conectadas.

Entre los principales problemas de ARPANET se encontraban la escalabilidad y los problemas de interconexión ya que los equipos eran fabricados por diferentes compañías.

Para facilitar el diseño de red y asegurar la interconexión entre equipos se creó en 1980 el modelo de interconexión de sistemas abiertos o modelo OSI (por sus siglas en inglés), en 1973 para permitir un mejor crecimiento de la red se creó el modelo TCP/IP pero no fue hasta 1982 que el Departamento de Defensa adoptó TCP/IP como protocolo principal, con ello vino el nacimiento de la red de computadoras más grande que se conoce, Internet.

Anteriormente las redes de distribución eran basadas en el modelo Legacy utilizando Hubs. Un Hub es un equipo que recibe la información por un puerto y la retransmite por los demás puertos que contenga. Por definición es un modelo ineficiente de red ya que todos los equipos se encuentran dentro del mismo dominio de colisión lo que provoca que la eficiencia de la red caiga drásticamente.

#### **1.2.3.- Las Redes de Datos de Distribución.**

En un centro de investigación como el CAT es importante tener una Red de Datos de distribución que permita dar soporte a la transmisión y recepción de información de sus múltiples proyectos a otras entidades como puede ser la Agencia Espacial Mexicana, el INEGI, etc. Una Red de Datos de distribución puede interconectarse con un Centro de Datos dando la posibilidad de dar servicio a las diferentes entidades que requieran acceso a la información.

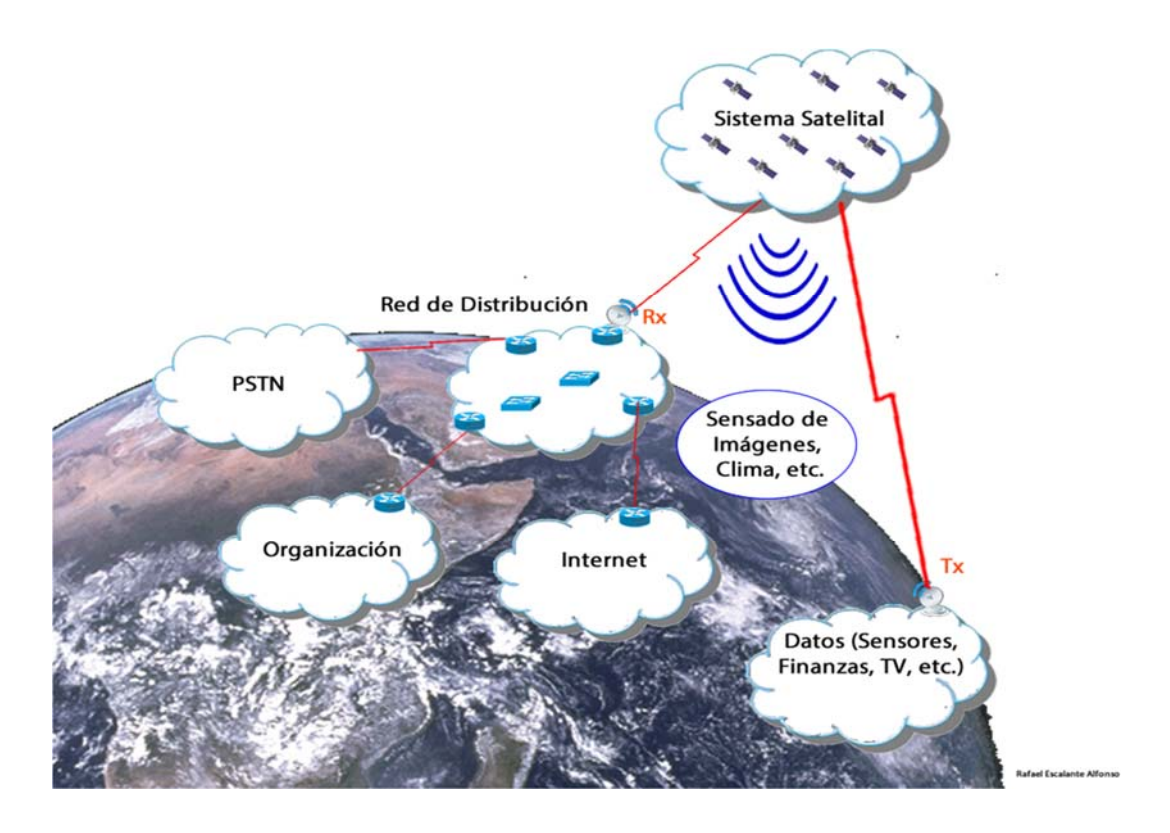

**Fig.6 – "La interconexión mediante una Red de Datos de Distribución"** 

Como se muestra en la Figura 6 la Red de Datos de Distribución tiene la capacidad de interconectar un sistema satelital mediante una estación terrena, también la Red Telefónica Pública Conmutada (PSTN por sus siglas en inglés), cualquier organización que requiera acceso a la información y brinde acceso a Internet. En el caso de la presente propuesta se pretende interconectar organizaciones de investigación y gubernamentales mediante políticas de acceso a la información.

Los datos transmitidos en la red pueden ir desde información de sensores, imágenes satelitales hasta datos financieros y broadcasting de TV; siempre y cuando se tenga la infraestructura necesaria.

#### **1.2.4.- Interconexión de una Estación Terrena con una Red de Datos.**

Para interconectar un satélite de Telecomunicaciones con una Red de Datos de Distribución es necesario contar con una estación terrena que sea capaz de recibir la información, para ello se ocupa un sistema como se muestra en la siguiente figura:

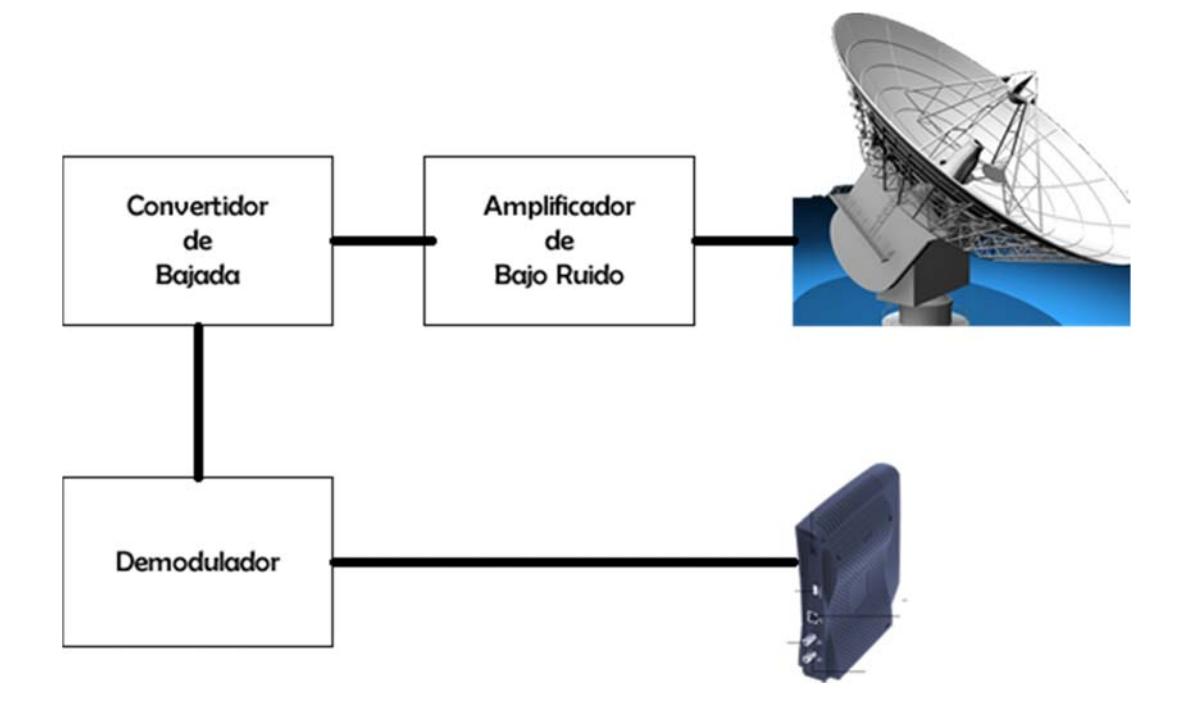

**Fig.7 – "Esquema Básico de una Estación Terrena"** 

La Figura 7 representa el esquema básico de una estación terrena, para explicar mejor el esquema partiremos de la antena, la señal de bajada del satélite llega a la Antena con una potencia, mediante el parámetro Relación Señal a Ruido (S/N) nosotros podemos medir si la señal del satélite llegó correctamente, usando un Amplificador de Bajo Ruido (LNA por sus siglas en inglés) amplificamos la potencia de la señal, dejando la potencia del ruido como algo insignificante y entonces pasamos a filtrar la información. El filtrado se realiza mediante un convertidor de bajada que pasa la frecuencia de la señal a una frecuencia más baja reconocible por el demodulador, una vez realizado este proceso la señal de información aparece y es reconocida por el Modem Satelital que se encarga de empaquetar esa información en paquetes IP y transmitirlos a la Red de Distribución de Datos.

### **Centros de Datos.**

#### **1.3.1.- Definición.**

Un Centro de Datos o Data Center es una instalación donde se concentran los recursos necesarios para almacenar y procesar grandes cantidades de información de una o varias organizaciones. En la actualidad los Data Center permiten procesar la información que se transmite en Internet y brindar múltiples servicios, desde transacciones bancarias hasta servicios de alerta sísmica.

#### **1.3.2.- Centros de Datos en México.**

Los Centros de Datos en México son variados y son controlados principalmente por el Gobierno Federal, Instituciones Bancarias, Centros de Investigación y Empresas de Telecomunicaciones. Se tiene identificado que existen 52 Data Centers activos en la República Mexicana de los cuales 1 pertenece a la UNAM en la División General de Tecnologías de la Información y Comunicación.

Es importante resaltar que el CAT como un centro de investigación debe de ser capaz de soportar mediante su infraestructura proyectos de gran alcance y alta demanda de recursos de cómputo por lo que un Centro de Datos hace mucho sentido, simplemente por poner un ejemplo, la recepción de imágenes satelitales es fundamental para la prevención de desastres en un país como México, esas imágenes deben almacenarse y procesarse con un recursos de cómputo administrados.

#### **1.3.3.- Almacenamiento y Procesamiento de Imágenes.**

Almacenar y procesar imágenes de altas resoluciones requiere de poder de cómputo, los satélites envían imágenes a la estación terrena y llegan a un centro de almacenamiento como un Data Center el cuál se encarga de procesar y administrar las imágenes para dar un resultado. Para interpretar la información se requiere de un proceso de clasificación tomando en cuenta parámetros como el tiempo, la ubicación geográfica, identificadores de importancia, etc.

El conjunto de información que se puede almacenar y acceder en un Data Center es llamado Sistema de Información Geográfica (GIS por sus siglas en Inglés). El GIS está modelado como un sistema de entrada y salida de datos administrado y procesado por un centro de Datos.

Los Sistemas de Información Geográfica no son comunes en los centros de investigación debido al alto costo de infraestructura, sin embargo cuando la inversión se justifica mediante proyectos de impacto social este tipo de instalaciones pueden convertirse en una solución.

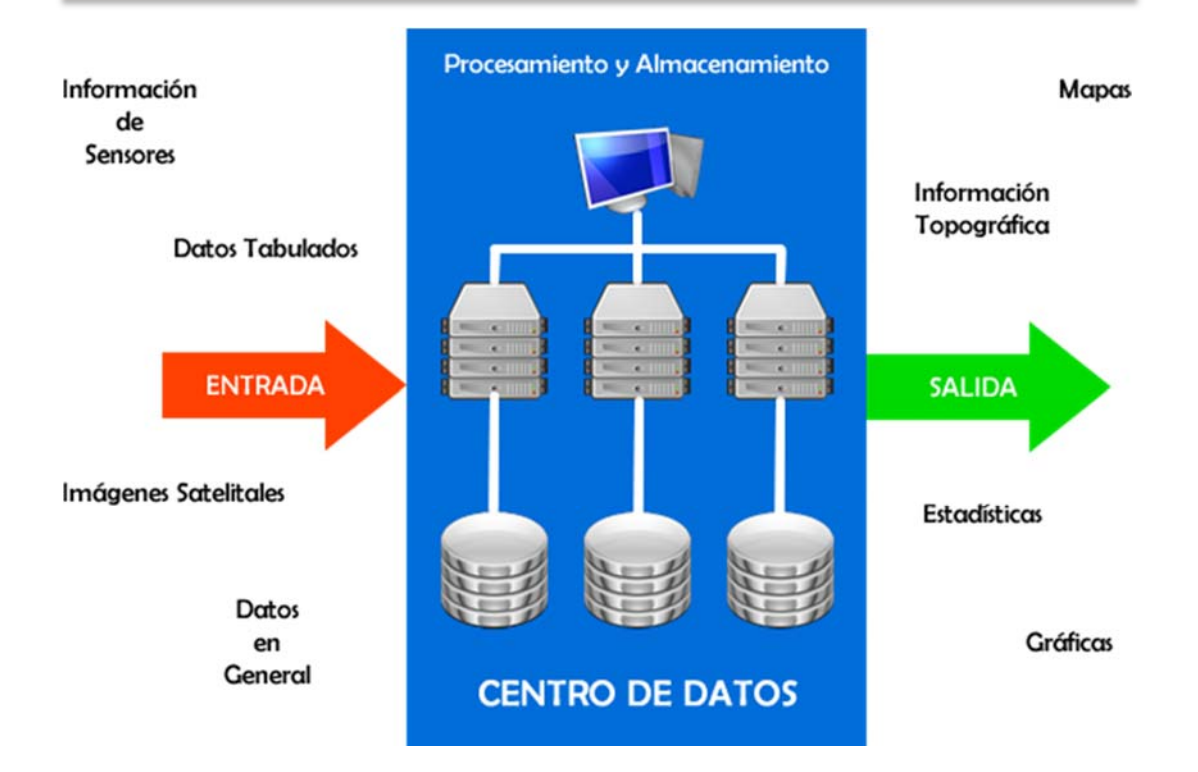

#### **Fig.8 – "Sistema de Información Geográfica representado como un sistema de entrada y salida"**

En la Figura 8 se plantea un Centro de Datos como la función de procesamiento y almacenamiento de un GIS debido a las altas cantidades de información que se pretenden manejar en el CAT.

#### **1.3.4.- Infraestructura y Software para el procesamiento de imágenes de Alta Resolución.**

El procesamiento de altas cantidades de información requiere de una infraestructura escalable que permita procesar datos de manera eficaz, para ello la infraestructura se divide en dos grandes partes, la primera es una Red de Distribución de Datos que serán la entrada y salida de la información, la segunda es un Centro de Datos que tendrá la función de procesar, almacenar y administrar la información.

En la actualidad con el avance de los microprocesadores y los equipos de red se pueden plantear instalaciones robustas que permitan desarrollar este tipo de proyectos utilizando servidores, routers, switches, discos duros, etc.

Un Data Center ocupa principalmente los siguientes equipos:

 **Servidores**.- Son los nodos de un Centro de Datos que permiten acelerar el procesamiento y la administración de la información, su principal función es dar un servicio basado en aplicaciones a un equipo de cómputo llamado cliente.

- **Routers.-** Son equipos de cómputo dedicados al direccionamiento de paquetes de información, se encargan de interconectar distintos puntos de la red de manera lógica utilizando direcciones IP.
- **Switches.-** Son equipos de cómputo dedicados a interconectar diversos nodos, brindan acceso al medio utilizando direcciones MAC.
- **Discos Duros.-** Son unidades de almacenamiento de diversos tamaños que en conjunto pueden conformar una Red de Almacenamiento (SAN por sus siglas en Inglés), su principal función es guardar información y mantener su integridad.

El simple hecho de contar con los equipos de un Centro de Datos no es suficiente ya que se requiere tener un control y administrar estos equipos de manera óptima para ello existen conjuntos de instrucciones llamadas software.

El software en un Data Center es muy variado dependiendo de los servicios o aplicaciones que se quieran brindar:

- **Sistemas Operativos.-** Conjunto de órdenes y programas que controlan un equipo de cómputo; permiten el funcionamiento de otros programas o aplicaciones, tenemos varios ejemplos de Sistemas Operativos en la actualidad como son Windows para equipos de cómputo, IOS para equipos de red, solo por mencionar algunos.
- **Aplicaciones**.- Conjunto de instrucciones que resuelven una tarea de propósito específico, como ejemplo tenemos SQL que es un set de instrucciones para manejo de bases de datos.

Todo este hardware y software antes mencionado en conjunto pueden crear Data Centers tan ligeros o tan robustos como sea necesario.

#### **1.3.5.- Servicios en un Centro de Datos.**

El concepto de computación en la nube está definido como un servicio de cómputo ofrecido mediante recursos de red sin importar la localización del cliente, principalmente los modelos de servicio que soporta computación en la nube son los siguientes:

- **Infrastructure as a Service (IaaS).-** Es el servicio más básico de acuerdo a IETF (Internet Engineering Task Force), se encarga de proveer recursos de cómputo al cliente como son: máquinas virtuales, servidores, discos duros, redes privadas, etc.
- **Platform as a Service (PaaS).-** Provee plataformas de computación previamente diseñadas para dar servicios como páginas web, bases de datos, unidades de ejecución, etc.

 **Software as a Service (SaaS).-** Es el servicio que provee aplicaciones enfocadas a necesidades específicas del cliente como son: sistemas de gestión de imágenes, correo electrónico, mapas electrónicos, etc.

El Data Center del CAT permitirá brindar servicios a instituciones que requieran una plataforma como servicio tomando en cuenta que la administración y almacenamiento de información será responsabilidad del propio CAT. Sin embargo, este modelo permite que otras instituciones creen aplicaciones con la información obtenida, dando así la posibilidad de plantear nuevos proyectos y mejorar los que actualmente se tienen como son el proyecto Condor y el proyecto Quetzal.

# **Modelo OSI.**

Inicialmente el modelo OSI fue diseñado por la Organización Internacional de Normalización (ISO por sus siglas en inglés) para proporcionar un esquema sobre el cual construir un conjunto de protocolos de sistemas abiertos los cuáles pudieran ser utilizados para desarrollar una red internacional que no tuviera la necesidad de pagar por los sistemas propietarios. Aunque el modelo OSI no se adoptó debido a la versatilidad del modelo TCP/IP es una referencia para cualquier sistema de red que se crea actualmente. Es importante mencionar que las capas, que conforman al modelo OSI son independientes entre sí, esto facilita mucho la creación de sistemas puesto que se puede cambiar el protocolo utilizado en una capa sin afectar a las otras capas adyacentes.

Para el desarrollo de la red interna del CAT es necesario entender cómo funciona el Modelo OSI y cada una de sus diferentes capas ya que los datos que nos entregará el sistema satelital pueden ser simplemente bits o paquetes ya con una estructura definida.

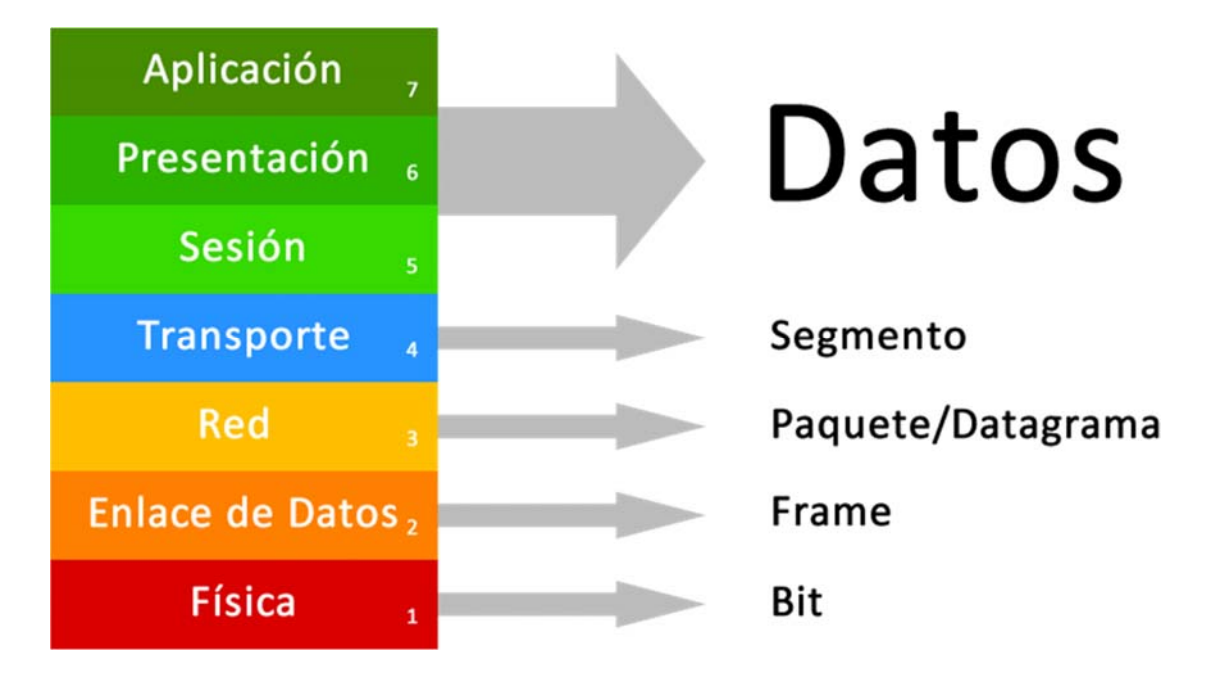

**Fig.9 – "El Modelo OSI"** 

Cada capa del modelo OSI (Figura 9) tiene sus propias funciones y se van encapsulando en orden descendente:

- **Capa de Aplicación (Capa 7).-** Capa encargada del proceso de red y es la que tiene interfaz con el usuario.
- **Presentación (Capa 6).-** Capa encargada de la representación, encriptación y des encriptación de datos.
- **Sesión (Capa 5).-** Capa encargada de crear un enlace entre dos computadoras, crea sesiones para transmitir información.
- **Transporte (Capa 4).-** Entrega los paquetes de manera confiable transmitido desde un punto de la red a otro punto.
- **Red (Capa 3).-** Provee los servicios para entregar los paquetes de datos entre dos dispositivos identificados.
- **Enlace de Datos (Capa 2).-** Provee los métodos para intercambiar paquetes entre dispositivos así como el acceso al medio.
- **Física (Capa 1).-** Describe los métodos mecánicos, eléctricos y funcionales para activar, mantener y desactivar las conexiones físicas para la transmisión de bits.

#### **1.4.1.- Capa Física.**

La Capa Física o Capa 1 abarca todo aquél método físico que permite activar o desactivar conexiones en una red, entre sus principales funciones se encuentra:

- 1. Definir las especificaciones eléctricas y físicas para que exista una relación entre el dispositivo y el medio, incluyendo voltajes, impedancias, cables, adaptadores de red, patrones de luz, etc.
- 2. Definir el flujo de bits que se transmitirán por el medio.
- 3. Funcionar como transductor lo que permite transformar la energía generada por los bits en una señal de cualquier tipo.
- 4. La unidad de datos utilizada en ésta capa es el [bit].

#### **1.4.2.- Capa de Enlace de Datos.**

La Capa de Enlace de Datos o Capa 2 define la interfaz con el medio físico puesto que asigna los parámetros necesarios para acceder al medio, así como detectar errores en la recepción de datos. La principal función de esta capa reside en encapsular los paquetes de datos de Capa 3 con un orden que permite su direccionamiento lógico mediante direcciones MAC en el caso de Ethernet y su direccionamiento físico mediante la selección de un puerto.

Los Frames definidos en la Capa 2 definen la manera de ordenar la información con un patrón de bits que nos permite saber hacia que interface se van a transmitir la Energía de los bits. Existen varios protocolos de Capa 2, entre los más importantes se encuentran:

- IEEE 802.3 (Ethernet).
- IEEE 802.11 (WLAN).
- PPP (Point-to-Point Protocol).
- Frame Relay.
- ATM.

Todos estos protocolos antes mencionados brindan acceso al medio, en las redes de datos actuales, es común utilizar Ethernet y WLAN para redes de área local; PPP, Frame Relay y ATM para redes de área metropolitana.

Para la Red de Distribución que se planteará en el CAT se utilizará el protocolo Ethernet creando una Red de Área Local (LAN) que permita a los usuarios internos comunicarse entre sí y tener acceso al Data Center.

#### **1.4.3.- Capa de Red.**

La Capa de Red o Capa 3 provee de un servicio que permite a los equipos conectados en una red de datos intercambiar paquetes de información cumpliendo con cuatro funciones principales mediante la ayuda del protocolo IP (Internet Protocol) utilizado en la actualidad:

- 1. **Direccionamiento.-** Los equipos son asignados con direcciones IP para ser identificados en la red.
- 2. **Encapsulamiento.-** La capa de red encapsula el datagrama obtenido de la capa de transporte añadiendo el encabezado de red que contiene principalmente la dirección IP origen y la dirección IP destino.
- 3. **Encaminamiento (Routing).-** Mediante equipos especializados en capa 3 (Routers) los paquetes de información se direccionan al equipo correspondiente simplemente observando la dirección IP destino. Ésta función se encarga de buscar un camino para que los paquetes lleguen a su destino.

4. **De-encapsulamiento.-** Una vez que el paquete llega a su destino la capa de red se encarga de quitar el encabezado de red y pasar el datagrama correspondiente a la capa de transporte.

Los protocolos de Capa 3 más utilizados en la actualidad son IPv4 e IPv6, estos protocolos asignan direcciones IP lógicas que permiten la interconexión entre organizaciones o la interconexión entre internet y una organización. En la red del CAT se propone utilizar un esquema de direcciones IP interno y uno externo, el interno para la comunicación de usuarios trabajando para el CAT y el externo para la interconexión de alguna otra organización que quiera acceder al Data Center, como es el caso de la Agencia Espacial Mexicana por poner un ejemplo.

#### **1.4.4.- Capa de Transporte.**

La Capa de Transporte o Capa 4 es responsable de establecer sesiones de comunicación temporales entre el equipo origen y el equipo destino cumpliendo con tres funciones principales:

- 1. **Rastreo.-** Se encarga de observar el flujo de datos que existe entre el equipo origen y el equipo destino con la finalidad de evitar errores y direccionar a la aplicación correspondiente.
- 2. **Segmentación.-** La mayoría de las redes tienen un límite en la capacidad de datos que se pueden transmitir en un solo paquete. La capa de transporte permite segmentar los datos recibidos de las capas superiores para enviarlos a través de la red y reconstruirlos en el equipo destino.
- 3. **Identificación.-** Las equipos de origen y destino pueden manejar múltiples aplicaciones al mismo tiempo, la capa 4 permite multiplexar y demultiplexar la información de tal manera que los paquetes de información lleguen a la aplicación correspondiente.

Los protocolos utilizados en la capa de transporte son:

- **Transmission Control Protocol (TCP).-** Para transmisiones que requieran asegurarse de que el paquete fue recibido correctamente por el equipo destino.
- **User Datagram Protocol (UDP).-** Para transmisiones que no requieran recibir confirmación sobre el status del paquete.

Las imágenes recibidas en el Data Center deben ser recibidas correctamente desde el router de entrada a la red de distribución vía el sistema satelital hasta el servidor de almacenamiento colocado en el Centro de Datos. Para tal efecto la Capa 4 nos ayudará mediante el protocolo TCP a asegurarnos que los paquetes recibidos en el servidor llegaron correctamente y en caso de que se pierda alguno, el protocolo TCP lo solicitará de nuevo. Es importante recalcar que la red de distribución es responsable del manejo de datos en tierra, los datos perdidos a causa de los fenómenos implicados en el enlace estación terrena-satélite son responsabilidad de los protocolos utilizados en el sistema satelital.

#### **1.4.5.- Capa de Sesión.**

La Capa de Sesión o Capa 5 es la encargada de abrir, cerrar y reestablecer sesiones de comunicación entre dos equipos. Estas funciones están especificadas en el protocolo TCP, sin embargo, si se utiliza en UDP, la Capa 5 permite establecer una sesión. Los servicios principales que provee esta capa son autenticar y autorizar las conexiones entrantes y salientes.

Para el correcto diseño de la red del CAT la capa de sesión nos ayudará a establecer una capa de seguridad, que permitirá autenticar y autorizar el acceso a los usuarios tanto internos como externos.

#### **1.4.6.- Capa de Presentación.**

La Capa de Presentación o Capa 6 tiene como objetivo entregar y dar formato a los datos recibidos para colocarlos en archivos de estándares conocidos. En las computadoras se especifican extensiones de archivos para identificar a que aplicación pertenecen, en el caso de las imágenes se utilizan las extensiones: .jpg .png .gif .bmp etc.

Las fotografías obtenidas de la superficie terrestre que se obtengan del sistema satelital serán recibidas en tierra por una computadora dedicada al procesamiento de imágenes que las empaquetará y enviará al servidor de almacenamiento con un formato específico ya sea .jpg, .png o .img, existen softwares de procesamiento de imágenes geográficas como ArcGIS que permiten recibir información de bits en bruto y almacenarlas en archivos para su correcta lectura mediante un visor de imágenes.

#### **1.4.7.- Capa de Aplicación.**

La Capa de Aplicación o Capa 7 desempaqueta los datos de un archivo y los muestra al usuario tal y como la capa de presentación los ordenó. Este es el nivel en que los programadores pueden tomar ese archivo y mediante algún protocolo de nivel de aplicación manejar los datos para que el usuario final pueda cumplir con una función correspondiente. En el caso de las imágenes geográficas existen aplicaciones que permiten visualizar las imágenes y observar las coordenadas donde fueron tomadas.

El CAT para facilitar el acceso a la información a sus clientes utilizará lenguajes de programación como HTML5 y Javascript que mediante el protocolo para páginas Web HTTP, desplegaran las imágenes en un navegador web dando la facilidad de observar esas imágenes desde una computadora, un smartphone o una Tablet.

### **Switches y Routers.**

#### **1.5.1.- Definición de Switch y definición de Router.**

Los Switches son equipos inteligentes que permiten conectar múltiples equipos a una red, son responsables de controlar el flujo de datos y dan acceso a los equipos asignando recursos de red determinados por un administrador. Estos equipos operan en la Capa 2 del modelo OSI y son utilizados en la creación de Redes de Área Local (LANs), se representan en los esquemas lógicos de red como se muestra en la Figura 10.

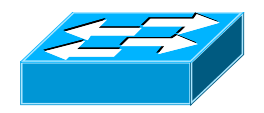

**Fig.10 – "Representación esquemática de un Switch"** 

En la Figura 10 se muestra la representación gráfica de un switch, esto nos servirá para saber distinguir los switches en el diagrama de red que se propondrá para el CAT.

Los Routers son dispositivos inteligentes que operan en la Capa 3 o Capa de Red del modelo OSI, como su nombre lo sugiere los routers eligen la mejor ruta para enviar un paquete sabiendo las direcciones de Red de cada uno de los dispositivos, normalmente se utilizan las direcciones IP para tal efecto.

Estos dispositivos reciben un paquete de información y busca en su propia base de datos cuál es la mejor ruta (puerto de salida) enviando el paquete, para que un router pueda funcionar obtiene información de la red estáticamente (asignando la ruta por el administrador) o dinámicamente (por medio de protocolos de enrutamiento).

Generalmente los routers interconectan dos sistemas autónomos (conjunto de computadoras conectadas entre sí pertenecientes a diferentes corporaciones o instituciones) enviando paquetes de información a través de ellos. Se representan en los esquemas lógicos de red como se muestra en la Figura 11.

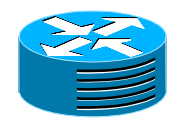

**Fig.11 – "Representación esquemática de un Router"** 

En la Figura 11 se muestra la representación lógica de un router, esto nos servirá para saber distinguir los routers en el diagrama de red que se propondrá para el CAT.

#### **1.5.2.- Funcionamiento en Capa 2 y en Capa 3.**

Para su correcto funcionamiento los switches utilizan el protocolo Ethernet (IEEE 802.3) el cual asigna direcciones MAC para brindar acceso al medio. Los switches constan normalmente de varios puertos y brindan acceso a la red. Se encargan de separar los dominios de colisión haciendo que la información se transfiera con conexiones Full-Duplex y a muy altas velocidades.

Los Routers se utilizan principalmente para interconectar dos o más redes de área local o conectarse con un sistema autónomo utilizando las direcciones IP, cuando una computadora intenta comunicarse con una red remota envía los paquetes de datos al default gateway que es la dirección IP asignada al puerto del router conectado a la red de área local (normalmente un switch), cuando el router recibe el paquete lo abre y observa cuál es la dirección IP destino para revisarla en su propia tabla de routing interna, en caso de encontrar la dirección IP destino en su tabla envía el paquete por el puerto que tenga asociado esa ruta hacia la dirección IP destino.

#### **1.5.3.- Dominio de Colisión (Collision Domain) y dominio de Broadcast (Broadcast Domain).**

El dominio de colisión es una sección de la red donde los paquetes de datos pueden colisionar debido a que dos o más equipos intentan transmitir al mismo tiempo sobre un mismo medio físico. Esto representaba un problema en las redes legacy ya que los Hubs no separaban los dominios de colisión ya que retransmitían la información recibida por un puerto a todos los puertos restantes y cuando un equipo intentaba transmitir al mismo tiempo que otro, existían colisiones que obligaban a la retransmisión de paquetes mediante el uso de Carrier Sense Multiple Access with Collision Detection (CSMA/CD) degradando el rendimiento de la red considerablemente.

Los switches solucionan el problema de las colisiones eliminando los dominios de colisión ya que cada equipo se conecta a un puerto del switch, cuando se requiere comunicar un equipo con otro equipo, el switch observar la dirección MAC destino y revisa en su tabla de direcciones MAC vs. Puertos para ver si existe dicha dirección, en caso afirmativo el switch envía el paquete solo por el puerto correspondiente donde se encuentra conectada esa dirección MAC. En Figura 12 se muestra como el Switch separa los dominios de colisión.

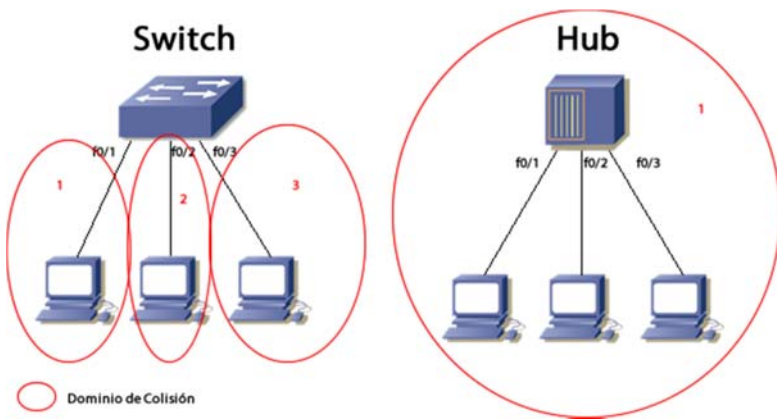

**Fig.12 – "Representación gráfica de la definición de Dominio de Colisión"** 

*21*

Las direcciones MAC son únicas y están ligadas al adaptador de red que contiene un equipo, si por ejemplo tenemos una computadora con 2 puertos Fast Ethernet, a cada puerto se le asignó una dirección MAC que es única y ningún otro equipo a nivel mundial contiene esa dirección. Por lo tanto en la Figura 12 se muestra que el switch separa los dominios de colisión ayudándose de las direcciones MAC asignadas a cada uno de los puertos Fast Ethernet convirtiendo las conexiones Half-Duplex en Full-Duplex.

El dominio de broadcast mostrado en la Fig.13 es separado por cada uno de los puertos del router y se define como la división lógica que existe entre dos subredes en donde todos los nodos de una subred son alcanzados cuando se envía un mensaje de broadcast en Capa 3. Un dominio de broadcast también puede ser definido como un segmento de una Red de Área Local.

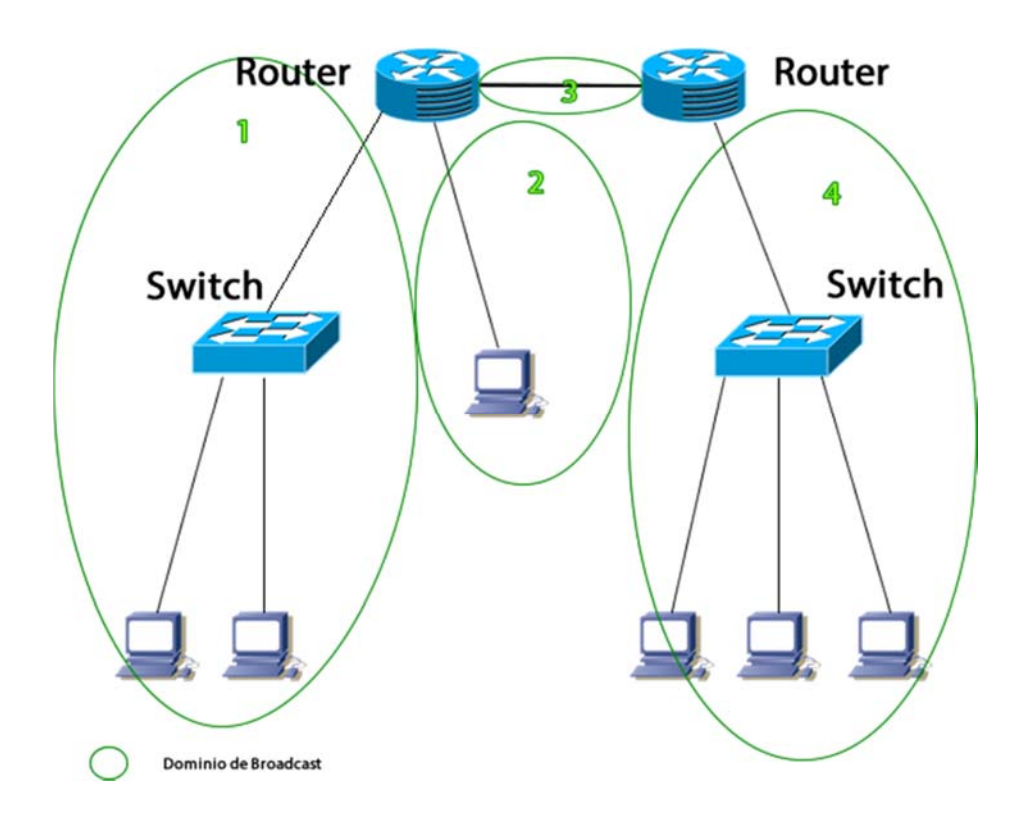

**Fig.13 – "Representación gráfica de la definición de Dominio de Broadcast"** 

La Figura 13 nos muestra como los routers separan los dominios de broadcast asegurándose que si una computadora envía un mensaje de broadcast en alguno de los dominios, solo llegaran a las computadoras que estén incluidas en ese dominio, esto ayuda a reducir los mensajes de broadcast que se generan en una subred mejorando el rendimiento de la red.

#### **1.5.4.- Ethernet e Internet Protocol (IPv4, IPv6).**

El protocolo Ethernet de Capa 2 está especificado por la IEEE 802.3 y tiene como función principal encapsular los paquetes en Frames para su correcto direccionamiento en Capa 2. En la siguiente figura se especifica cómo está conformado un Frame Ethernet (Figura 14):

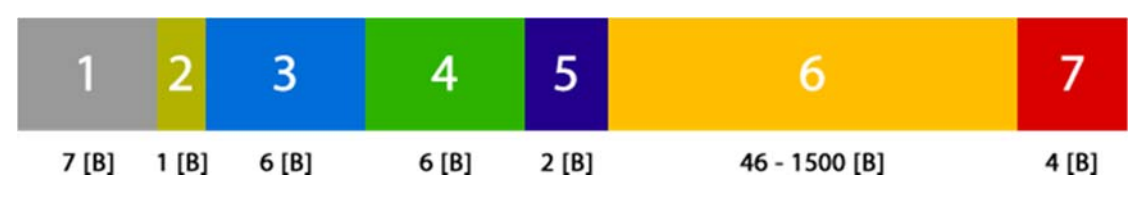

**Fig.14 – "Representación de un Frame"** 

- 1. **Preámbulo.-** Usado para sincronizar el equipo origen con el equipo destino.
- 2. **Inicio de Frame.-** Marca el inicio del Frame.
- 3. **Dirección MAC Destino.-** Contiene la dirección MAC de destino.
- 4. **Dirección MAC Origen.-** Contiene la dirección MAC de origen.
- 5. **Longitud.-** Define la longitud de la trama de datos.
- 6. **Datos.-** Los datos provistos por la Capa 3.
- 7. **Frame Check Sequence.-** Contiene un código de redundancia cíclica para detectar errores en la transmisión.

Es importante comprender el Frame Ethernet para implementar seguridad al nivel de puertos, la primera capa de seguridad que se implementará en la red del CAT estará basada en el filtrado de puertos asociados a una dirección MAC. Para que el filtrado funcione los switches se encargarán de abrir los Frames y observaran si la dirección MAC de origen corresponde a alguna dirección MAC que tiene acceso autorizado, en caso de que la comparación resulte negativa, el switch bloqueará el puerto lo que impedirá a ese equipo específicamente acceder a la red.

El Frame Ethernet de Capa 2 y el paquete IP de Capa 3 pueden trabajar conjuntamente para direccionar correctamente los paquetes que se deseen enviar mediante el ARP o Address Resolution Protocol.

El protocolo IP fue creado en conjunto con la pila TCP/IP con la finalidad de tener un encabezado muy pequeño. Provee las funcionalidades necesarias para entregar un paquete llevándolo desde su equipo origen hasta su equipo destino sobre una red de redes interconectadas entre sí. Las principales características del protocolo IP son:

- **No orientado a conexión.-** No se establece una conexión entre el origen y el destino antes de ser enviado un paquete.
- **No es confiable.-** La entrega del paquete no es asegurada por el protocolo.
- **Independiente del medio.-** IP trabaja independientemente del medio por el cual se están transfiriendo los datos.

Para saber cómo un router revisa las direcciones IP en un paquete, es necesario saber cómo dicho paquete está conformado en la versión 4 del protocolo de Internet mostrado en la Figura 15:

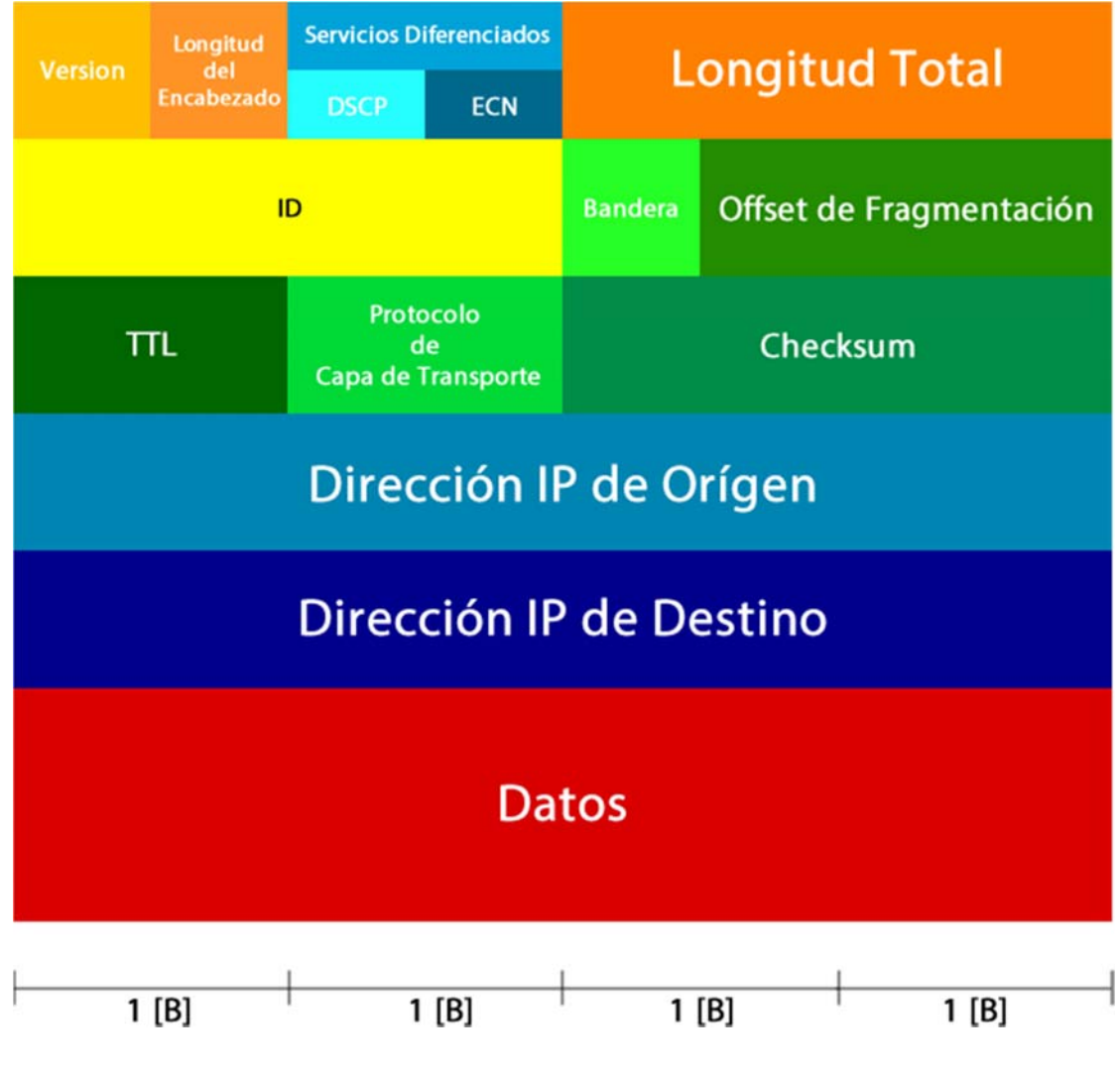

**Fig.15 – "Representación de un paquete IP"** 

En la Figura 15 se muestra el paquete IPv4 y como se estructuran cada uno de los Bytes que contiene, es importante conocer como está conformado el paquete IPv4, mediante las listas de control de Acceso se puede implementar un Firewall básico que filtre los paquetes IP provenientes de sitios no seguros, para ello el router de entrada a la red de distribución abrirá el paquete IPv4 y revisará la dirección IP de origen, si esa dirección IPv4 no corresponde a la de una red segura el router cambiara el TTL (Time To Live) del paquete a cero, lo que hará que automáticamente se descarte.

En la actualidad el protocolo IP versión 4 ha quedado ya obsoleto debido a que solo soporta  $2^{32}$  = 4,294,967,296 [Equipos] lo que hace que ya no queden direcciones IP para solicitar a la IANA (Internet Assigned Numbers Authority) que es la organización encargada de asignar las direcciones IPv4.

Para solucionar éste problema se ha creado el Internet Protocol versión 6 que simplifica el encabezado IP pero hace las direcciones IP más grandes con lo que se pueden asignar hasta  $2^{128}$  [Equipos] =  $3.402 \times 10^{38}$  solucionando el problema de asignación de una manera eficaz.

Aunque el protocolo IPv6 aún no se implementa en muchos países es una alternativa viable para la creación de nuevas redes de datos y nuevos sistemas autónomos incluso se pueden encapsular direcciones IPv6 dentro de paquetes IPv4 por medio del proceso llamado tunneling creando así compatibilidad entre las dos versiones.

#### **1.5.5.- Address Resolution Protocol (ARP).**

Para que la Capa 2 mediante el protocolo Ethernet y la Capa 3 mediante el protocolo IP puedan trabajar conjuntamente y direccionar los paquetes de manera correcta, los switches, los routers y las computadoras utilizan el ARP que básicamente utiliza una tabla de direcciones IP vs. direcciones MAC para asociar la dirección IP asignada a un equipo con la dirección MAC de la tarjeta de red que está utilizando.

Mediante ARP se puede enviar un paquete a una dirección IP contenida en una Red de Área Local y el switch traduce esa dirección IP en una dirección MAC destino asociada en la tabla ARP, para poder enviar el paquete directamente a esa dirección. En caso de que la dirección IP se encuentre fuera de la Red de Área Local el Switch dirige el paquete al default gateway (dirección ip del router con salida a otra red). Si la dirección IP a la cual se quiere enviar el paquete no tiene asociada una dirección MAC el switch envía un mensaje ARP Request con la dirección IP que se busca a la dirección MAC Broadcast FF:FF:FF:FF:FF:FF, todos los nodos reciben el mensaje y el nodo que tenga asignada la dirección IP que se está buscando responderá con un mensaje ARP Response que permitirá al switch asociar la dirección IP con la dirección MAC correspondiente.

#### **1.5.6.- Enrutamiento Estático y Dinámico.**

Los Routers permiten direccionar los paquetes IP de dos maneras, estáticamente y dinámicamente. El enrutamiento estático es una buena elección cuando se pretenden conectar dos redes de área local mediante una ruta que sabe el administrador que no va a cambiar, y en caso de que se requiera un cambio es fácil configurar dicha ruta. Durante el proceso de enrutamiento estático el router es configurado para alcanzar una ruta utilizando un puerto de salida asignando el conjunto de direcciones IP destino mediante una dirección IP de Red y el puerto por el cual pueden ser alcanzadas dichas direcciones.

El enrutamiento dinámico se elige cuando la cantidad de redes a interconectar es mayor de las que un administrador puede controlar para ello se utilizan protocolos de enrutamiento bien conocidos que tienen 4 funciones principales:

- 1. El Router envía y recibe mensajes de los protocolos de enrutamiento por sus interfaces.
- 2. El Router comparte información de enrutamiento con otros routers conectados entre sí utilizando el mismo protocolo.
- 3. El Router intercambia información para aprender acerca de las rutas remotas.
- 4. Cuando el Router detecta un cambio en la topología de red el protocolo se encarga de avisar a todos los Routers utilizando el mismo protocolo.

Los protocolos de enrutamiento dinámico más comunes son RIP, EIGRP, OSPF, IS-IS, BGP, para esta tesis se ocupará el enrutamiento estático en la red interna del CAT y el enrutamiento dinámico para interconectarse con otra institución que requiera acceso al Centro de Datos, el manejar protocolos de enrutamiento dinámico permitirá a la red de distribución ser escalable.

#### **1.5.7.- Redes LAN (Local Area Network).**

Las Redes de Área Local (LAN por sus siglas en inglés) son redes que se pueden manejar en la capa 2 del modelo OSI y se pueden segmentar con ayuda de la capa 3 mediante VLANs. En la actualidad las redes de área local son redes geográficamente pequeñas que permiten la interconexión de equipos en una organización. Son creadas mediante el uso de direcciones IPv4 privadas propuestas por la IANA y su asignación no afecta el funcionamiento de la red de Internet.

Los rangos de direcciones IP privadas se especifican en el RFC 1597 del IETF (Internet Engineering Task Force) (Tabla 2) y pueden ser utilizadas internamente por las organizaciones o instituciones que requieran formar redes LAN.

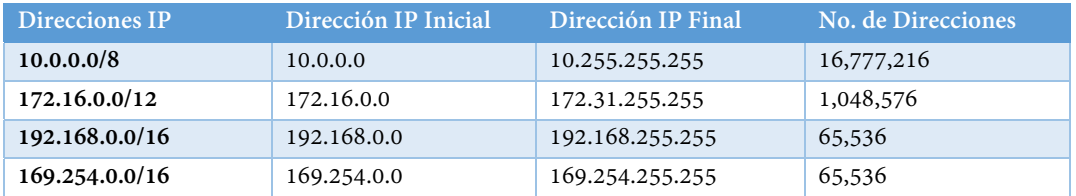

#### **Tab.2 – "Tabla de Segmentación de Direcciones IP Privadas según el IETF en su RFC 1597"**

Para que las direcciones IP privadas no interfieran con el funcionamiento de las direcciones IPv4 utilizadas en Internet se ha creado el protocolo NAT (Network Address Translation) que permite traducir la dirección o direcciones IPv4 públicas asignadas a la organización por la IANA a una dirección IP privada dentro de la organización.

Las direcciones IPv4 ya están agotadas por lo que se contratará un servicio de internet con un ISP (Internet Service Provider) el cuál asignará una o varias direcciones IP públicas al CAT dando acceso a internet a usuarios internos y permitiendo la interconexión de usuarios externos.

# **Modelo Jerárquico de 3 Capas.**

El modelo jerárquico de 3 capas (Figura 16) fue propuesto por la compañía estadounidense CISCO® y está definido en 3 capas principales: Núcleo, Distribución y Acceso, cada capa es implementada con funciones específicas que proveen a una red de eficiencia y manejabilidad lo que nos permitirá definir cuántos switches y cuántos routers se ocuparan en la red de distribución del CAT, asignándoles una función específica.

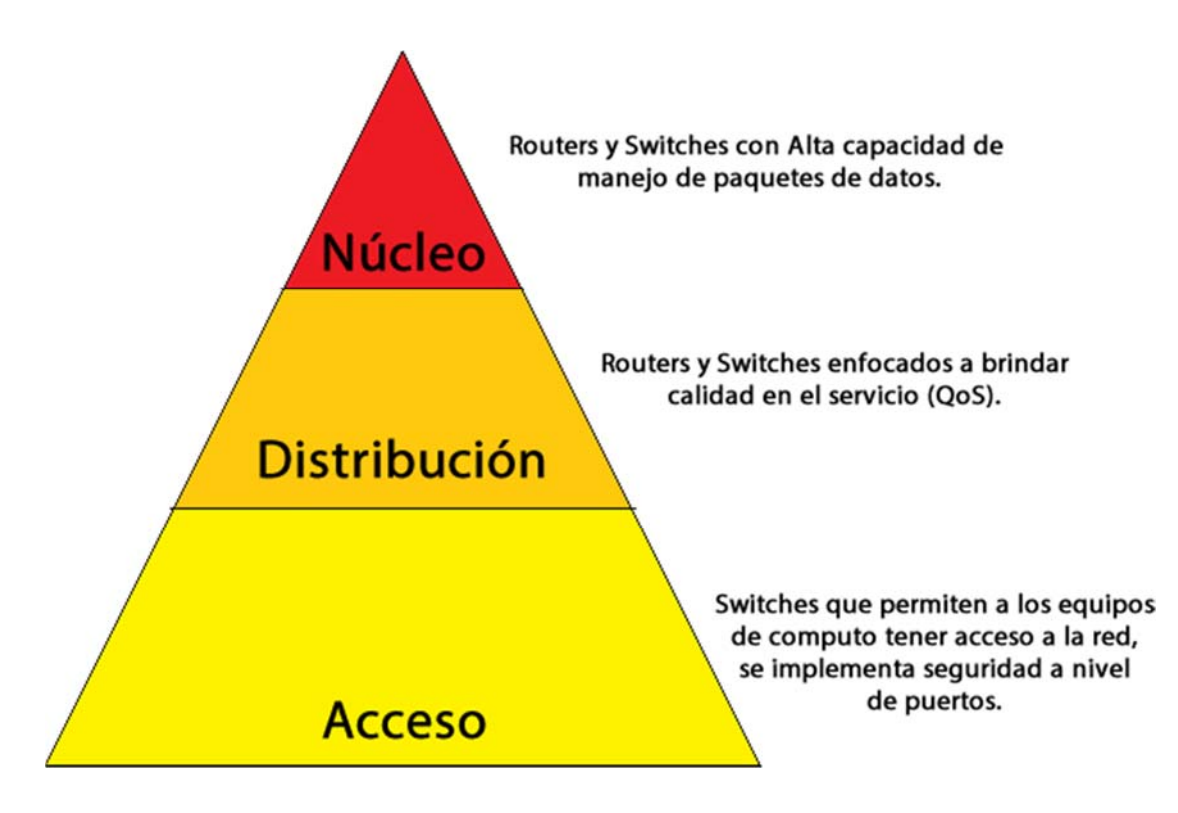

**Fig.16 – "Modelo Jerárquico de 3 Capas"**
#### **1.6.1.- Capa de Núcleo (Core Layer).**

El Núcleo de una red provee el transporte de datos óptimo entre sitios en diferentes posiciones geográficas de una organización determinada. Debe soportar muy altas velocidades de transmisión y capacidad de redundancia en caso de que falle alguno de los equipos. El retardo (latencia) es importante en este punto de la red ya que puede llegar a afectar a una gran cantidad de equipos. Los Routers y Switches que se encuentran en esta capa son muy potentes y son capaces de controlar conexiones de hasta 10 Gigabit Ethernet. En un inicio la red de distribución que se propone en esta tesis no contendrá una Capa de Núcleo, sin embargo si la cantidad de clientes a los que proveerá servicio el CAT aumenta será necesario agregar esta capa para evitar retardos en el servicio.

#### **1.6.2.- Capa de Distribución (Distribution Layer).**

La capa de distribución de una red está encargada principalmente de brindar calidad en el servicio a las aplicaciones que se manejan en dicha red. Entre sus múltiples funciones se encuentran brindar seguridad mediante el control de rutas, en el caso de la creación de VLANs la capa de distribución es la encargada de configurar los puertos troncales entre el router y el switch de acceso. Otra de las funciones importantes es multiplexar todas las subredes generadas en la capa de acceso para enviarlas al núcleo y exista comunicación entre dichas capas. Esta será la capa principal de la red de distribución del CAT ya que mediante los routers y switches contenidos en esta capa se asegurará que las imágenes recibidas en la estación terrena lleguen al Data Center de manera rápida y evitando la pérdida de paquetes.

#### **1.6.3.- Capa de Acceso (Access Layer).**

La capa de acceso provee a los usuarios y a los segmentos locales de red como centros de datos con acceso a la red corporativa (intranet) y a la red de internet. Para proveer acceso a los usuarios se utilizan switches con grandes cantidades de puertos y Access Points para conexiones inalámbricas. La principal función de esta capa es administrar los recursos locales de red y brindar una primera capa de seguridad mediante el bloqueo de puertos para equipos no reconocidos. La red del CAT contendrá una capa de acceso relativamente pequeña ya que la cantidad de usuarios internos con los que cuenta es menor a 100, quitándole carga a la capa de distribución para encaminar los paquetes de datos recibidos del sistema satelital. Esta es una de las razones por la que nuestra red no contiene una capa de núcleo como primera propuesta.

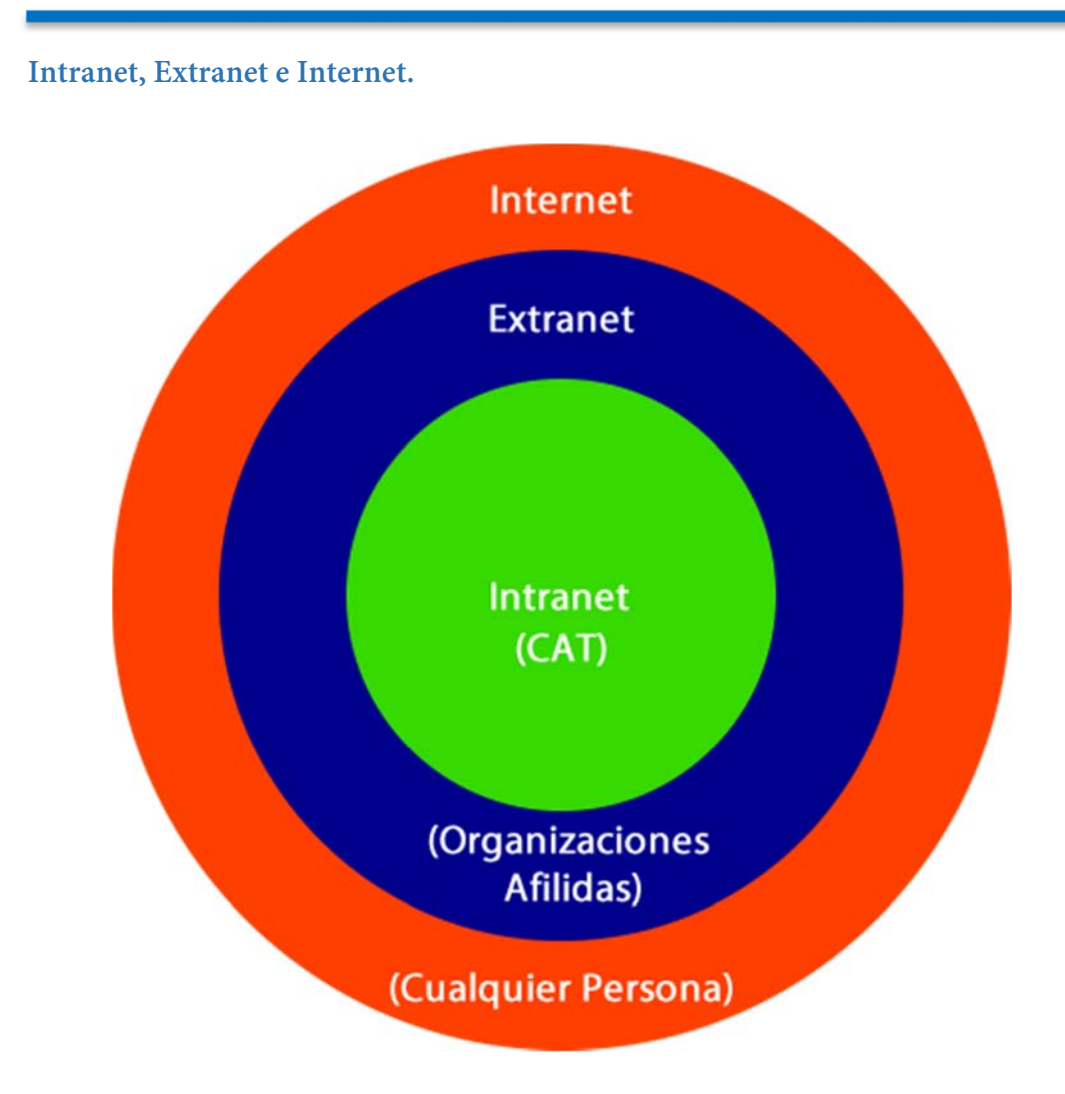

**Fig.17 – "Esquema de Intranet, Extranet e Internet"** 

La Figura 17 nos muestra esquemáticamente como está conformada la red de una organización mediana, dando prioridad a la información de la intranet y mostrando el internet como un medio de acceso a nuestra organización.

# **1.7.1.- Intranet.**

La intranet o red interna, son todos aquellos dispositivos que en conjunto manejan y contienen las capas de núcleo, distribución y parte del acceso, son intrínsecos a una organización y solo los usuarios que están dentro pueden acceder a la información contenida en la intranet. La red del CAT contendrá su Intranet con información que solo los usuarios internos podrán acceder, como es la información de las cuentas de usuario o información relevante para la institución que es de carácter confidencial.

### **1.7.2.- Extranet.**

La extranet o red externa, son todos aquellos dispositivos que son externos a nuestra organización y sin embargo requieren conectividad con la misma. El CAT interconectará a instituciones como la Agencia Espacial Mexicana la cuál será capaz de acceder a la información del Data Center lo que formará parte de la extranet.

#### **1.7.3.- Internet.**

El internet o red de redes, es la red que interconecta todos los equipos que así lo requieran a la red mundial, cualquier información que se pueda acceder a través de internet la hace información no confidencial. Entre los servicios que proveerá el CAT como el servidor Web para observar las imágenes que contiene la base de datos, se contará con acceso vía internet con sus respectivas restricciones de seguridad.

#### **Redes Locales Virtuales (VLANs).**

#### **1.8.1.- Definición.**

El rendimiento de una red es uno de los parámetros de diseño más importantes ya que va directamente ligado con la productividad de una organización o institución. En la capa de acceso los switches proveen a los usuarios de puertos para poder conectarse a la red pero ¿qué sucede cuando los dominios de broadcast empiezan a crecer?, el rendimiento de la red disminuye afectando a múltiples usuarios.

Para solucionar el problema se crean las Redes Locales Virtuales (VLANs) que permiten segmentar el dominio de broadcast que maneja un switch en múltiples dominios de broadcast separados de acuerdo a las áreas que maneja una organización.

Las VLANs proveen varios beneficios a la capa de acceso entre los cuáles se encuentran:

- **Seguridad.-** Se puede separar a una VLAN diferente con acceso restringido toda la información de carácter confidencial. Evitando brechas para el robo de información.
- **Mejora Rendimiento.-** Como ya se había mencionado las VLANs mejoran el rendimiento de nuestra red con una simple implementación en la capa de acceso.
- **Mejora Manejabilidad.-** Las VLANs facilitan el manejo de una red dividiéndola en varios dominios de broadcast, así cada una de las áreas de la organización pueden contar con su propia VLAN incluso los encargados de administrar la red puede configurar una VLAN para el acceso remoto a switches y routers.

 **Adaptabilidad.-** La utilización de VLANs se adaptan a aplicaciones de finalidad específica para negocios e investigación, en el caso de los Data Centers pueden dar prioridad a los paquetes de datos que se dirigen a dichos servidores.

Las VLANs están definidas en el estándar de la IEEE 802.1Q y ayudan a segmentar la red de acceso del CAT en departamentos, por ejemplo los usuarios del departamento de procesamiento de imágenes estarán dentro de una subred y los de administración de tecnología en otra subred.

**1.8.2.- Tipos de VLANs.** 

Las VLANs se pueden definir en diferentes tipos:

- 1. **VLANs de Datos.-** Son VLANs encargadas de manejar paquetes de información generados por los usuarios, normalmente archivos de diferentes tipos.
- 2. **VLANs de Voz.-** Son las VLANs encargadas de manejar paquetes de voz, muy utilizadas cuando se desea implementar VoIP (Voice over Internet Protocol).
- 3. **VLANs Nativas.-** Se encargan de manejar la información de todas la VLANs en una red ya sean que los paquetes de datos estén asignados a una VLAN o no.
- 4. **VLANs de Administración.-** Son VLANs configuradas por los administradores de una red para obtener acceso remoto a los switches de la capa de acceso.

#### **1.8.3.- Segmentación de Redes LAN.**

Para segmentar una red las VLANs están definidas en el estándar de la IEEE 802.1Q modificando el encabezado Ethernet que conocemos y agregando etiquetas a los frames correspondientes identificando la VLAN a la que pertenecen, para ello es necesario entender cómo se agregan dichas etiquetas al Frame (Figura 18):

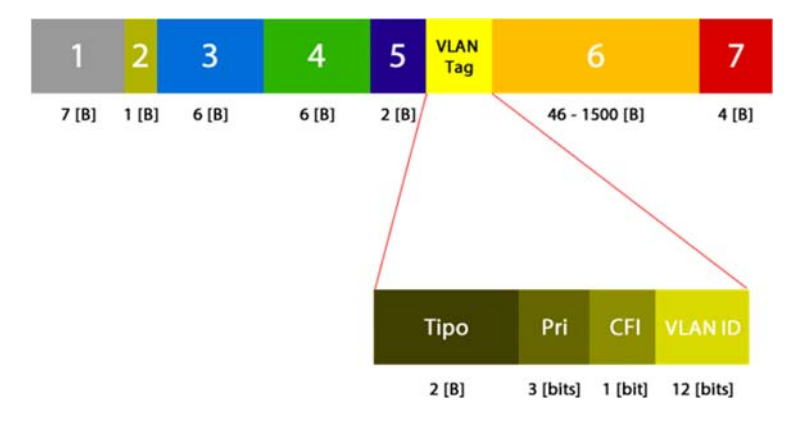

**Fig.18 – "Localización de etiqueta VLAN en un Frame Ethernet"** 

- **Tipo.-** Para la segmentación de VLANs en Ethernet se coloca el valor hexadecimal 0x8100.
- **Prioridad.-** Se implementa para mejorar la calidad en el servicio, un ejemplo es dar prioridad a los paquetes de VoIP.
- **Canonical Format Identifier (CFI).-** Es un identificador que permite habilitar los frames de Token Ring (IEEE 802.5) para ser utilizados sobre Ethernet.
- **VLAN ID.-** Es el identificador de VLAN que permite al switch reconocer a que VLAN pertenece el frame, soporta hasta 4096 VLANs.

La Figura 18 nos muestra el Frame Ethernet modificado para la versión IEEE 802.1Q permitiéndonos agregar etiquetas por cada VLAN que se genere, es importante saber el contenido de este frame ya que podemos asignar prioridad a una VLAN con respecto a otra, en el caso específico del CAT la prioridad se le dará a la VLAN sobre la que se distribuirá la información del sistema satelital al Data Center.

Para que los equipos puedan trabajar en una VLAN es necesario segmentar las direcciones IP y asignar grupos de direcciones a cada VLAN para su correcto funcionamiento.

#### **1.8.4.- Enlace Troncal.**

Para que la VLAN de un switch pueda comunicarse con la VLAN de otro switch es necesario crear un enlace troncal. Un enlace troncal entre switches (Figura 19) es aquel que es capaz de transportar todas las VLANs mediante una misma interfaz, se puede interpretar de mejor manera como una multiplexación de VLANs.

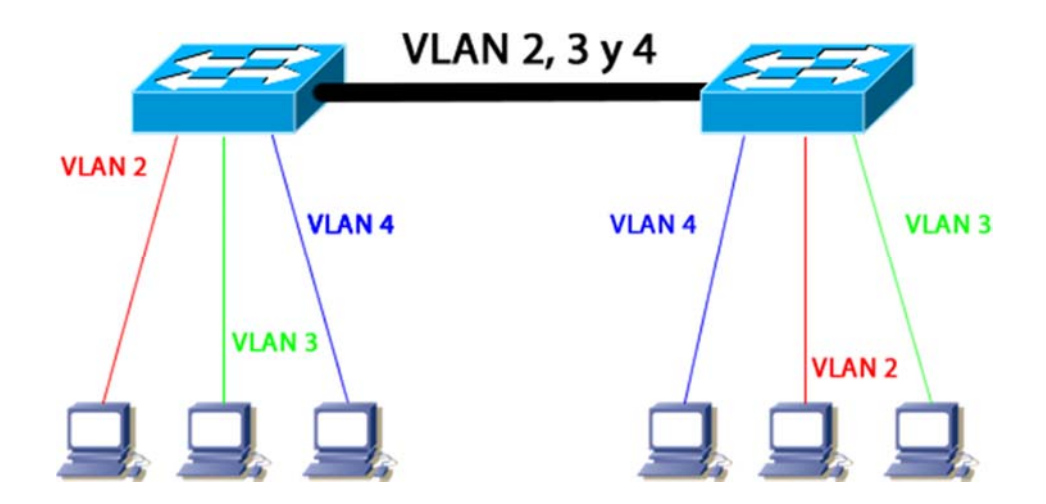

**Fig.19 – "Enlace Troncal entre dos Switches"** 

La Figura 19 muestra como el enlace troncal permite la comunicación de VLANs entre Switches.

#### **1.8.5.- Creación de Subredes.**

Para que la segmentación en VLANs pueda funcionar es necesario saber crear subredes mediante la segmentación de direcciones IP, para tal efecto utilizaremos el bloque de direcciones IPv4 privadas 192.168.0.0/16 asignadas por la IANA y la dividiremos en 256 subredes que nos permitirán asignar direcciones IP a 254 equipos por subred como se muestra en la Figura 20.

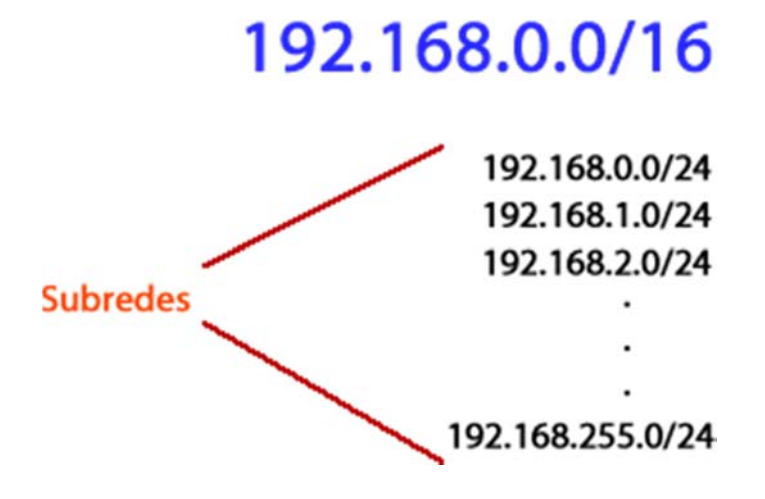

**Fig.20 – "Representación de la segmentación en subredes"** 

Es importante recalcar que se pueden asignar solo 254 de las 256 direcciones por subred para los equipos a causa de que la primera dirección de cada subred se le conoce como dirección de red y es la dirección IP que las rutas estáticas y dinámicas utilizan para dirigirse a una red, mientras que la última dirección de una subred se le conoce como dirección de broadcast y es la dirección IP que utiliza una equipo para enviar un mensaje a todos los equipos contenidos en una subred.

Más adelante en la asignación de direcciones IP se definirá cuáles direcciones IPv4 estarán relacionadas con los routers y los usuarios para la red del CAT.

# **CAPÍTULO II:**

# **Análisis de Requerimientos de Red**

# **Planteamiento del Problema a partir de de los Requerimientos del CAT**

La identificación de las necesidades del cliente es un análisis muy importante que se tiene que realizar antes de empezar a diseñar una red de datos. Las especificaciones de la red se definen obteniendo información de los atributos del cliente y requisitos del mismo.

Para obtener la información necesaria de los clientes se requiere seguir un método muy bien definido el cual nos permita identificar los parámetros del diseño, en la industria se maneja un método de 5 pasos en el desarrollo de productos y servicios:

- 1. Recopilación de Datos sin procesar de los clientes.
- 2. Interpretar los datos sin procesar en términos de las necesidades del cliente.
- 3. Organizar las necesidades en una jerarquía de necesidades primarias y secundarias.
- 4. Establecer la importancia relativa de las necesidades.
- 5. Reflexionar en los resultados y el proceso.

Siguiendo éste método podemos obtener información valiosa para el diseño de red, es muy importante establecer las diferencias entre las necesidades y las especificaciones que el cliente solicite (Figura 21).

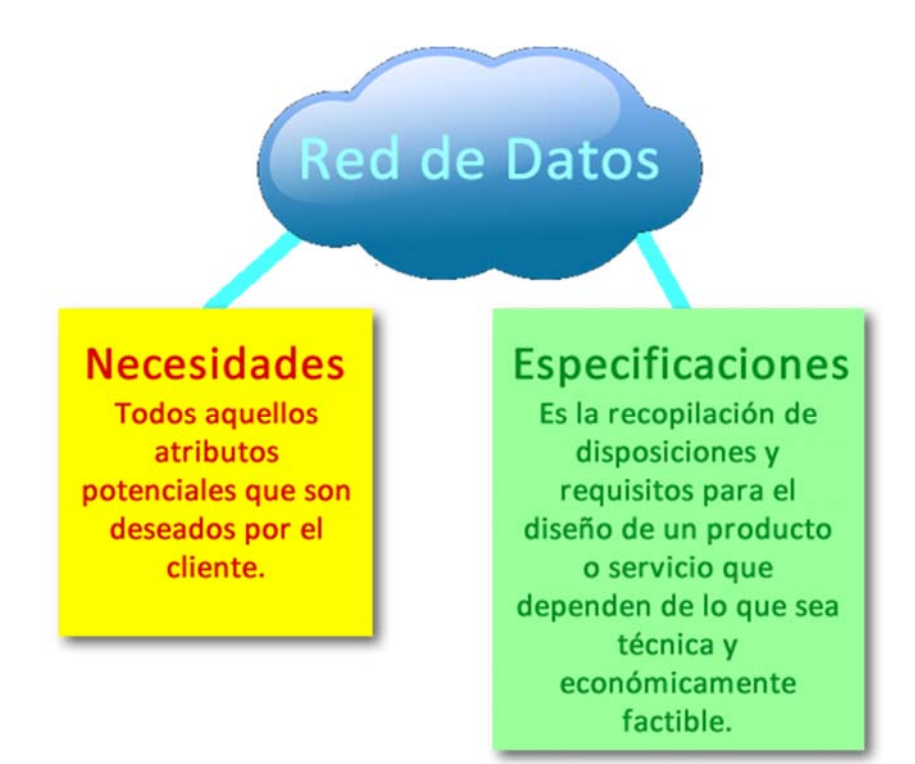

**Fig.21 – "Necesidades y especificaciones de un cliente"** 

Como diseñador de red es necesario definir los parámetros de diseño fijándose en cuáles son las necesidades que el cliente tiene y las especificaciones que solicita (Figura 21), los servicios de Telecomunicaciones requieren que sean de bajo costo y alta calidad, dos parámetros que se pueden conjuntar para obtener un acercamiento a un resultado óptimo. Por medio de la administración de proyectos se puede planear y ejecutar una red que complazca las necesidades del cliente.

El reto que se me propuso como ingeniero fue identificar las necesidades que tiene el Centro de Alta Tecnología de la UNAM, hay muchos parámetros que no se pueden definir aún por parte del CAT pero principalmente requieren:

- Una red escalable para interconectar varias instituciones con su intranet.
- Un Data Center que almacene gran cantidad de imágenes geográficas de Alta Resolución.
- Brindar acceso a usuarios internos y externos al CAT.
- Tener alta disponibilidad.

# **Parámetros de Diseño de Red.**

Los parámetros de diseño en una red de datos tienen que estar bien definidos ya que nos brindaran los elementos contextuales y matemáticos para el análisis técnico requerido para la creación de la red del CAT, los parámetros que se utilizan para analizar los objetivos técnicos de la red son (Figura 22):

- Escalabilidad.
- Capacidad.
- Manejabilidad.
- Disponibilidad.
- Seguridad.
- Rendimiento.

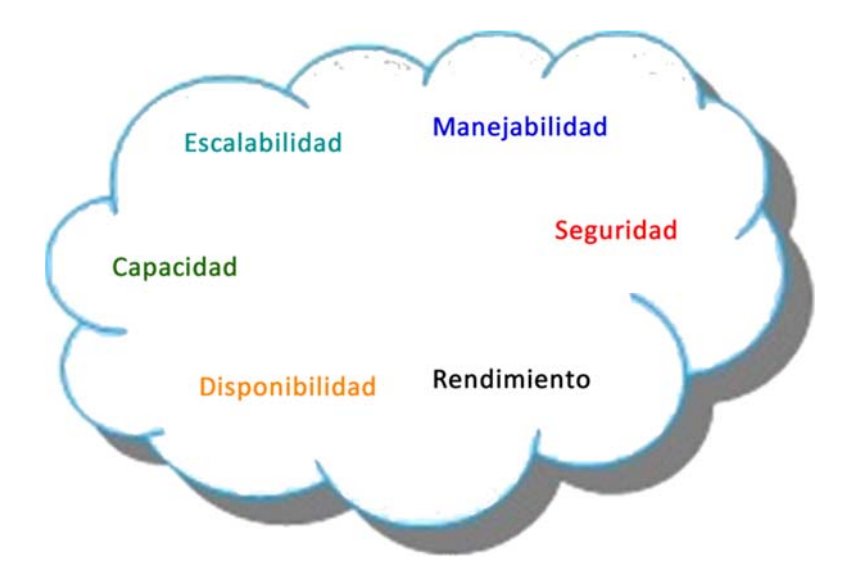

**Fig.22 – "Parámetros de Diseño de Red"** 

*36*

#### **2.2.1.- Escalabilidad.**

Es un parámetro que nos define la cantidad de usuarios o equipos de cómputo que soportará la red en un determinado periodo de tiempo, va en función de la cantidad de switches que se agregaran en la capa de acceso adaptándose a las necesidades que se requieran en ese entonces. Matemáticamente podemos decir que la escalabilidad se puede representar mediante la función:

$$
E = N
$$
 [usuarios iniciales] +  $\lambda$   $\left[ \frac{usuarios}{unidad de tiempo} \right] \times \tau$  [unidad de tiempo]

 $E = Escalabilidad.$  $N = U$ suarios Iniciales.

 $\lambda =$  Tasa de Crecimiento.

 $\tau =$  Tiempo de Crecimiento.

En el caso de la red del CAT proponemos 20 usuarios iniciales con una tasa de crecimiento de 10 usuarios por año, si queremos saber cuánto crecerá la red del CAT en 2 años tenemos que:

$$
E = 20 + (10 \times 2) = 40
$$
 [usuarios]

Estos 40 [usuarios] representan la escalabilidad que tendrá que soportar el CAT en dos años, entonces si se va a realizar una inversión en la compra de equipos de red, en este caso Switches podemos decir que se requerirán por lo menos 2 [Switches] de 24 puertos cada uno para soportar los 40 [usuarios].

#### **2.2.2.- Capacidad.**

Es la cantidad de información que soporta la red en un nodo específico (conexión punto a punto), la capacidad es medida en bits por segundo [bps] y nos limita la cantidad de paquetes de información que pueden llegar o salir de un nodo en un tiempo determinado. Es un parámetro intrínseco de los equipos de red y depende del medio físico en el que se transmite. Matemáticamente la capacidad se puede entender por medio del teorema de Shannon-Hartley y está expresada por la siguiente ecuación:

$$
C [bps] = BW \cdot \log_2 \left| 1 + \frac{S}{N} \right|
$$

 $C = Capacidad.$  $BW = Ancho de Banda$ .  $\frac{S}{N}$  = Relación Señal a Ruido.

La capacidad de la red de datos distribución en sus nodos deberá de ser mayor a 740 [Mbps] que es la velocidad de bajada del enlace satelital en Banda X para el satélite GeoEye-I.

#### **2.2.3.- Manejabilidad.**

Es un parámetro de diseño de red, nos representa que tan sencillo es administrar una red y en caso de que ocurra un incidente que tan fácil es recuperar el control del sistema. La manejabilidad es una medida muy general, para utilizar éste parámetro en el diseño de red es necesario dividir la gestión en 5 puntos principales:

- 1. **Gestión de fallos.-** Se encarga de detectar, aislar y corregir problemas que se presenten en la red.
- 2. **Gestión de configuración.-** Se encarga de controlar, operar, identificar y recolectar datos de los dispositivos que están incluidos en la red.
- 3. **Gestión de contabilidad.-** Se encarga de observar los usos de la red por parte de los usuarios y definir los costos y los planes para aumento de capacidad y escalabilidad.
- 4. **Gestión de rendimiento.-** Se encarga de analizar y observar el tráfico y las aplicaciones utilizadas en la red para optimizar y crear planes de expansión.
- 5. **Gestión de seguridad.-** Se encarga de monitorear y probar la seguridad y las políticas de protección distribuyendo contraseñas y creando métodos de autenticación.

La manejabilidad no se puede medir propiamente con una ecuación matemática pero si podemos definir los tiempos de reacción en caso de que se requiera gestionar la red específicamente en un área determinada.

Debido a los proyectos que se manejan en el CAT es importante destacar este parámetro de diseño puesto que se brindará una plataforma como servicio por lo que la manejabilidad de la red está 100% a cargo del CAT.

#### **2.2.4.- Disponibilidad.**

Es una medida que nos permite saber qué porcentaje de tiempo estará disponible la red en un periodo de tiempo determinado, la disponibilidad va estrechamente asociada con la calidad en el servicio y se puede ver afectada por errores físicos, errores humanos y mantenimiento. Se puede expresar matemáticamente con la ayuda de dos parámetros:

- Tiempo Medio entre Fallos (MTBF por sus siglas en inglés).
- Tiempo Medio de Reparación (MTTR por sus siglas en inglés).

Es importante recalcar que estos dos parámetros van asociados con los equipos que se encuentran en nuestra red, en la industria de la computación se utilizan para definir cuanto tiempo tardará un equipo o componente en fallar y cuánto tiempo tardará en reemplazarse o repararse:

$$
D = \frac{MTBF}{MTBF + MTTR}
$$

# $MTBF = Mean$  Time Between Failure. [unidades de tiempo]  $MTTR = Mean Time To Repair.$  [unidades de tiempo]

Para solucionar problemas de baja disponibilidad se puede agregar redundancia a la red agregando equipos y conexiones punto a punto en un mismo tramo. Para utilizar la disponibilidad en la red el CAT, si tenemos un router que tarda en fallar aproximadamente 400,000 [h] (según el estándar de la industria) y tarda en reemplazarse 6 [h] la disponibilidad total será de:

 $D = \frac{400,000 \; [h]}{400,000 \; [h] + 6 \; [h]} = 0.99998 \rightarrow D \; [\%] = 99.99 \; [\%]$ 

#### **2.2.5.- Seguridad.**

La seguridad es uno de los elementos más importantes en el diseño de red, en la actualidad las redes son susceptibles a ser inseguras debido a los ataques presentados, que van desde accesos no autorizados hasta ataques de negación de servicio. Una brecha de seguridad puede afectar la disponibilidad, la capacidad y el rendimiento de manera directa; la manejabilidad de manera indirecta.

Las amenazas de seguridad más comunes a nivel de red son:

- **Robo de Información.-** Es la información que el atacante puede robar de un equipo de cómputo con una finalidad específica.
- **Pérdida de Datos y manipulación.-** Durante un ataque la información se puede alterar o se puede corromper con la finalidad de afectar a un tercero.
- **Robo de identidad.-** Es el robo de información personal con la finalidad de tener acceso a información confidencial tomando la identidad de un tercero.
- **Negación de Servicio.-** Es la saturación del sistema que evita que los usuarios legítimos puedan acceder a la red, afecta directamente la disponibilidad.

Existen también amenazas físicas de seguridad y se pueden categorizar de la siguiente manera:

 **Amenazas de Hardware.-** Existen cuando los equipos de red o el cableado falla y deja inaccesible la red.

- **Amenazas Ambientales.-** Son todas aquellas amenazas que dependen del ambiente donde se desenvuelve la red. La temperatura y la humedad son ejemplos que amenazan al fallo de los equipos.
- **Amenazas Eléctricas.-** Existen cuando la red deja de recibir energía eléctrica suficiente para su correcto funcionamiento debido a picos de voltaje, suministro de energía insuficiente, etc.
- **Amenazas por Falta de Mantenimiento.-** Son todas aquellas amenazas que se presentan cuando el mantenimiento que se brinda a los equipos de red son deplorables. Las más comunes son: cargas electrostáticas, cableado deficiente, etc.

La información que se maneja sobre los proyectos del CAT muchas veces es de carácter confidencial y requiere un nivel de seguridad alto, imaginemos un ataque de negación de servicio cuando ocurre un terremoto, si tenemos instalado un sistema de alarma sísmica en el Data Center y el servicio de alarma no está disponible, las personas que estén ocupando este servicio jamás recibirán la alerta, poniendo en riesgo sus vidas, para ello se implementaran políticas de seguridad sobre los equipos.

#### **2.2.6.- Rendimiento.**

Este parámetro nos representa cuál es la cantidad de paquetes libres de error que recibe la red en un nodo específico. El rendimiento se puede expresar matemáticamente como la relación entre los datos libres de error y los datos totales transmitidos por unidad de tiempo:

$$
R = \frac{n \, [bits]}{N \, [bits]}
$$

 $R =$  Rendimiento.  $n =$  Datos libres de error recibidos.  $N =$  Datos totales transmitidos.

El rendimiento de la red del CAT se medirá principalmente entre la conexión del router conectado al sistema satelital y la conexión que existe entre el servidor de almacenamiento del Data Center y el Switch de Distribución. Como ejemplo si recibimos 70 [Imágenes] (máximo número de imágenes que envía el satélite GeoEye-1) por día) de 3.1 [GB] en promedio del sistema satelital y llegan 69 [Imágenes] al servidor, el rendimiento de nuestra red será:

$$
R = \frac{69 \times 3.1[GB]}{70 \times 3.1[GB]} = 0.9988 \rightarrow R[\%] = 99.88[\%]
$$

# **Dimensionamiento de un Data Center.**

El dimensionamiento de un Data Center se realiza calculando la cantidad de información que requiere manejar utilizando un software de propósito general para centros de datos como es el caso de Hadoop.

Hadoop es un sistema operativo de código abierto propuesto por Apache que permite distribuir el procesamiento de datos de grandes cantidades de información (como es el caso de las imágenes satelitales) y administrar conjuntos de datos enviándolos a clusters de procesamiento utilizando modelos de programación simples. Hadoop fue diseñado para escalar de un servidor a múltiples servidores ofreciendo recursos de procesamiento y almacenamiento localmente por servidor, una de las grandes ventajas de este software es la detección de errores en la capa de aplicación reduciendo la carga de trabajo a las capas inferiores del Modelo OSI.

#### **2.3.1.- Cálculo de la Capacidad de Almacenamiento.**

Para calcular la capacidad de almacenamiento debemos obtener la cantidad de datos totales que se reciben en el satélite GeoEye-1 en un periodo considerable de tiempo, en este caso tomaremos el año como referencia, sabemos que:

$$
Data_{raw}[bits] = \frac{A}{r} \times D \times n \times t
$$

Donde:

$$
Data_{raw} = Datos en Bruto
$$
\n
$$
A = \text{Área de Cobertura por Imagen [m²]}
$$
\n
$$
r = Resolución Terrestre \left[ \frac{m^2}{pixel} \right]
$$
\n
$$
D = Rango Dinámico \left[ \frac{bits}{pixel} \right]
$$
\n
$$
n = Im\'agenes por día
$$
\n
$$
t = Tiempo \left[ \text{años} \right]
$$

Entonces la cantidad de datos en bruto en el periodo de un año sabiendo que el área de cobertura del satélite GeoEye-1 por imagen es de 10,000 [Km<sup>2</sup>] la resolución terrestre que puede captar la cámara Kodak-GeoEye-1 es de 2 [m<sup>2</sup>/pixel] el rango dinámico es de 11 [bits/pixel] y es capaz de tomar hasta 70 imágenes por día es de:

$$
Data_{raw} [bits] = \frac{10,000,000,000 [m^2]}{2 \left[\frac{m^2}{pixel}\right]} \times 11 \left[\frac{bits}{pixel}\right] \times 70 \times 365 = 140.525 \times 10^{10} [bits]
$$

$$
Data_{raw} [TB] = \frac{Data [bits]}{8 \times 1024 \times 1024 \times 1024 \times 1024} = 159.758 [TB]
$$

El peor de los escenarios para el Data Center es recibir 70 imágenes por día que es la mayor cantidad de imágenes que el satélite puede tomar de máxima resolución, si queremos habilitar Hadoop en el centro de datos se generaran registros que sepan dónde está localizada la información para ello se realiza cálculo que tome en cuenta los datos generados por los registros:

 $Data_{Totales} = Data_{raw} + Data_{realistros}$ 

 $Data_{realistros} = R \times s \times N \times e$ 

Donde:

 $Data_{Totales}$  = Crecimiento de un Data Center en un Año  $Data_{raw} =$  Datos en Bruto  $Data_{regions} = Data_{ologistros}$  $R = No$ . de Registros por Año s = Tamaño de los Registros  $N = N$ úmero de Réplicas de los Datos en Bruto.  $e = E$ spacio Temporal

Para calcular los datos de los registros se tiene estimado que se crean alrededor de 10 registros por imagen, teniendo en cuenta que se pueden llegar a tener 25,550 imágenes por año y el tamaño aproximado de un registro es de 1.2 [MB], es una buena práctica replicar los registros por lo menos 3 veces, ocupan un espacio temporal del 30%, entonces tenemos que:

 $Data_{reairs}$  [MB] = 255,500  $\times$  1.2 [MB]  $\times$  3  $\times$  1.3 = 1,195,740 [MB]

$$
Data_{registros} [TB] = \frac{Data_{registros} [MB]}{1024 \times 1024} = 1.14 [TB]
$$

Entonces ahora si podemos calcular el crecimiento del centro de datos en un año:

$$
Data_{Totales} = 159.758 [TB] + 1.14 [TB] \approx 161 [TB]
$$

Se había mencionado anteriormente en el Capítulo I que un nodo es un servidor físico, si nosotros consideramos 1 [cluster] que contiene 8 nodos (cantidad de servidores que le caben a un rack de uso común con su respectivo switch), entonces podemos dividir los datos para ser almacenados en la cantidad de nodos propuestos:

$$
Data_{nodo} [TB] = \frac{Data_{Totales}}{8} = 20.125 [TB]
$$

Esta propuesta con Hadoop nos sirve para agilizar el proceso de búsqueda de imágenes en una base de datos pero que sucede si queremos montar máquinas virtuales para la creación de aplicaciones específicas para los proyectos del CAT, es necesario agregar otro rack que contenga servidores capaces de procesar y almacenar estas máquinas virtuales, estos servidores se van adquiriendo de acuerdo a las necesidades de uso, para fines de estas tesis agregaré 4 nodos que sean capaces de proveer un servicio de PaaS.

#### **2.3.2.- Configuración de Hardware por Nodo.**

Para que Hadoop pueda funcionar es necesario proponer la configuración de Hardware por nodo basado en los cálculos de dimensionamiento del Centro de Datos, para ello elegiremos unidades de procesamiento redundantes que sean capaces de soportar el nivel de servicio que tiene el CAT, también seleccionaremos unidades de memoria, disco duro y tarjetas de red que sean capaces de soportar dicha configuración, por lo que propongo lo siguiente:

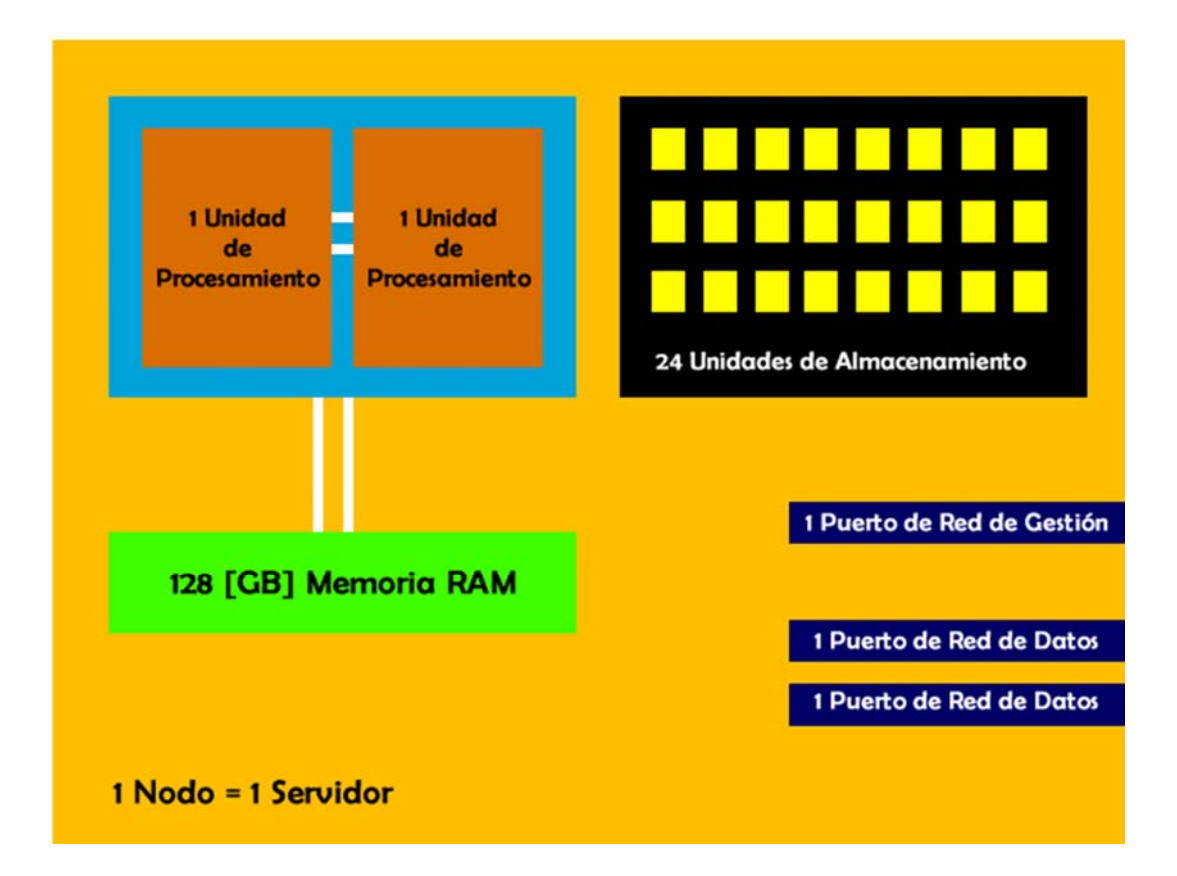

**Fig.23 – "Esquema de un nodo en un Data Center"** 

En la Figura 23 se muestra el esquema de un nodo en un Centro de Datos de acuerdo al dimensionamiento realizado, como podemos observar cada servidor contará con 2 unidades de procesamiento que sean capaces de dar redundancia en caso de que una falle, 128 [GB] de memoria RAM que es un estándar en la industria para el manejo de bases de datos de gran capacidad, 24 unidades de almacenamiento que sean capaces de cubrir los 20.125 [TB] de capacidad por nodo, 1 puerto de red de gestión y dos puertos de red para datos que permitan la comunicación con los demás nodos y las aplicaciones que requieran acceder a los datos.

#### **2.3.3.- Configuración de Red.**

Para conectar cada nodo de un Data Center con Hadoop con nuestra red de distribución es necesario agrupar los nodos en un cluster como se mencionó en el dimensionamiento, sin embargo necesitamos una unidad de red como un Switch que sea capaz de conectar todos esos nodos. Por lo que el cálculo es muy sencillo:

```
\# de Puertos = Unidades de Red Nodo \times \# de Nodos + 2
```
# $\#$  de Puertos = 26

Necesitamos un switch de al menos 26 puertos para conectar un clúster de 8 nodos con la red de distribución, los dos puertos que se agregan a nuestra ecuación son para obtener una conexión redundante fuera del clúster.

| Switch de 26 puertos |        |  |
|----------------------|--------|--|
|                      | 1 Nodo |  |
|                      | 1 Nodo |  |
|                      | 1 Nodo |  |
|                      | 1 Nodo |  |
|                      | 1 Nodo |  |
|                      | 1 Nodo |  |
|                      | 1 Nodo |  |
|                      | 1 Nodo |  |

**Fig.24 – "Esquema de un clúster en un Data Center"** 

La Figura 24 nos muestra un clúster representado por un rack de servidores el cuál se puede interconectar con la red de distribución del CAT. Finalmente tomando en cuenta todos los equipos que necesitará el Centro de Datos para iniciar operaciones propongo el siguiente esquema:

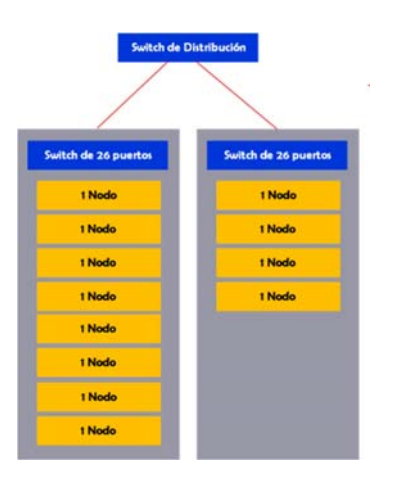

**Fig.25 – "Esquema del Data Center del CAT"** 

*44*

Como podemos observar en la Figura 25 el Data Center del CAT contará con 12 nodos interconectados por 2 Switches de al menos 26 puertos a su vez interconectados con la red de distribución del CAT.

## **Propuesta de Pruebas y Simulaciones.**

#### **2.4.1.- Modelos Matemáticos de Red.**

Para diseñar una red con los parámetros que se propusieron anteriormente debemos de buscar la manera de relacionar matemáticamente éstos parámetros con unos criterios de decisión y aproximarnos a un diseño óptimo de red, para ello se elabora la siguiente tabla donde se presentan los modelos matemáticos que se pueden obtener:

| Parámetro      | Modelo Matemático                                    |  |  |
|----------------|------------------------------------------------------|--|--|
| Escalabilidad  | $E = N + \lambda \times \tau$                        |  |  |
| Capacidad      | $C = BW \cdot \log_2 \left  1 + \frac{S}{N} \right $ |  |  |
| Disponibilidad | $D = \frac{MTBF}{MTBF + MTTR}$                       |  |  |
| Rendimiento    | $R = \frac{n}{N}$                                    |  |  |

**Tab.3 – "Tabla de Modelos Matemáticos sobre los Parámetros de Diseño de Red"** 

En la Tabla 3 se muestra cada uno de los modelos matemáticos para obtener un diseño de red óptimo es necesario explicar criterios de decisión.

#### **2.4.2.- Criterios de Decisión.**

Para decidir si un diseño de red se aproxima a ser óptimo o no, proponemos que los parámetros matemáticos antes mencionados cumplan con condiciones adquiridas de las necesidades el cliente y de los estándares en redes de datos.

La escalabilidad nos ayuda a decidir cuánto switches de acceso vamos a colocar con la cantidad de puertos correspondiente a cada Switch, para tomar una decisión es importante preguntar al cliente cuál es su tasa de crecimiento en recursos humanos ya que éste dato nos dirá cuanto crecerá la organización en cierto periodo de tiempo y podremos tomar una decisión:

 $\emph{Cantidad de Switches} = \frac{E}{N_A-Busut}$ No. de Puertos por Switch

La capacidad de la red de distribución de datos del CAT se planteará de acuerdo a la capacidad de canal del enlace satelital, planteando la siguiente ecuación:

$$
C_{Red}
$$
 >  $C_{Enlace$  Satelital

Analizando la desigualdad propuestas podemos decir que para que la pérdida de información se minimice en la red de distribución de datos es necesario que la capacidad de canal de la red debe de ser menor a la capacidad de canal del enlace satelital.

La disponibilidad va estrechamente ligada con los equipos de red, debemos tomar en cuenta un valor de disponibilidad que cumpla con los estándares de redes en la actualidad. La disponibilidad se maneja de acuerdo a la Tabla 4con SLAs (Acuerdo de Niveles de Servicio por sus siglas en inglés), estos SLAs son acuerdos que nos dicen cuanto tiempo en un año no estará disponible en el servicio y se manejan de la siguiente forma:

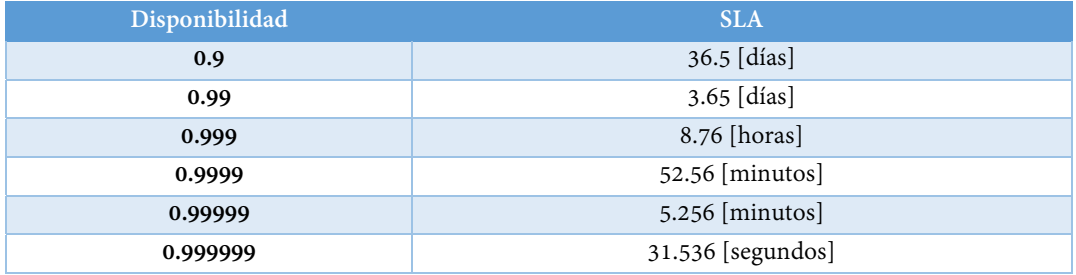

# **Tab.4 – "Tabla de Disponibilidad de Servicios"**

El servicio que nosotros proponemos para el CAT es un Centro de Datos almacenará proyectos de carácter social, por poner un ejemplo la prevención de desastres es uno de ellos, los sistemas de prevención de desastres son críticos y requieren de un SLA de minutos e incluso de segundos. Debido a los proyectos que se crean en el CAT, año con año la disponibilidad propuesta es de 0.9999 teniendo en cuenta que los sistemas satelitales son de misión crítica y requieren que los fallos en la red se minimicen.

El rendimiento de una red se puede medir comparando los paquetes que viajan desde un nodo de inicio a un nodo final, el rendimiento puede decrecer debido a malas configuraciones o fallas físicas ya sea en el cableado o en los equipos, para cumplir con un estándar de calidad el rendimiento debe de ser mayor al 99 [%] en las trayectorias críticas de nuestra red:

 $R > 0.99$ 

#### **2.4.3.- Simulación de Funcionamiento.**

Para simular el funcionamiento de mi propuesta de red para el CAT se utilizaran el software Cisco Packet Tracer en su versión 6.0.1.0011 siguiendo el procedimiento siguiente:

- 1. Colocar los equipos correspondientes a la topología de red dentro de Packe Tracer.
- 2. Agregar las tarjetas de red para interconectar la cantidad de equipos propuestos en el diseño.
- 3. Realizar las conexiones entre equipos con la herramienta "connections", estas varían y pueden ser FastEthernet, GigabitEthernet o 10 Gigabit Ethernet.
- 4. Asignar las configuraciones a los equipos (direcciones IP, rutas).
- 5. Elaborar una tabla de comunicaciones punto a punto entre equipos y realizar la prueba del ping.

Si la prueba del ping funciona en todas las conexiones punto a punto sin pérdida de paquetes podemos decir que la red es funcional.

#### **2.4.4.- Simulación de Capacidad.**

Para simular el rendimiento de mi propuesta de red para el CAT se utilizará el software GNS3 en su distribución para Linux, versión 0.8.4 para simular la topología de red, utilizando la tecnología de máquinas virtuales se crearan dos máquinas, la primera simulará al sistema satelital y la segunda al Data Center, se enviará un archivo muy grande que permita medir la velocidad de transmisión de un nodo a otro, usando el siguiente procedimiento podemos realizar la simulación de capacidad:

- 1. Colocar los equipos correspondientes a la topología de red dentro de GNS3.
- 2. Interconectar los equipos de acuerdo a la topología especificada, agregando las tarjetas de red y los cables de red.
- 3. Asignar las configuraciones a los equipos (direcciones IP, rutas).
- 4. Identificar los nodos del Sistema Satelital y el Data Center.
- 5. Conectar la máquina virtual que simula al Sistema Satelital y al Data Center en el nodo correspondiente.
- 6. Crear un archivo de alrededor de 6 [GB] que simule una imagen satelital de Alta Resolución.
- 7. Enviar el archivo desde el Sistema Satelital hasta el Data Center, utilizando el protocolo FTP.

El sistema operativo Windows, nos proporciona una ventana la cual nos indica la velocidad de transferencia del archivo, si tenemos en cuenta que la capacidad de canal del satélite a la estación terrena es de 740 [Mbps], la capacidad de la red deberá ser mayor a lo dicho anteriormente para evitar errores.

# **CAPÍTULO III:**

# **Diseño de la Red de Datos y Centro de Datos**

# **Propuesta de Red de Datos de Distribución (Topologías).**

Las propuestas de red que se presentará a continuación se irán escalando, la finalidad de esta tesis es demostrar las ventajas y desventajas entre una propuesta con respecto a otra propuesta tratando de justificar por qué se agregan equipos y conexiones. Una vez que se elija la propuesta de Red para el CAT, se realizaran las simulaciones de Funcionamiento, Rendimiento y Seguridad. Finalmente se realizará la selección de equipos que cumplan con las necesidades de la red y se analizaran los costos.

#### **3.1.1.- Modelo #1 – Equipos Mínimos para el Funcionamiento.**

La primera propuesta que se mostrará en la Figura 26 está basada en los equipos mínimos necesarios para que la red pueda funcionar y proveer el servicio correctamente, el router del CAT tiene la función de encaminar los paquetes de datos a donde se requieran:

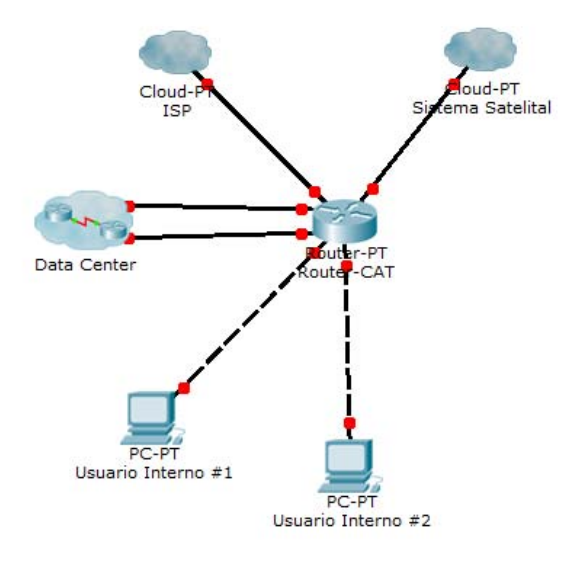

**Fig.26 – "Topología con equipos mínimos necesarios para el funcionamiento de la Red"** 

Como podemos observar en la Figura 26 la red consta de un router que permitirá recibir la información de del Sistema Satelital y enviarla al Centro de almacenamiento de datos. El router también tiene la función de conectarse con un ISP para que los usuarios externos al CAT puedan consultar mediante una VPN y el protocolo FTP las imágenes del Data Center.

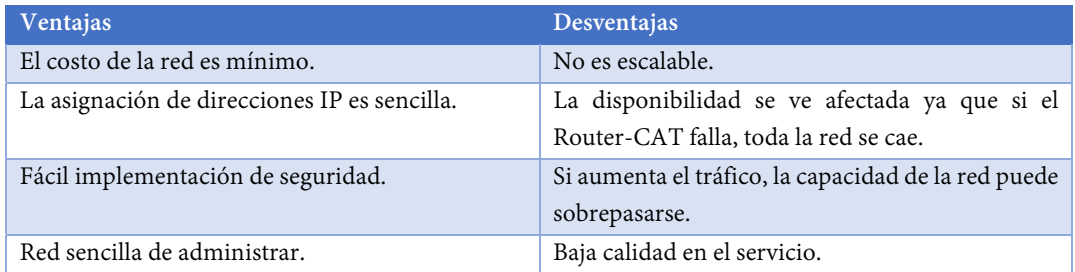

#### **Tab.5 – "Tabla de Ventajas y Desventajas Modelo #1 de Red"**

**3.1.2.- Modelo #2 – Agregación de la Capa de Acceso y Capa de Distribución.** 

Para agregar la capa de distribución y la capa de acceso a nuestra red simplemente agregamos dos switches que controlen la distribución de datos hacia el Data Center y la distribución de datos local.

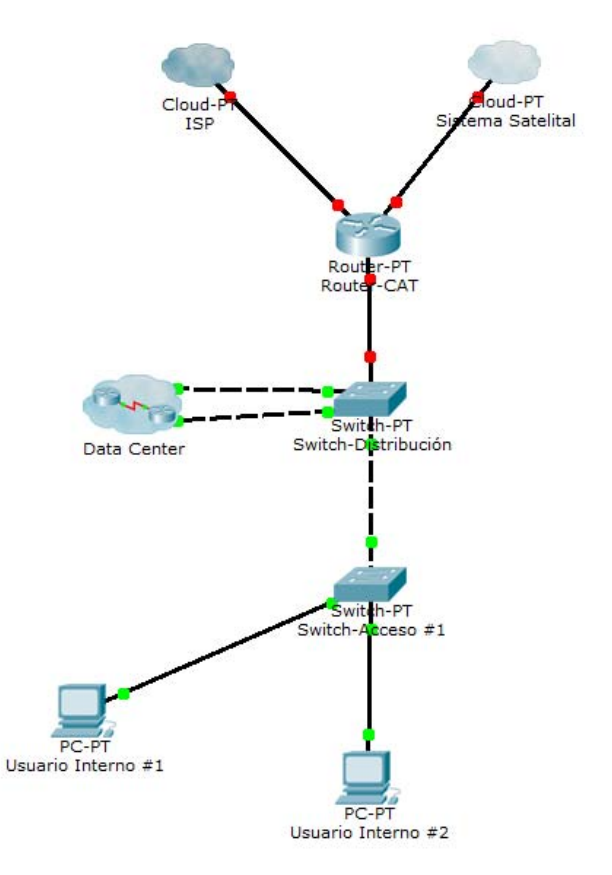

**Fig.27 – "Topología de la red del CAT con Capa de Acceso y Capa de Distribución"** 

Como podemos observar en la Figura 27 el Switch-Distribución se encarga de dirigir los paquetes de datos al Data Center y los que van dirigidos a los usuarios, el Switch-Acceso provee acceso a los usuarios internos del CAT a la red, esto divide el flujo de datos en dos, aumentando el rendimiento de la red considerablemente.

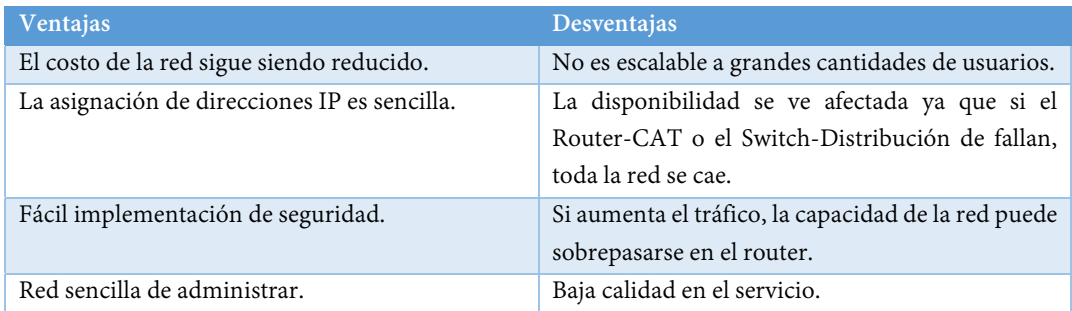

**Tab.6 – "Tabla de Ventajas y Desventajas Modelo #2 de Red"** 

## **3.1.3.- Modelo #3 – Agregación de Redundancia y Escalabilidad.**

La redundancia y la escalabilidad son dos parámetros muy importantes en la creación de una red de datos de distribución, para agregar redundancia agregamos otro router y otro switch de distribución; para agregar escalabilidad en nuestra red simplemente agregamos la cantidad de switches necesarios para la cantidad de equipos que requerimos conectar en un tiempo determinado.

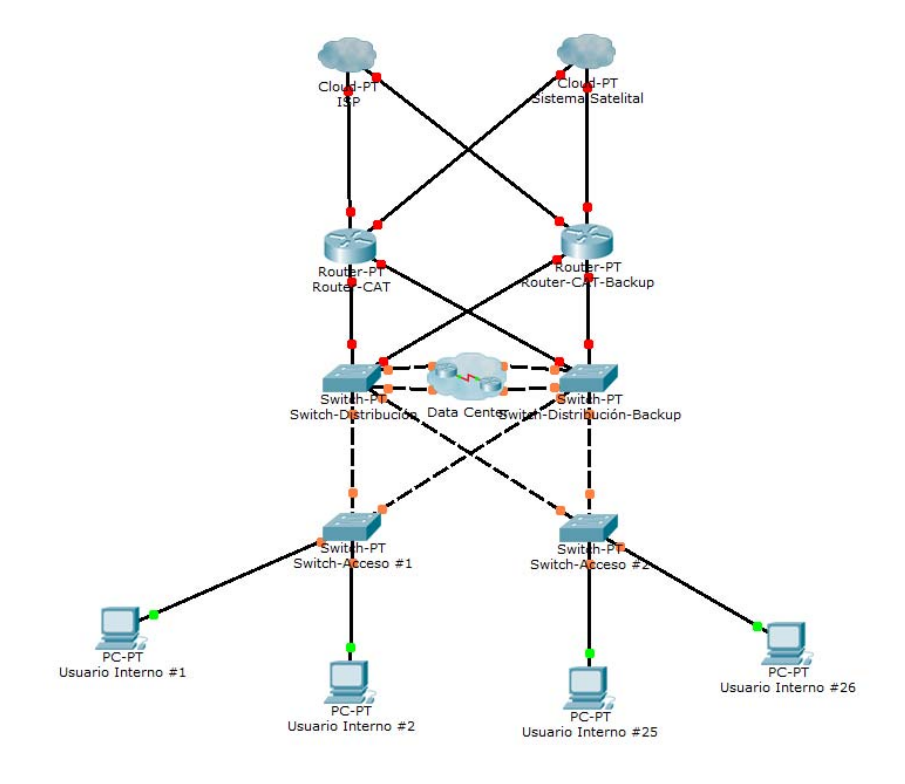

**Fig.28 – "Topología de la red del CAT Redundante y Escalable"** 

La Figura 28 muestra un esquema de una red redundante y escalable al agregar un Router-Cat-Backup nos aseguramos que si el router principal falla éste router entra como reemplazo y toma toda la carga de la red, esto es bien importante para alcanzar disponibilidad del 0.99999 y un SLA de minutos de indisponibilidad. Agregamos un Switch de Acceso para mostrar que se puede hacer la red escalable.

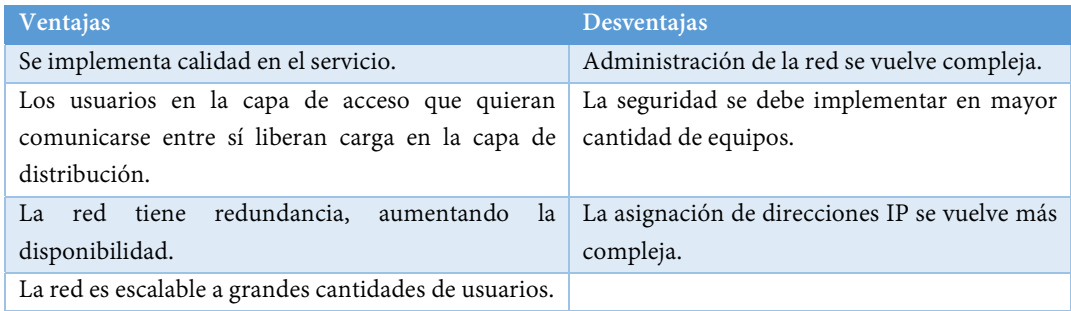

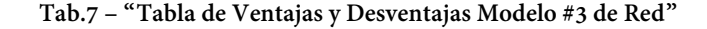

## **3.1.4.- Modelo Final – Agregación del Centro de Datos e Interconexión Externa.**

El modelo final propuesto por esta tesis propone dar salida externa a la red del CAT e integrar el Centro de Datos a la Red, como se muestra en el siguiente esquema:

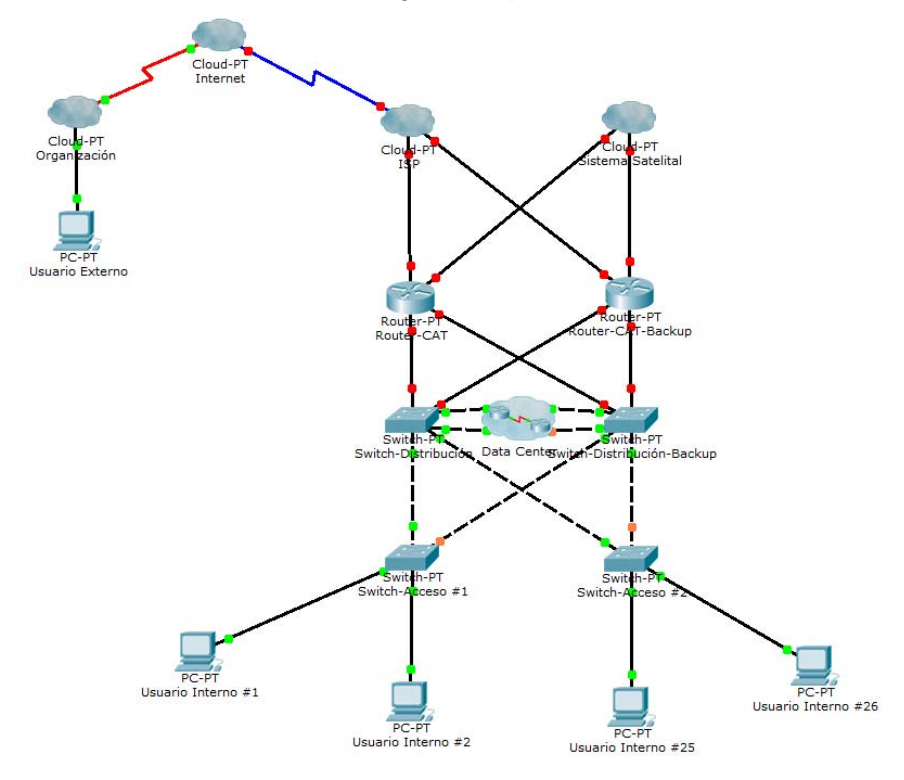

**Fig.29 – "Topología de la red del CAT integrada al Data Center y con interconexión externa"** 

La Figura 29 muestra la propuesta final de Red para el Centro de Alta Tecnología de la UNAM, una red escalable, planeada para que el foco de distribución de datos este entre el enlace satelital y el Centro de Datos, adaptable a contingencias en caso de pérdida de algún equipo y con la capacidad de interconectarse vía Internet mediante una VPN.

| Ventajas                                         | Desventajas                                       |  |
|--------------------------------------------------|---------------------------------------------------|--|
| Se implementa calidad en el servicio.            | Administración de la red se vuelve compleja.      |  |
| Los usuarios en la capa de acceso que quieran    | La seguridad se debe implementar en mayor         |  |
| comunicarse entre sí liberan carga en la capa de | cantidad de equipos.                              |  |
| distribución.                                    |                                                   |  |
| La red tiene redundancia, aumentando la          | La asignación de direcciones IP se vuelve más     |  |
| disponibilidad.                                  | compleja.                                         |  |
| La red es escalable a grandes cantidades de      | Se debe asignar direcciones IP al Data Center por |  |
| usuarios.                                        | servidor.                                         |  |
| Los usuarios externos tienen la capacidad de     |                                                   |  |
| interconectarse.                                 |                                                   |  |

**Tab.8 – "Tabla de Ventajas y Desventajas Modelo Final Propuesto para la Red del CAT"** 

# **Propuesta de Centro de Datos.**

El Data Center del Centro de Alta Tecnología de la UNAM será capaz de recibir imágenes satelitales de Alta Resolución y en el capítulo anterior fue dimensionado para trabajar con bases de datos muy grandes mediante el software Hadoop. Interconectar el centro de datos a la red de distribución antes propuesta es muy sencillo, tomando en cuenta los switches de cada clúster, en el esquema de la Fig.28 mostrado anteriormente propongo el Data Center mediante una nube que contiene el siguiente esquema, conectada con los switches de distribución:

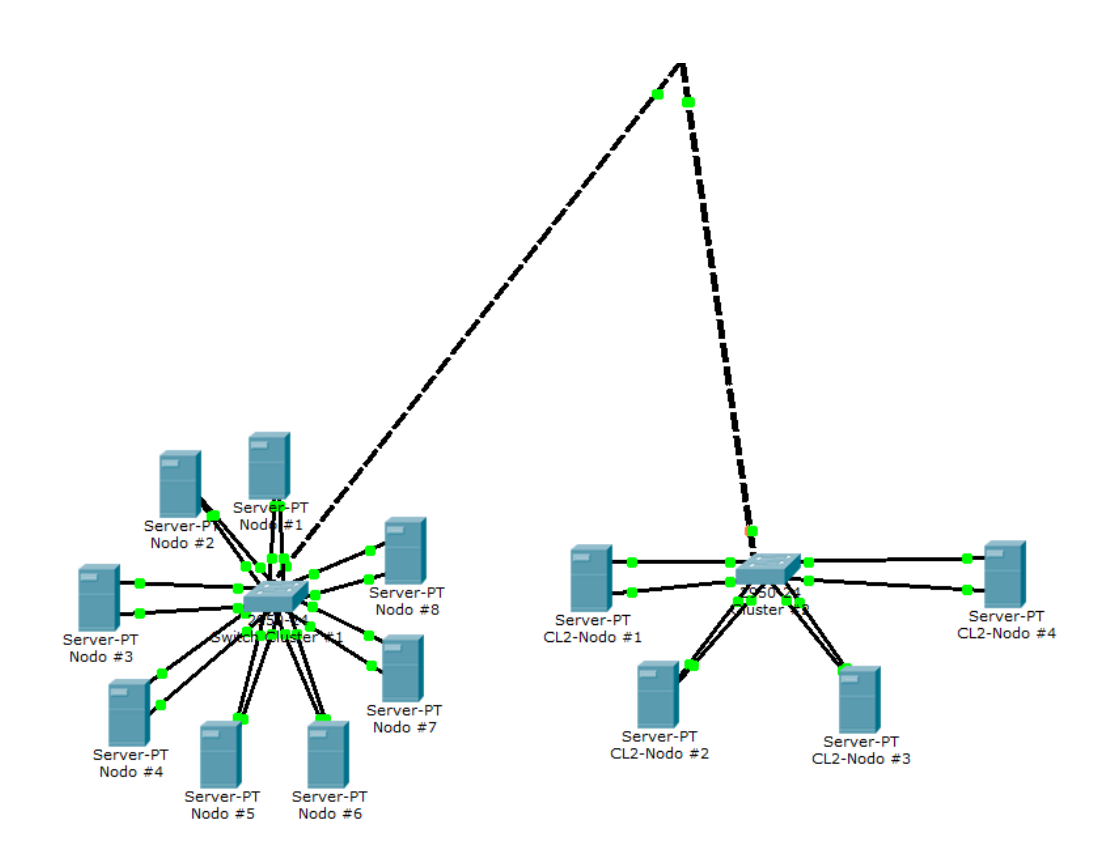

**Fig.30 – "Data Center del CAT conectado a la red de distribución por cada clúster"** 

La Figura 30 muestra los dos clústeres con los que iniciará el Data Center del CAT, esta arquitectura es muy utilizada en la actualidad por empresas que brindan servicios en la nube ya que es escalable y reduce los costos de adquisición de equipos.

# **3.2.1.- Servicios del Centro de Datos.**

El sistema de recepción de imágenes satelitales es propuesto con la finalidad de realizar proyectos de carácter social, entre los principales servicios que el Data Center y la red de distribución de datos deben de brindar, se encuentran principalmente:

- Almacenamiento de imágenes de Alta Resolución estructuradas mediante una Base de Datos.
- Plataforma como Servicio, dando la posibilidad de levantar máquinas virtuales con software que requieran los proyectos del CAT o que se están realizando en conjunto con otras instituciones.
- Conexión externa mediante un servicio VPN.
- Acceso remoto a la base de datos usando SQL.
- Página Web.

Todos estos servicios beneficiaran a los usuarios que estén dentro de la red del CAT con diferentes niveles de servicio de acuerdo a la importancia y a la necesidad de recursos de cada proyecto.

## **Esquema de Direcciones IP.**

Como ya hemos mencionado la IANA asigna el bloque 192.168.0.0/16 para uso privado de organizaciones o instituciones que así lo requieran siempre y cuando se implemente el uso del NAT. Para nuestro modelo de red propondremos subdividir en 256 bloques iguales que permitirán asignar direcciones IP a los routers, switches y a los equipos segmentados en VLANs. En una organización como la del CAT donde la cantidad de usuarios no es mayor a 500 se permite el acomodo de direcciones IP privadas aunque exista desperdicio debido a que con éstos bloques podemos acomodar hasta 65,536 equipos.

Para simular la propuesta final, decidí utilizar un esquema de direcciones que permitiera separar las VLANs en partes iguales:

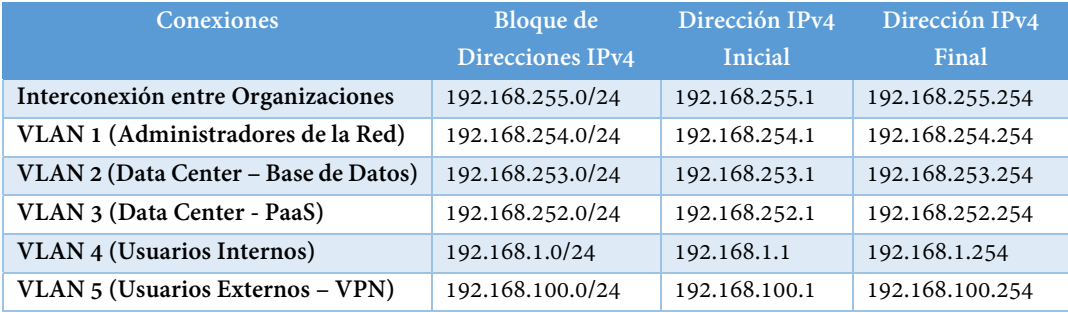

#### **Tab.9 – "Tabla de Asignación de Bloques IPv4 para la Red del CAT"**

Para que los usuarios internos puedan acceder a internet, es necesario que el proveedor de servicio de internet nos asigne una o varias direcciones IPv4 públicas, para que nuestra red interna tenga conexión a Internet podemos utilizar el protocolo NAT (Network Address Translation) que nos permite traducir las IPv4 privadas a una IPv4 pública asignada por el ISP.

Para configurar el enlace entre un Switch y un Router, se debe de considerar el enrutamiento inter-VLAN para que exista comunicación entre todos los departamentos, para tal efecto existe un método llamado Router-on-a-Stick que permite dividir una interfaz de un router en varias sub interfaces y asignarles a cada una, una dirección IP diferente correspondiente dentro del rango de la VLAN en la que se encuentran, por ejemplo, si tenemos la interfaz GigabitEthernet1/0 (g1/0) podemos dividirla en sub interfaces GigabitEthernet1/0.1 (g1/0.1), GigabitEthernet1/0.2 (g1/0.2), etc, correspondientes a las VLANs que existen en la red local, para el caso específico del CAT se utilizaran 5 VLANs correspondientes a la gestión de red, servicios del centro de datos, usuarios internos y usuarios externos por medio de la VPN.

Los switches contienen una interfaz virtual a la que se le puede asignar una dirección IP para el acceso remoto a la configuración del equipo, por default es la dirección IP de la VLAN 1 o VLAN Nativa la cual no cambiaremos para fines prácticos.

#### **3.3.1.- Asignación de Direcciones IP por Equipos.**

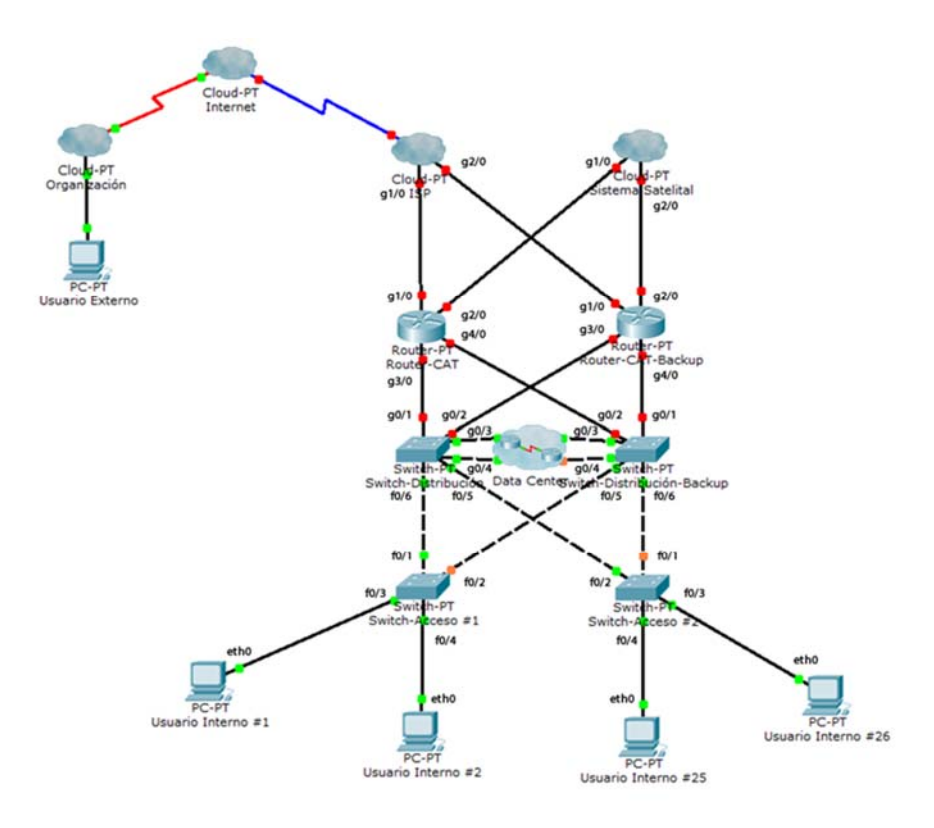

**Fig.31 – "Topología de la red del CAT con interfaces"** 

Utilizando la Figura 31 para observar los puertos de cada uno de los equipos de Red realizamos la asignación de direcciones IP para que exista comunicación dentro del CAT:

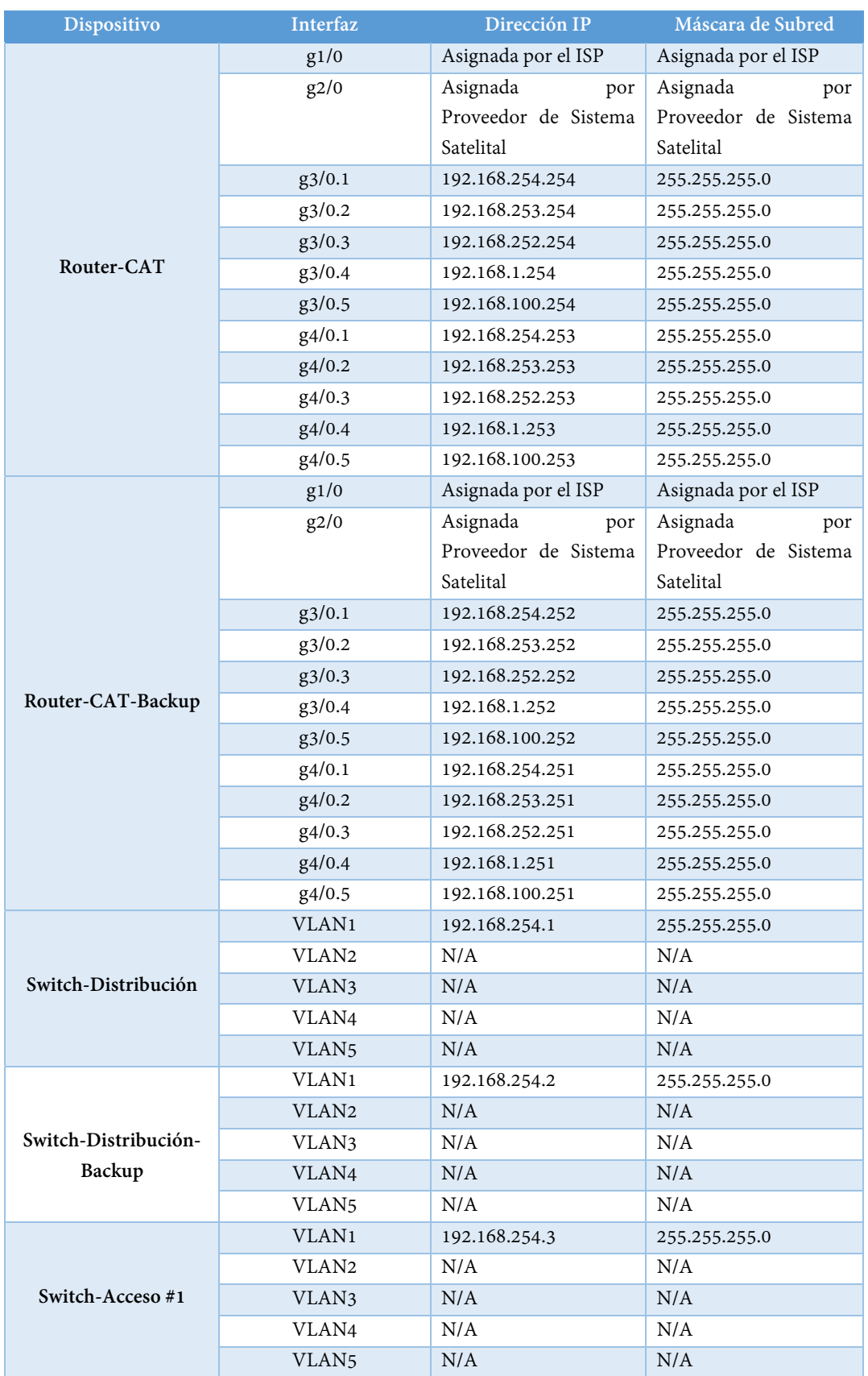

**Capítulo III: Diseño de la Red de Datos y Centro de Datos**

| Switch-Acceso#2     | VLAN1             | 192.168.254.4  | 255.255.255.0 |
|---------------------|-------------------|----------------|---------------|
|                     | VLAN <sub>2</sub> | N/A            | N/A           |
|                     | VLAN3             | N/A            | N/A           |
|                     | VLAN4             | N/A            | N/A           |
|                     | VLAN5             | N/A            | N/A           |
| Usuario Interno #1  | eth0              | 192.168.1.1    | 255.255.255.0 |
| Usuario Interno #4  | etho              | 192.168.1.4    | 255.255.255.0 |
| Usuario Interno #16 | etho              | 192.168.1.16   | 255.255.255.0 |
| $\cdots$            | .                 | .              | $\cdots$      |
| Usuario Interno #1  | etho              | 192.168.100.1  | 255.255.255.0 |
| (VPN)               |                   |                |               |
| Usuario Interno #10 | etho              | 192.168.100.10 | 255.255.255.0 |
| (VPN)               |                   |                |               |
| $\ddotsc$           | $\cdots$          | $\cdots$       | $\cdots$      |

**Tab.10 – "Tabla de Asignación de Direcciones IPv4 de las interfaces de red"** 

Para la asignación de direcciones IP en el centro de datos debemos de tomar en cuenta que cada nodo (servidor) cuenta con 1 puerto Gigabit Ethernet (eth0) para gestión 2 puertos 10 Gigabit Ethernet (eth1, eth2) para datos:

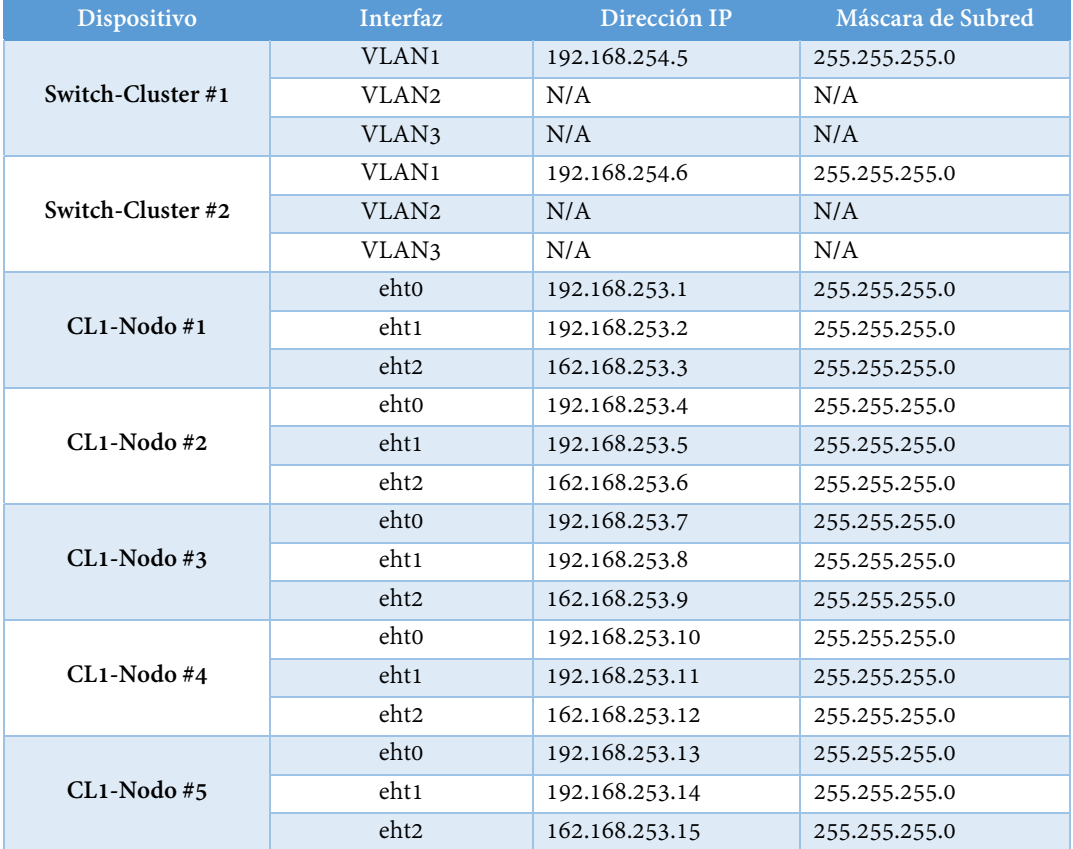

**Capítulo III: Diseño de la Red de Datos y Centro de Datos**

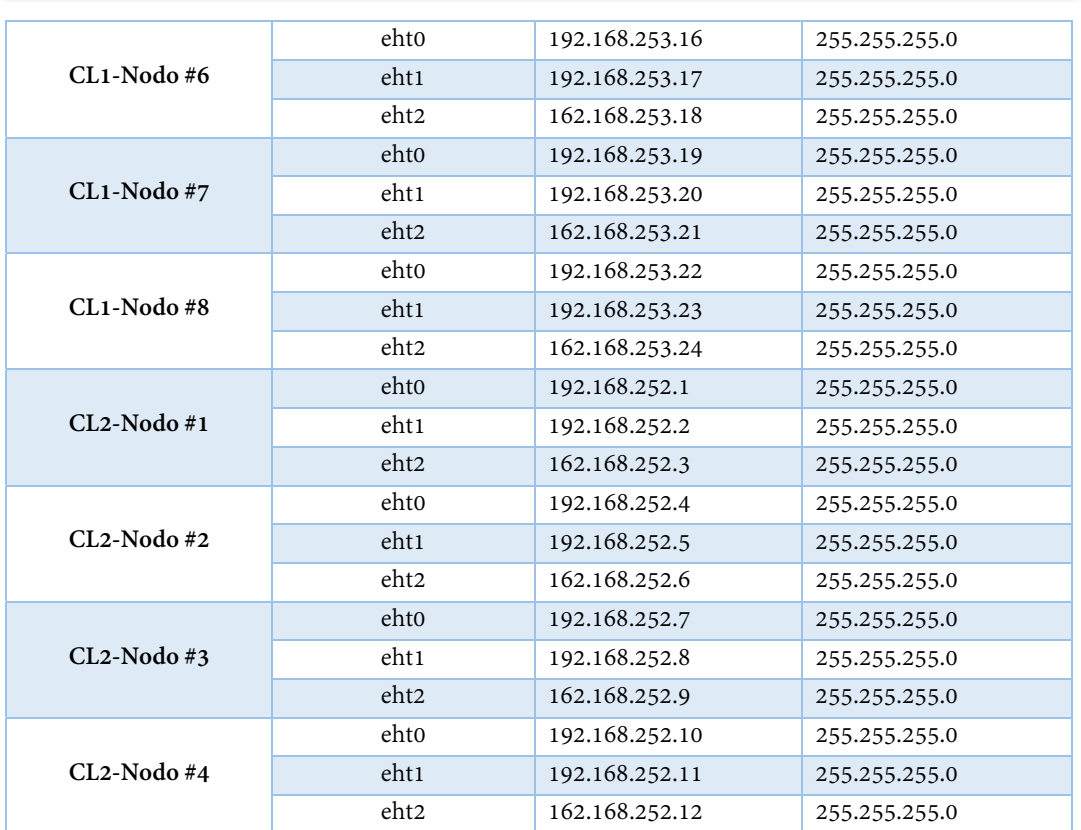

#### **Tab.11 – "Tabla de Asignación de Direcciones IPv4 de las interfaces de red del Data Center"**

Para configurar una dirección IP en la interfaz de un router o en la interfaz virtual de un switch se utiliza la siguiente línea de comandos:

RTSW(config)# interface interface-id

RTSW(config-if)# ip address ip-addr subnet-mask

#### **3.3.2.- Implementación del Network Address Translation (NAT).**

Network Address Translation es un mecanismos muy utilizado en redes que permite a un router intercambiar paquetes entre una red pública y una red privada, mapeando una dirección IP pública que permita alcanzar una dirección IP privada. Se puede configurar estáticamente o dinámicamente dependiendo el requerimiento de la red.

Para configurar el NAT dinámico introducimos los siguientes comandos en el Router que deseemos configurar:

Router(config)# ip nat pool nat-name starting-ip-addr ending-ip-addr netmask subnet-mask

Router(config)# access-list 1 permit net-ip-addr wildcard-mask

Router(config)# ip nat inside source list 1 pool nat-name

Router(config)# interface interface-id

Router(config-if)# ip nat inside

Router(config-if)# exit

Router(config)# interface interface-id

Router(config-if)# ip nat outside

Router(config-if)# exit

Para configurar el NAT estático introducimos los siguientes comandos en el Router que deseemos configurar:

Router(config)# ip nat inside source static local-ip-addr public-ip-addr

Router(config)# interface interface-id

Router(config-if)# ip nat inside

Router(config-if)# exit

Router(config)# interface interface-id

Router(config-if)# ip nat outside

Router(config-if)# exit

Estas dos configuraciones serán muy útiles más adelante cuando queramos asignar una dirección IP pública a una interfaz de algún servidor dentro del Data Center.

# **Configuración de VLANs.**

Para configurar las VLANs correctamente en nuestra red, es necesario entender que las VLANs son interfaces virtuales intrínsecas a los Switches y se pueden crear introduciendo los siguientes comandos en el Command Line Interface (CLI) del Switch:

Switch(config)# vlan vlan-id // vlan-id es el ID de la VLAN que vamos a crear.

Switch(config-vlan)# name vlan-name // vlan-name es el nombre que le asignaremos a la vlan.

Switch(config-vlan)# end // Finaliza configuración de la VLAN creada.

Ahora que tenemos nuestra VLAN creada hay que asignarle los puertos que va a contener esa VLAN, esto se hace mediante un plan de asignación, para realizar un plan de asignación de VLANs es necesario entender como configurar puertos troncales y puertos designados en lo switches. Para configurar los switches del CAT es necesario ir al Anexo D.

#### **3.4.1 Puerto Troncal y Puerto Designado.**

Los puertos troncales como se había explicado anteriormente se encargan de transmitir y recibir todo el tráfico de las VLANs en la red, los puertos troncales se configuran en los switches de la siguiente manera:

Switch(config)# interface interface-id

Switch(config-if)# switchport mode trunk

Switch(config-if)# switchport trunk allowed vlan vlan-list

Switch(config-if)# end

La configuración se debe aplicar a los puertos de un switch que se conectan con otro switch para que las VLAN puedan estar incluidas en toda la red.

Los puertos designados son aquellos que van conectados normalmente a una computadora y se utilizan para asignar las VLANs a los equipos, un puerto designado solo puede contener la información de una VLAN y se configura de la siguiente manera:

Switch(config)# interface interface-id

Switch(config-if)# switchport mode access

Switch(config-if)# switchport access vlan vlan-id

Switch(config-if)# end

La configuración se debe aplicar a los puertos de un switch en los que se conectan las computadoras que van a utilizar la red de acceso. Para configurar los switches del CAT es necesario ir al Anexo D.

### **3.4.2 Plan de Asignación de VLANs para el CAT.**

Para asignar las VLANs correctamente en la red del CAT, se elaboró un plan de asignación de VLANs como se muestra en la siguiente tabla:

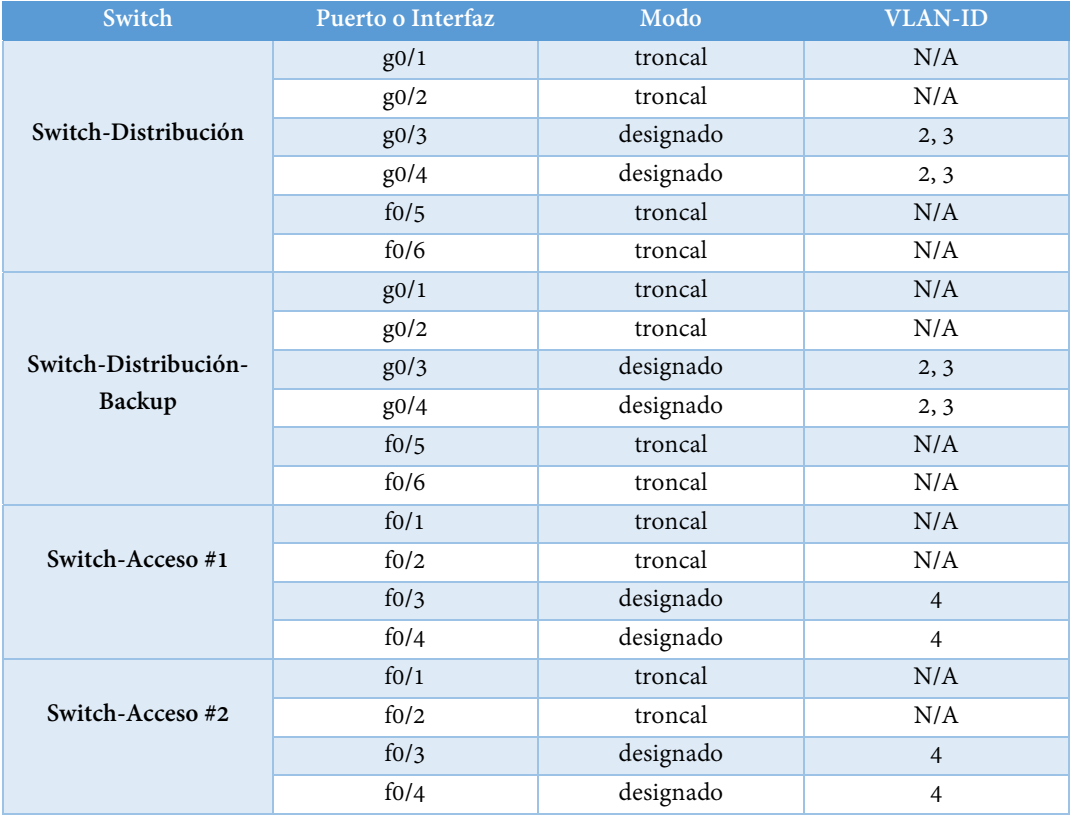

### **Tab.12 – "Tabla de Asignación VLANs para la Red del CAT"**

La configuración de las VLANs solo se asignan en los Switches de acuerdo al plan de asignación de direcciones IP, pero que sucede cuándo una VLAN requiere comunicarse con otra VLAN, es necesario configurar en los routers el modo de enrutamiento entre VLANs Router-on-a-Stick.

#### **3.4.3 Router on-a-Stick.**

Para que las VLANs se puedan comunicar entre sí es necesario que el Router entienda cuando le llega un paquete con una VLAN (paquete etiquetado con una VLAN Tag), para ello se configura en el router sub interfaces que permiten dividir una interfaz o un puerto en múltiples sub puertos de manera virtual asignando una dirección IPv4 a cada uno. La asignación de direcciones IP para el CAT ya se estableció en el subtema 3.4.2, sin embargo hay que tomar en cuenta que para que Router-on-a-Stick funcione hay que tomar en cuenta lo siguiente:

- $\checkmark$  La interfaz del switch que se conecta con el router debe ser configurada en modo troncal.
- El router debe configurar sub interfaces equivalente al número de VLANs que se van a configurar en la red.

Para configurar el modo Router-on-a-Stick en un router se utiliza la siguiente configuración en la línea de comandos:

Router(config)# interface interface-id.subint-number

Router(config-subif)# encapsulation dot1q

Router(config-subif)# ip address ip-addr subnet-mask

Router(config-subif)# no shutdown

Una vez establecida la configuración del router las VLANs conectadas deben poder pasar la prueba del ping para saber si existe conexión entre VLANs.

## **Configuración de Acceso vía SSH.**

Es común que en la administración de Redes de Datos se opte por configurar acceso remoto a los equipos para facilitar a los administradores realizar configuraciones rápidas. El protocolo más utilizado para realizar este tipo de accesos es Secure Shell ya que a diferencia de otros como Telnet encripta la información que se envía a través de la red brindado acceso seguro.

Para configurar un router o un switch para acceso remoto utilizando SSH se utilizan los siguientes comandos:

Router(config)# ip domain-name name

Router(config)# crypto key generate rsa general-keys modulus bits

Router(config)# username username secret password

Router(config)# line vty 0 15

Router(config)# login local

Router(config)# transport input ssh
Con la configuración anterior podemos acceder al equipo de manera remota desde cualquier dispositivo de la red, en el caso de las computadoras es necesario utilizar un software cliente SSH, para acceder al equipo de red se puede utilizar la línea de comandos de otro equipo de la siguiente manera:

Switch# ssh –l username ip-addr

Gracias a la configuración del acceso remoto los equipos pueden ser configurados de manera más rápida. Para configurar el acceso remoto en los routers y switches del CAT usamos el anexo F.

## **Configuración de Dynamic Host Configuration Protocol (DHCP).**

El protocolo DHCP nos permite que las computadoras que se conecten a la red de acceso puedan obtener una dirección IP de manera automática, evitando así configurar computadora por computadora, el protocolo DHCP se configura en los routers de la capa de distribución que son los encargados de interconectar las VLANs, utilizando los comandos siguientes:

Router(config)# ip dhcp excluded-address ip-addr-start ip-addr-end

Router(config)# ip dhcp pool vlan-id

Router(dhcp-config)# network ip-addr-net subnet-mask

Router(dhcp-config)# dns-server ip-addr-dns

Router(dhcp-config)# end

Utilizar el protocolo DHCP nos trae una ventaja muy importante, reduce el tiempo de configuración de los equipos conectadas a la red de acceso. Esta configuración se ocupará siempre y cuando la red no cuente con un servidor que provea el servicio DHCP.

# **CAPÍTULO IV:**

## **Selección de Hardware y Software**

## **Selección de Hardware.**

Durante los capítulos anteriores se examinaron los requerimientos de la red y mediante el análisis de los parámetros de diseño se ha creado una propuesta de red la cual se mostró en las Fig.28 y Fig.29. El propósito de este capítulo es seleccionar el hardware y el software que nos permitirá establecer la infraestructura un poco más apegada a la realidad, principalmente analizando las especificaciones técnicas de los equipos y costos.

## **4.1.1 Selección de Routers.**

Para seleccionar los routers que se instalaran en la red del CAT crearemos una tabla comparativa que permita mostrar las especificaciones técnicas y los costos de cada una de estas unidades de Red. Principalmente analizaremos las velocidades y las configuraciones a las que trabajan estos equipos.

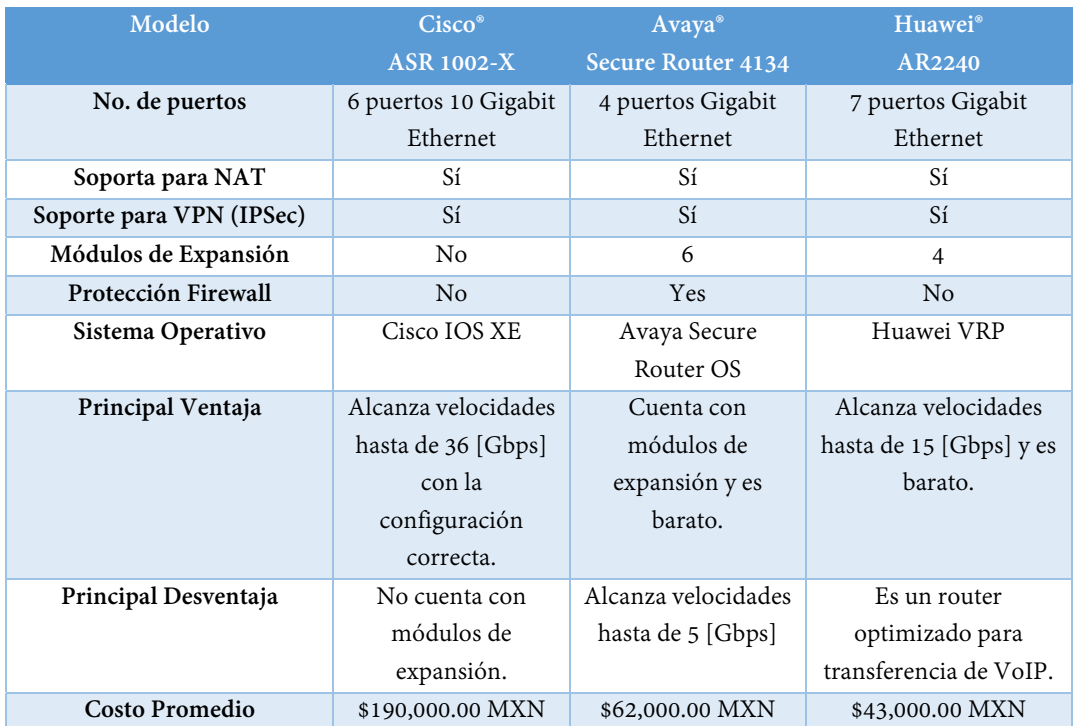

#### **Tab.13 – "Tabla comparativa de Routers"**

La Tabla 13 muestra la comparativa de 3 routers de servicios de acceso (AR por sus siglas en inglés), como podemos observar cada uno de los routers tienen sus ventajas y desventajas, sin embargo la finalidad de esta tesis es mostrarlos para seleccionar el que mejor convenga en costos y especificaciones técnicas.

En el modelo de red que se propuso se requieren seleccionar dos routers, uno como principal y el otro como backup los cuáles no necesariamente deben de ser de la misma marca pero si deben soportar la misma configuración, para éste proyecto de tesis se seleccionaran 2 equipos Avaya® Secure Router 4134 teniendo en cuenta que la velocidad de bajada del satélite es de 740 [Mbps] y este router alcanza hasta 5 [Gbps] por lo que cubre perfectamente el enlace de bajada, los puertos con los que cuenta son 4 Gigabit Ethernet por lo que podemos incluirlo en nuestro modelo de red sin ningún problema.

## **4.1.2 Selección de Switches.**

Los switches son las unidades de red por excelencia y como habíamos mencionado antes manejan los frames de capa 2, existen switches de diferentes capacidades de acuerdo al servicio que se vaya a dar, en este caso seleccionaremos 2 switches de distribución de datos y 4 switches de acceso a la red de acuerdo a lo planteado en nuestro modelo (2 de los switches de acceso pertenecen al centro de datos).

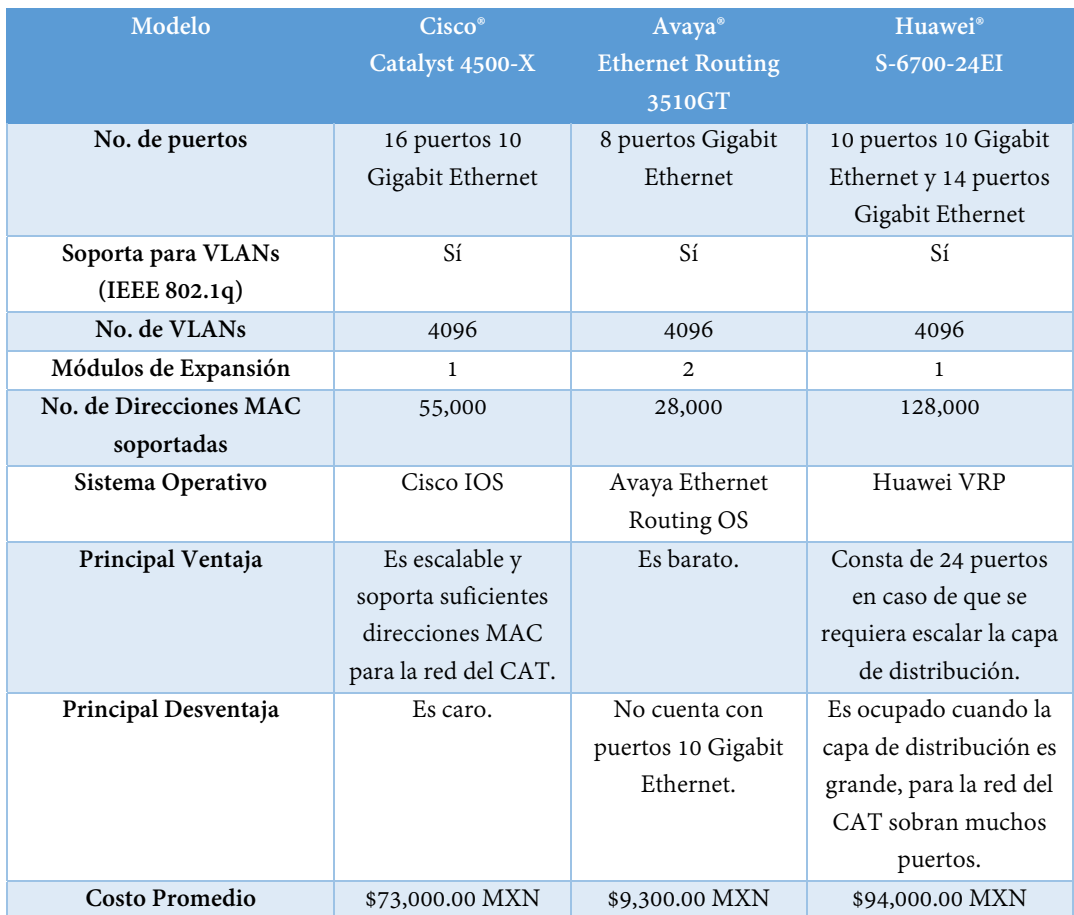

## **Tab.14 – "Tabla comparativa de Switches para la capa de distribución"**

La capa de distribución es el lugar de la red donde el redireccionamiento de paquetes aumenta drásticamente debido a que interconecta la entrada a la red del sistema satelital y del servicio de internet, el centro de datos y los usuarios de la capa de acceso por lo que los switches de la capa de distribución que se eligieron fueron 2 Cisco® Catalyst 4500-X capaces de soportar estas grandes cantidades de información de acuerdo a la Tabla 14.

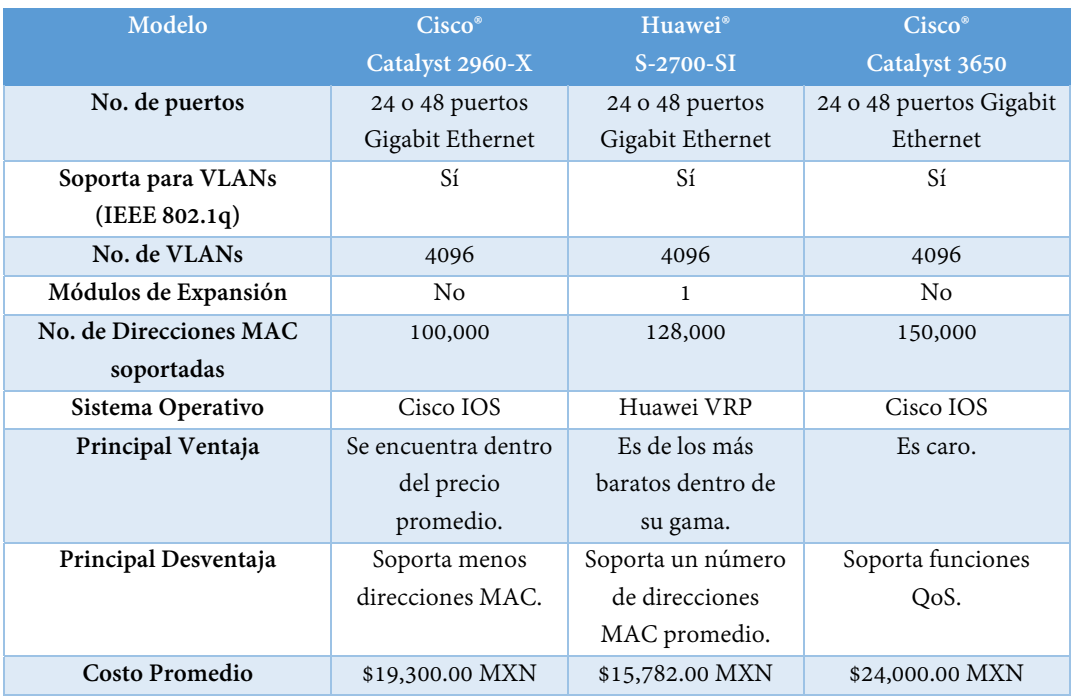

## **Tab.15 – "Tabla comparativa de Switches para la capa de acceso"**

La capa de acceso es escalable de acuerdo al número de usuarios, la Tabla 15 muestra la comparación de 3 switches utilizados comúnmente en la industria, elegiremos 2 switches de 24 puertos para la capa de acceso modelo Cisco® Catalyst 2960-X ya que la mayor cantidad de usuarios se espera se conecten por una VPN y el protocolo IPSec.

El Data Center requiere dos switches para cada uno de los clústeres propuestos, capaces de soportar al menos 26 puertos cada uno, de los cuáles 8 tienen que ser Gigabit Ethernet y 18 puertos 10 Gigabit Ethernet, en el mercado actualmente existen switches de gama alta especialmente diseñados para centros de datos capaces de soportar hasta 48 puertos por clúster, para este caso no realizaré una tabla comparativa y propondré el Switch Cisco® Catalyst 6503-E que consta de hasta 34 puertos 10 Gigabit Ethernet y hasta 99 puertos Gigabit Ethernet con un precio promedio de \$250,000.00 MXN por unidad. Una tabla comparativa con todas las posibilidades para estos switches modulares sería muy extensa y queda fuera del alcance de esta tesis.

## **4.1.3 Selección de Servidores.**

Los servidores son las unidades (nodos) principales en un Data Center, en el capítulo II se mencionó el dimensionamiento del centro de datos y se obtuvo una propuesta la cual requiere de 12 servidores, debido al tipo de proyectos que maneja el Centro de Alta Tecnología, estos servidores deben contar con procesadores de misión crítica que sean capaces de seguir operando cuando exista una contingencia, en la siguiente tabla compararemos servidores de diferentes marcas con procesadores de misión crítica:

#### **Capítulo IV: Selección de Hardware y Software**

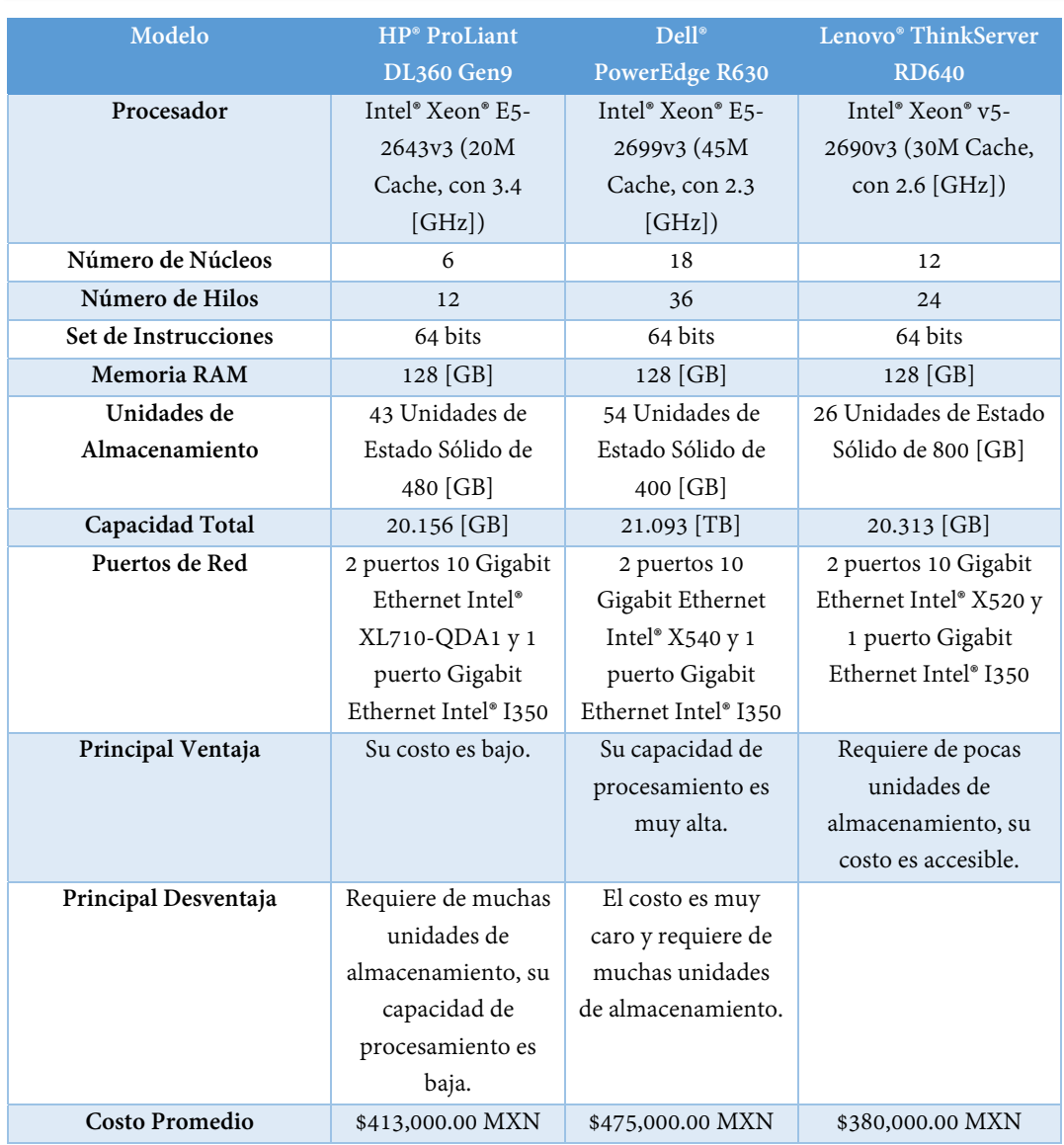

## **Tab.16 – "Tabla comparativa de Servidores para el Data Center"**

La Tabla 16 muestra una comparación de los servidores que se pretenden adquirir para el centro de datos, analizando su unidad de procesamiento, su unidad de almacenamiento y sus unidades de red, como podemos observar existen servidores de diferentes precios, basados en el número de núcleos y el número de hilos que el procesador puede soportar. La finalidad de esta tesis no es hacer un análisis profundo sobre los servidores, sin embargo para seleccionar un servidor que cumpla con las necesidades del Data Center del CAT nos basaremos principalmente en su capacidad de almacenamiento y en una unidad de procesamiento promedio. El servidor Lenovo® ThinkServer RD640 cumple con estas características, es necesario tener 12 de estos servidores para cubrir los requerimientos de acuerdo al dimensionamiento del centro de datos.

## **4.1.4 Selección de Cableado.**

De acuerdo al estándar IEEE 802.3 las redes de datos proporcionan acceso al medio utilizando la capa 2 o enlace de datos, la cual se comunica directamente con la capa 1 o capa física utilizando protocolos de gestión. Los cables transmiten y reciben información utilizando el protocolo CSMA/CD (Carrier Sense Multiple Access with Collision Detection) como explicamos en el capítulo I y manejan los datos en modo Half-Dúplex y Full-Dúplex, a continuación mostraremos los estándares de cableado Ethernet.

| <b>Estándar IEEE</b> | Medio de           | Técnica de       | Longitud            | Diámetro del     |
|----------------------|--------------------|------------------|---------------------|------------------|
| 802.3                | <b>Transmisión</b> | Señalización     | Máxima              | Cable            |
| $100 - Base-TX$      | 2 Pares            | 4B 5B, NRZ       | $100 \vert m \vert$ | $0.4 - 0.6$ [mm] |
|                      | Trenzados          |                  |                     |                  |
| $100 - Base-T4$      | 4 Pares            | 8B 6T, NRZ       | $100$ [m]           | $0.4 - 0.6$ [mm] |
|                      | Trenzados          |                  |                     |                  |
| $1000 - Base-TX$     | 4 Pares            | PAM <sub>5</sub> | $100$ [m]           | $0.4 - 0.6$ [mm] |
|                      | Trenzados cat.5    |                  |                     |                  |
| 10G-Base-T           | 4 Pares            | <b>PAM 16</b>    | $55 \,[\mathrm{m}]$ | $0.4 - 0.6$ [mm] |
|                      | Trenzados cat.6    |                  |                     |                  |
| 40G-Base-CR4         | 4 Pares            | 64B/66B PCS      | $10 \,[\mathrm{m}]$ | $0.4 - 0.6$ [mm] |
|                      | Trenzados cat.7    |                  |                     |                  |
| $100G$ -Base-        | 4 Pares            | 64B/66B PCS      | $10 \,[\mathrm{m}]$ | $0.4 - 0.6$ [mm] |
| <b>CR100</b>         | Trenzados cat.7    |                  |                     |                  |

**Tab.17 – "Estándares de cableado para pares tenzados de redes Ethernet"** 

Los estándares de cableado de la Tabla 17 están basados en la norma IEEE 802.3, de acuerdo a nuestro diseño de red los cables que utilizaremos son 1000-Base-TX y 10G-Base-T que corresponde a Gigabit Ethernet y a 10 Gigabit Ethernet respectivamente, para obtener la velocidad deseada los pares trenzados se subdividen en categorías.

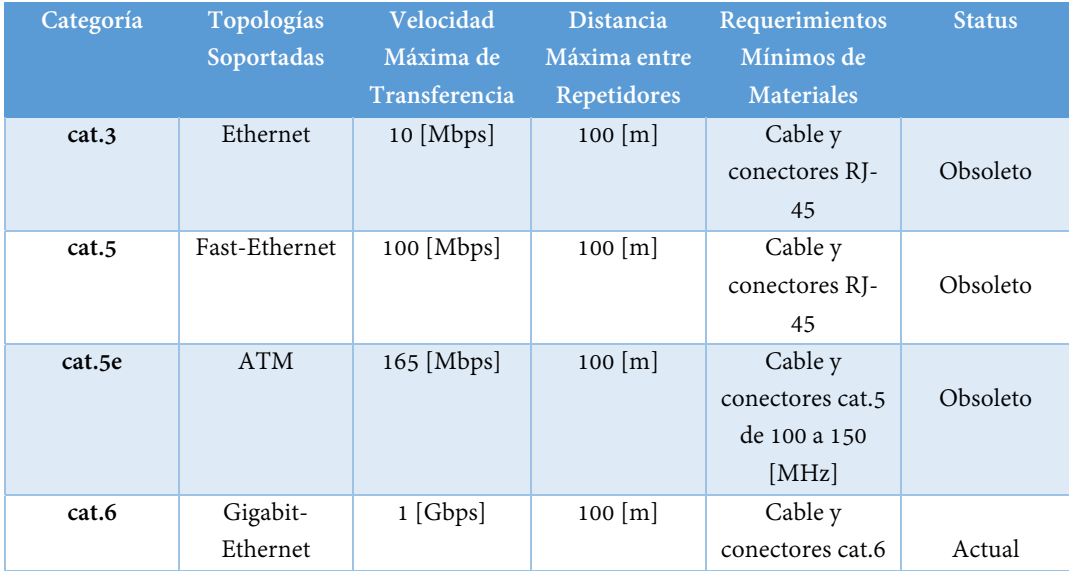

|        |                         |                   |                     | de 150 a 350<br>[MHz]           |        |
|--------|-------------------------|-------------------|---------------------|---------------------------------|--------|
| cat.6a | Gigabit-<br>Ethernet    | 1 a 10 [Gbps]     | 100 [m]             | Cable y<br>conectores cat.6     | Actual |
| cat.7  | 10 Gigabit-<br>Ethernet | 10 a 40<br>[Gbps] | $10 \,[\mathrm{m}]$ | Cable y<br>conectores GG-<br>45 | Actual |

**Tab.18 – "Tipos de cable UTP para cableado estructurado"** 

El cable UTP (Unshielded Twisted Pair), es un cable basado en pares trenzados muy utilizado en las redes de datos, normalmente estos cables constan de 1, 2, 3 o 4 pares trenzados los cuáles siguen un código de colores de acuerdo a la norma TIA-568A y TIA-568B. La Tabla 18 nos muestra los tipos de cables UTP que existen en la actualidad de acuerdo a su categoría, para el diseño de la red de datos del CAT ocuparemos cables cat.6 y cat.6a que cumplen con las especificaciones de velocidad de transmisión de nuestro diseño.

## **Selección de Software.**

El software requerido para el correcto funcionamiento del centro de datos que se encargará de proveer un servicio PaaS tiene que estar basado en máquinas virtuales y manejo de bases de datos, por lo que a continuación se realizará una comparativa del software que se instalará en cada uno de los servidores y su respectiva función.

## **4.2.1 Software de Virtualización.**

La virtualización es un procedimiento que ha empezado a tener mucho auge en los últimos años debido a que facilita la administración de recursos en un centro de datos. Anteriormente cuando se quería montar un servicio se necesitaba instalar un servidor totalmente nuevo que cumpliera con características de Sistema Operativo y requerimientos de software específicos, actualmente mediante la virtualización podemos montar en un mismo servidor varios servicios por medio de máquinas virtuales. Una máquina virtual es un conjunto de recursos asignados a una aplicación en específico. El CAT pretende brindar un PaaS, esto quiere decir que tendrá la capacidad de proveer un servicio basado en administración de recursos y para eso requiere un hipervisor que se encargue de gestionar las máquinas virtuales.

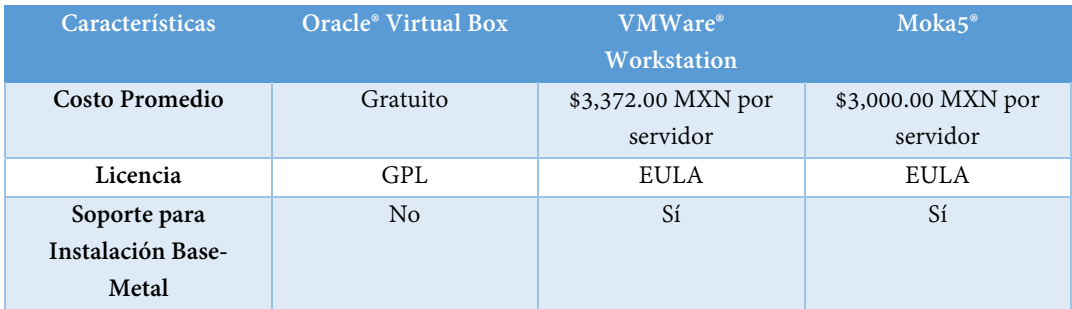

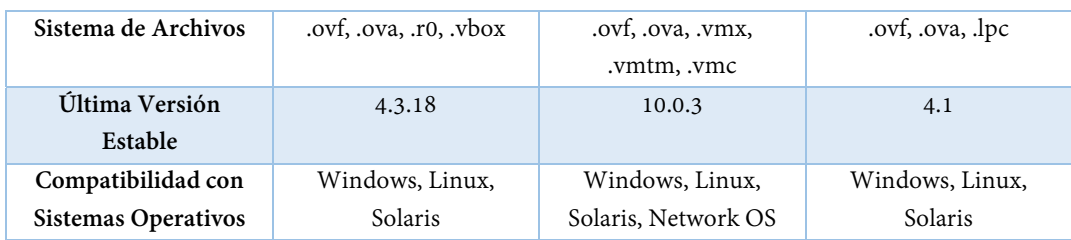

#### **Tab.19 – "Tabla comparativa de Hipervisores"**

Como podemos observar en la Tabla 19 los hipervisores son software que permiten levantar máquinas virtuales en diferentes formatos, explicar cómo funciona un Hipervisor queda fuera del alcance de esta tesis. Para elegir el mejor Hipervisor nos basaremos en aquellos que soporte instalación Bare-Metal, este tipo de instalación no requiere un sistema operativo anfitrión lo que aprovecharía los recursos al máximo, para el centro de datos del CAT utilizaremos VMWare Workstation para cada uno de los servidores ya que tiene mayor compatibilidad con sistemas operativos y soporta instalación Bare-Metal.

#### **4.2.2 Sistemas Operativos para Servidores.**

En la actualidad las aplicaciones que se crean requieren de un sistema operativo donde se puedan montar, como explicamos anteriormente por medio de la virtualización podemos levantar máquinas virtuales sin que una interfiera con otra, a continuación mostraremos una tabla con la única finalidad de comparar los sistemas operativos actuales en el mercado, hay que recordar que para que las bases de datos funcionen correctamente en el primer clúster se instalará Hadoop y en los 4 servidores restantes se instalarán hipervisores que sean capaces de levantar máquinas virtuales con Windows, Linux, etc.

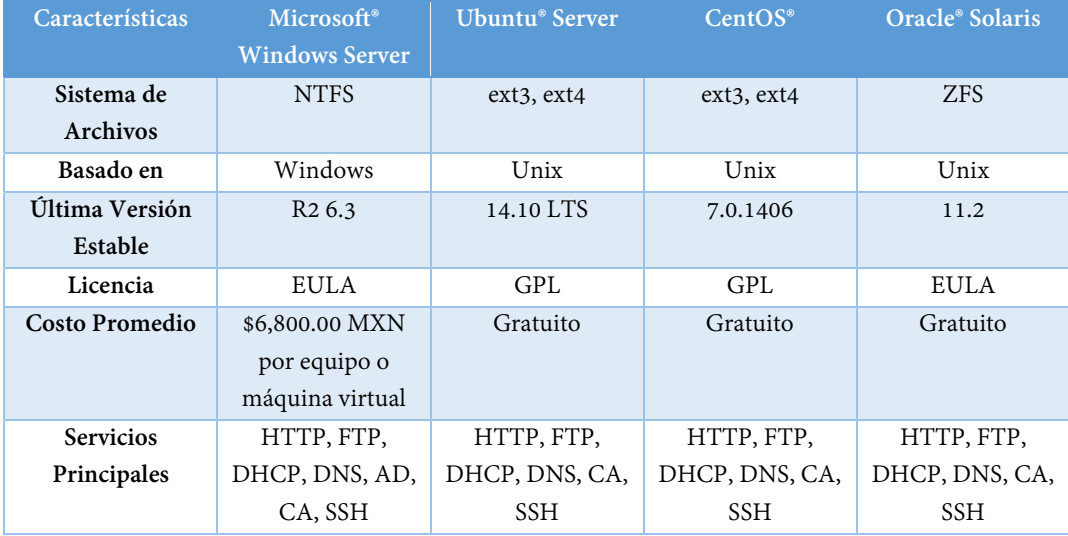

## **Tab.20 – "Tabla comparativa de Sistemas Operativos"**

En la Tabla 20 se compara cada uno de los Sistemas Operativos que se pueden utilizar, existe una ligera desventaja entre Windows y Unix, Windows es capaz de soportar un directorio activo para gestionar usuarios mientras que Unix no tiene esta capacidad. El Sistema Operativo será elegido por cada usuario que requiera una máquina virtual, por ejemplo para instalar una máquina virtual que provea el servicio de la página web del CAT podemos utilizar Ubuntu® Server o CentOS® sin embargo puede existir una aplicación de alarma en caso de tsunamis que analice las imágenes por medio de un algoritmo programado en C++ por lo que requeriremos Windows.

## **4.2.3 Software de Bases de Datos.**

Para el manejo de una base de datos se requiere un software que utilice SQL para el manejo y gestión. Las bases de datos han evolucionado de ser relacionales a no relacionales, las imágenes satelitales y su manejo ya no son relacionales debido a que se guardan en múltiples servidores, sin embargo para poder hacer uso de cada una de estas imágenes la información de control se guarda en una base de datos relacional que se puede gestionar usando un software basado en SQL.

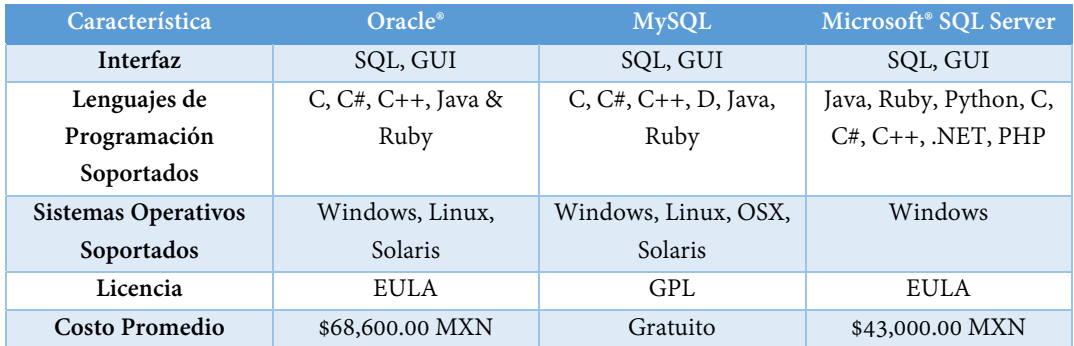

## **Tab.21 – "Tabla comparativa de Software para Bases de Datos"**

Como podemos observar en la Tabla 21 el software para bases de datos es variado y se puede manejar por medio del lenguaje SQL, sin embargo también se puede adaptar el manejo de estas bases de datos usando otros lenguajes de programación, para guardar el control de las imágenes satelitales ocuparemos MySQL, la elección está basada en que MySQL es un software gratuito. Si la base de datos de las imágenes satelitales empieza a crecer desmesuradamente a través de los años se puede optar por migrar a Oracle® o a Microsoft® SQL Server que tienen un mejor sistema de control, como funciona estos softwares queda fuera del alcance de este trabajo.

## **Instalación de Servicios.**

El software requerido para el correcto funcionamiento del centro de datos que se encargará de proveer un servicio PaaS tiene que estar basado en máquinas virtuales y manejo de bases de datos, por lo que a continuación se mostrara un procedimiento sencillo para la instalación se los servicios web, DHCP/DNS, VPN y FTP.

### **4.3.1 Instalación de Servicio DNS.**

El servicio DNS (Domain Name System) permite resolver las direcciones IP a un nombre que sea sencillo de recordar, por ejemplo si nosotros queremos acceder a la página web del CAT dentro de la Intranet y la dirección IP del servidor HTTP es 192.168.252.253 que se encuentra dentro de la VLAN PaaS es más fácil mapear y recordar el nombre www.cat.unam.mx que acordarse de dicha dirección IP. Anteriormente en el capítulo 3 configuramos el servicio DHCP en los routers de distribución por lo que nos enfocaremos ahora al servicio DNS.

Para instalar el servicio DNS utilizaremos el siguiente procedimiento:

- 1. Mediante VMWare Workstation, levantamos una máquina virtual con 60 [GB] de disco duro, 4 [GB] de memoria RAM y dirección IP 192.168.252.250 en el clúster No. 2.
- 2. Instalar Windows Server 2012 R2.
- 3. Abrir la aplicación Server Manager.
- 4. Seleccionar la opción Add Roles and Features.
- 5. Seleccionar la opción DNS e instalar el servicio.
- 6. Crear un dominio raíz llamado unam.mx
- 7. Mapear la dirección IP 192.168.252.249 al nombre www.cat.unam.mx

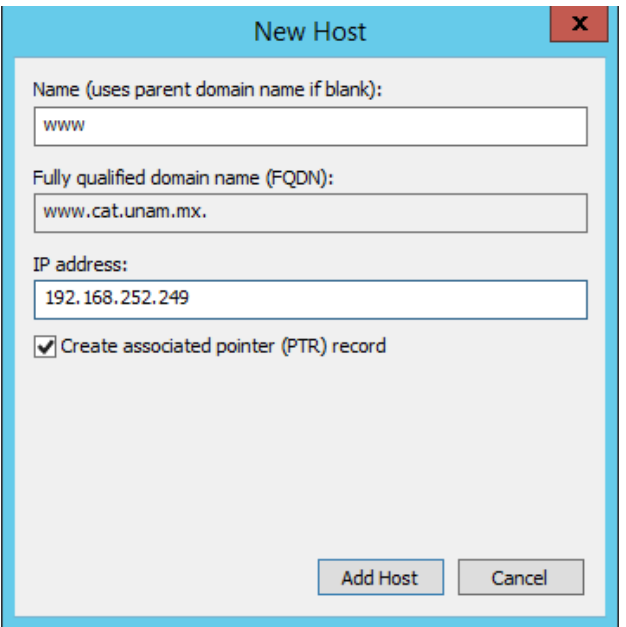

**Fig.32 – "Mapeo de la dirección IP 192.168.252.249 a www.cat.unam.mx"** 

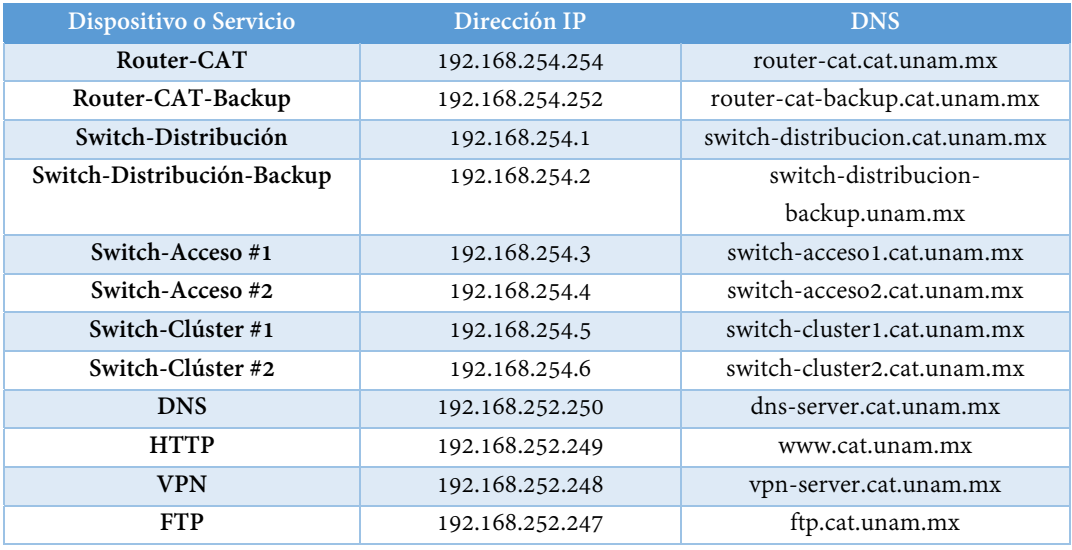

Para mapear las direcciones IP requeridas en nuestra red ocuparemos la siguiente tabla:

#### **Tab.22 – "Tabla de mapeo de direcciones IP a resolución DNS"**

La Tabla 22 muestra una propuesta para mapear las direcciones IP dentro de la red del CAT, es importante dejar claro que estas direcciones IP no son públicas, entonces si nosotros queremos acceder a la página web del Centro de Alta Tecnología de la UNAM requeriríamos una dirección IP pública que configurada por el NAT se mapeara a la dirección IP privada 192.168.252.249, también sería necesario adquirir un dominio público www.cat.unam.mx para que se pueda acceder desde cualquier lugar con conexión a internet.

## **4.3.2 Instalación de Servicio VPN.**

VPN (Virtual Private Network por sus siglas en inglés) es capaz de crear un túnel IP a la red de distribución del CAT, funciona como una extensión de la red local y se puede acceder mediante una red pública como internet. Por ejemplo si nosotros nos encontramos utilizando el internet de nuestra casa y queremos acceder a la máquina virtual de nuestro proyecto en el CAT debemos estar dentro de la red local, utilizando VPN nosotros podemos autenticarnos mediante una conexión segura la cual creará un túnel IP, dicho túnel nos asignará una IP privada como si estuviéramos dentro de la red local del CAT.

Entonces si estamos utilizando internet con la dirección IP pública 208.67.225.224 y queremos conectarnos a la red local del CAT, solicitamos acceso mediante un cliente VPN el cuál enviará un usuario y contraseña que son nuestras credenciales a un servidor VPN que también tiene una dirección IP pública dentro de nuestra red de distribución, si el servidor comprueba que las credenciales son verdaderas enviará un paquete utilizando el protocolo IPSec con la dirección IP privada que corresponde en ese momento, el capítulo III comentamos que para los usuarios externos se les asignará una dirección del bloque de direcciones 192.168.100.0/24 como por ejemplo 192.168.100.50, la cual permite alcanzar nuestra máquina virtual que se puede encontrar en el bloque 192.168.252.0/24.

Para instalar el servicio VPN utilizaremos el siguiente procedimiento:

- 1. Mediante VMWare Workstation, levantamos una máquina virtual con 20 [GB] de disco duro, 4 [GB] de memoria RAM y dirección IP 192.168.252.248 en el clúster No. 2.
- 2. Instalar Windows Server 2012 R2.
- 3. Abrir la aplicación Server Manager.
- 4. Seleccionar la opción Add Roles and Features.
- 5. Seleccionar la opción Remote Access > Direct Access and VPN (RAS) e instalar el servicio.
- 6. Asignar el rango de direcciones IP 192.168.100.0/24 al servicio VPN.
- 7. Para poderse autenticarse a la VPN es necesario utilizar las credenciales de Windows.

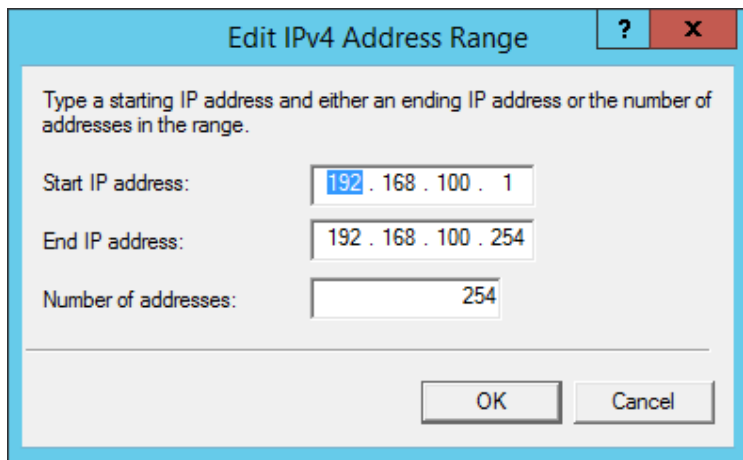

**Fig.33 – "Asignación del rango de direcciones IP para la VPN"** 

La Figura 33 enseña como configurar el rango de direcciones IP 192.168.100.1 - 192.168.100.254 para que puedan ser asignadas a los usuarios externos que se conecten a la VPN del CAT. La configuración de las credenciales de autenticación dentro de un dominio queda fuera del alcance de esta tesis.

Hay que tomar en cuenta que para que la VPN funcione, es necesario configurar el NAT para asignar una dirección IP pública al servidor VPN.

#### **4.3.3 Instalación de Servicio FTP.**

El protocolo FTP (File Transfer Protocol por sus siglas en inglés) es muy utilizado actualmente para transferencia de archivos, está basado en conexiones IP seguras que se pueden manejar por SSH. Como ya hemos mencionado anteriormente las imágenes satelitales se almacenaran en el clúster 1 del Data Center y si nosotros queremos acceder a los archivos que contienen esas imágenes, FTP es una muy buen alternativa. Configuraremos el servicio FTP levantando una máquina virtual basada en UNIX que administre el acceso FTP al clúster completo.

Para instalar el servicio FTP utilizaremos el siguiente procedimiento:

- 1. Mediante VMWare Workstation, levantamos una máquina virtual con 100 [GB] de disco duro, 8 [GB] de memoria RAM y dirección IP 192.168.252.247 en el clúster No. 2.
- 2. Instalar Ubuntu Server 14.10 LTS.
- 3. Dar de alta el usuario root.
- 4. Instalar el servicio FTP utilizando el comando: **sudo apt-get install vsftpd**
- 5. Mapear los directorios donde se almacenan las imágenes satelitales del clúster 1 a esta máquina virtual.
- 6. Crear los usuarios SSH necesarios asignando permisos de lectura y escritura si así se desea.
- 7. Para conectarse al servidor utilizando FTP, es necesario instalar un programa en el equipo cliente. Un ejemplo es WinSCP®.

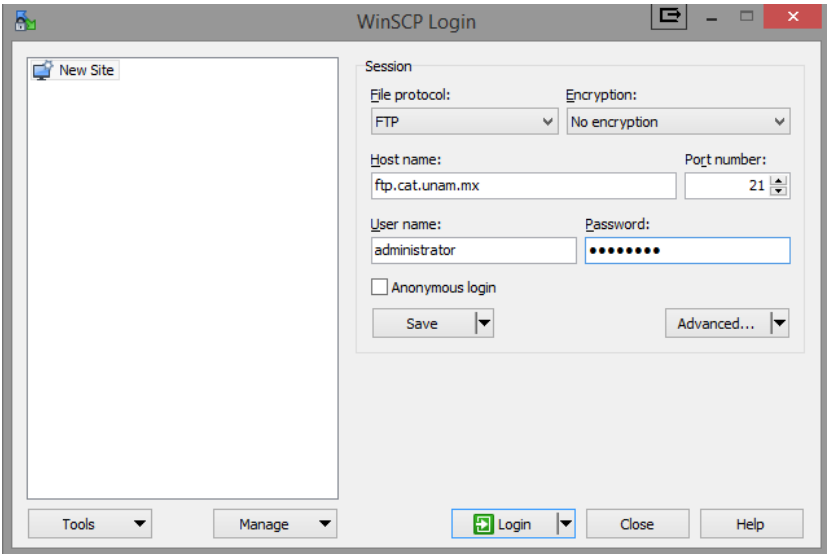

**Fig.34 – "Ventana principal del cliente FTP WinSCP®"** 

El cliente WinSCP es un software de código abierto que permite conectarnos a servidores FTP autenticándonos con las credenciales correspondientes, solo por poner un ejemplo, si tenemos un usuario externo que requiera acceder a una imagen satelital es necesario que primero se conecte a la red del CAT utilizando VPN para que se le asigne una dirección IP local del rango 192.168.100.0/24, una vez dentro de la red será capaz de alcanzar el servidor FTP (ftp.cat.unam.mx) y acceder a los archivos utilizando un cliente FTP como WinSCP mostrado en la Figura 34.

#### **4.3.4 Instalación de Servicio Web.**

El servicio web se basará en el modelo de programación Model-View-Controller, este modelo es capaz de gestionar un servidor web y mandar a llamar al servidor de bases de datos cuando sea necesario. El servicio web del CAT será capaz de mostrar las imágenes almacenadas en la base de datos dependiendo si nos encontramos en la intranet o el internet, por ejemplo, podemos asignar una etiqueta a las imágenes que solo pueden ser vistas estando conectado a la red del CAT y otra etiqueta a las que pueden verse a través de Internet, con ellos nos aseguramos de contener la información importante dentro de nuestra red.

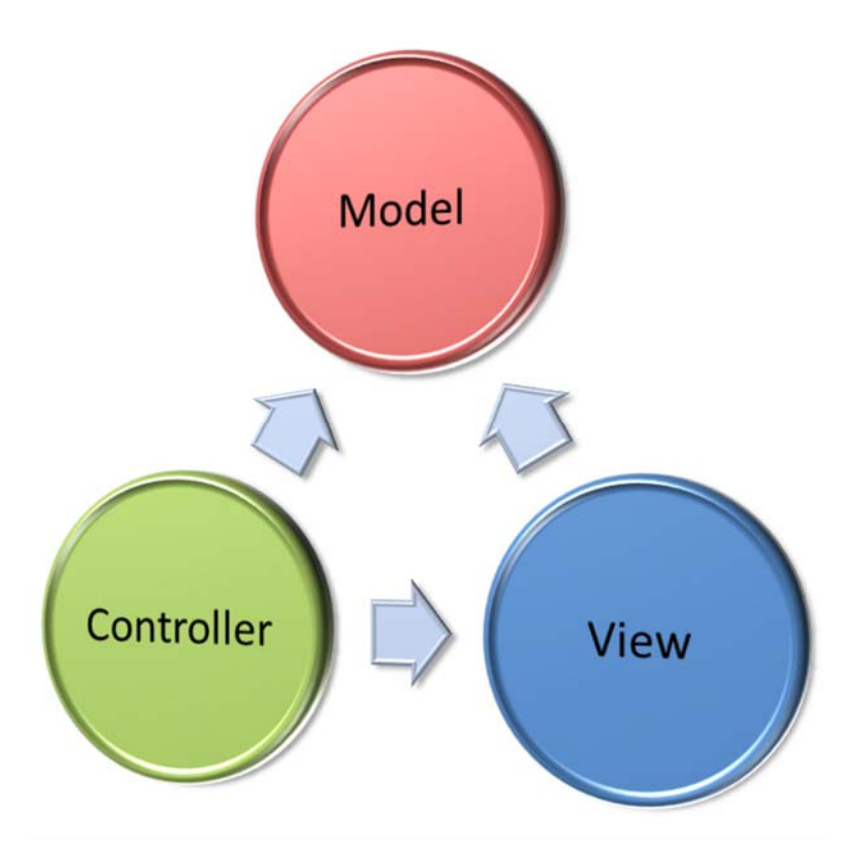

**Fig.35 – "Modelo de Programación Model-View-Controller"** 

La Figura 35 muestra la interacción del modelo de programación MVC, este modelo versátil tiene la capacidad de mostrar una página web (view) que consulta una base de datos (model) utilizando un controlador URL (controller).

La instalación del servidor web del CAT requiere de una API llamada node.js y su extensión express.js, estas APIs basadas en Javascript corren en Linux dando la posibilidad de usar MVC y se pueden instalar utilizando el siguiente procedimiento:

- 1. Mediante VMWare Workstation, levantamos una máquina virtual con 100 [GB] de disco duro, 8 [GB] de memoria RAM y dirección IP 192.168.252.249 en el clúster No. 2.
- 2. Instalar Ubuntu Server 14.10 LTS.
- 3. Dar de alta el usuario root.
- 4. Instalar node.js: **sudo apt-get install node**
- 5. Instalar la extensión express.js: **sudo npm install express sudo npm-install express-generator**
- 6. Instalar ruby y su extensión foreman para poder correr el servidor web en un ambiente controlado dentro de Linux: **sudo apt-get install ruby sudo gem install foreman**
- 7. Ahora creamos la aplicación que se encargará de renderizar la página web usando el comando: **sudo express cat**
- 8. Una vez creada la aplicación observamos que se creó un directorio llamado **cat** que contiene los siguientes subdirectorios como se muestra en la Figura 36:

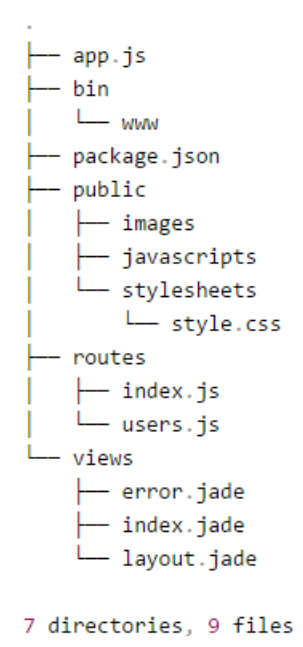

**Fig.36 – "Directorio de la aplicación del CAT"** 

Con la instalación de este modelo de programación ahora nosotros podemos desarrollar un sitio web ligero en carga y bastante robusto para el manejo de bases de datos, sin embargo hay que realizar unas ligeras modificaciones al programa para incluir la base de datos necesaria y para que express.js soporte las vistas por medio de ejs (Embedded Javascript), usamos el siguiente procedimiento:

- 1. Modificamos el archivo **package.json** de acuerdo con el Anexo F.
- 2. Creamos una carpeta llamada **config** y dentro de la misma carpeta creamos el archivo **config.json** y escribimos el código de programación de acuerdo al Anexo F.
- 3. Dentro de la carpeta **config** también creamos un archivo **mkconfig.sh** conteniendo la línea de comandos expuesta en el Anexo F.
- **4.** Para que **express.js** pueda manejar bases de datos externas es necesario instalar el módulo **sequelize.js** definido en el archivo **package.json**, para instalar este módulo y los restantes ocupamos el comando: **sudo npm install**
- **5.** Creamos las variables de ambiente en un archivo llamado **.env** como se muestra en el anexo F.
- **6.** Finalmente creamos en la carpeta raíz un archivo **Procfile** conteniendo la siguiente información: **web: node app**, para que el programa foreman pueda ejecutar correctamente el servicio Web.

Una vez instalado el software necesario, nosotros contamos con un servicio web el cual podemos configurar a nuestro antojo usando HTML5, Javascript y la base de datos usando SQL. Como se explicó anteriormente se puede mapear el dominio público www.cat.unam.mx a la dirección IP pública del CAT para poder visualizar el sitio web desde internet. Para ejecutar el servicio web es necesario utilizar la siguiente línea de comandos: **sudo foreman start** 

## **Costo Inicial de la Red.**

Uno de los principales objetivos de este proyecto de tesis es brindar un análisis de costos sobre el proyecto que se pretende crear en el CAT, para realizar dicho análisis es necesario colocar los precios de los equipos y las cantidades que se desean adquirir. No se tomaran en cuenta los costos estructurales de la red de distribución y el centro de datos del CAT, como los racks para los equipos y la longitud del cableado.

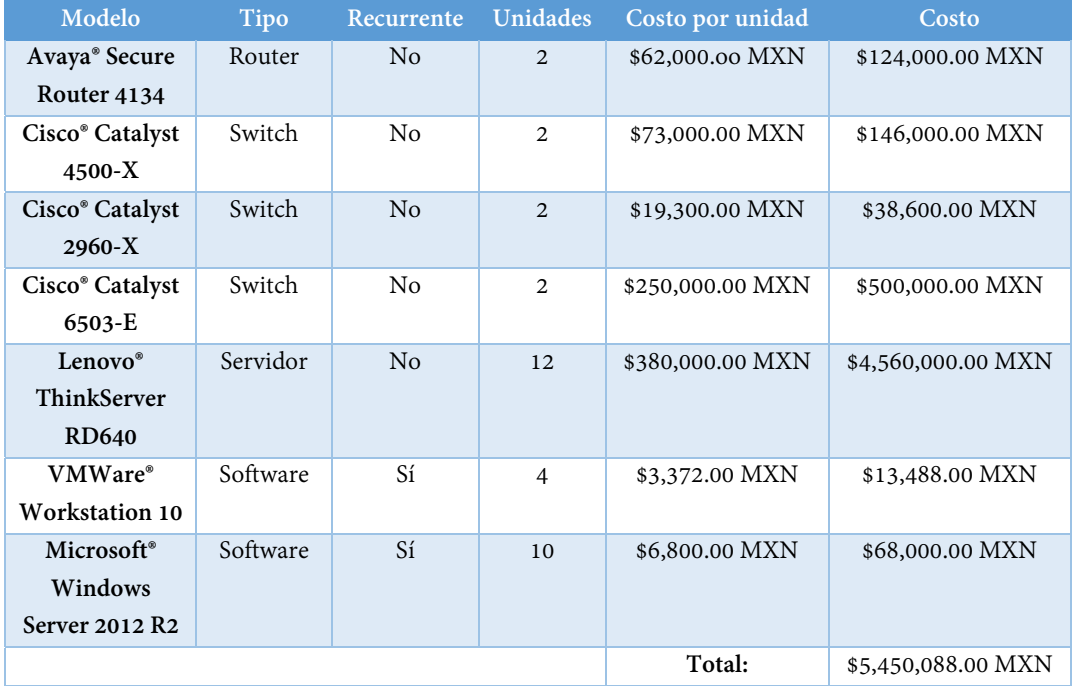

## **Tab.23 – "Tabla de costos de Hardware y Software para la infraestructura del CAT"**

La Tabla 23 nos da una idea del costo inicial de la red de distribución y el centro de datos del CAT, tomando en cuenta el modelo final de red (Figura 29) y el dimensionamiento del Data Center (Figura 30), el gasto recurrente por software se debe a las actualizaciones. Es importante dejar claro que si el Data Center crece en los próximos años hay que adquirir más servidores que sean capaces de seguir dando servicio y equipos de red para mantener la calidad en la red de distribución del CAT.

# **CAPÍTULO V:**

**Simulaciones y Resultados** 

## **Resultados de Simulaciones.**

Anteriormente en el capítulo II se plantearon 3 simulaciones principales (funcionamiento, rendimiento y seguridad) que nos permitirán saber si nuestro modelo de red es funcional. Los resultados que se arrojen en estas simulaciones nos permitirán concluir este trabajo de tesis en beneficio del Centro de Alta Tecnología de la UNAM.

## **5.1.1 Funcionamiento.**

Para obtener los resultados del funcionamiento de nuestra red, es necesario utilizar el software Cisco Packet Tracer 6.0.1.0011. Este software nos permitirá elaborar una topología de red basada en el esquema de la Figura 29 que se complementa con la Figura 30 y probar el comando ping, de nodo a nodo, para saber si existe conectividad.

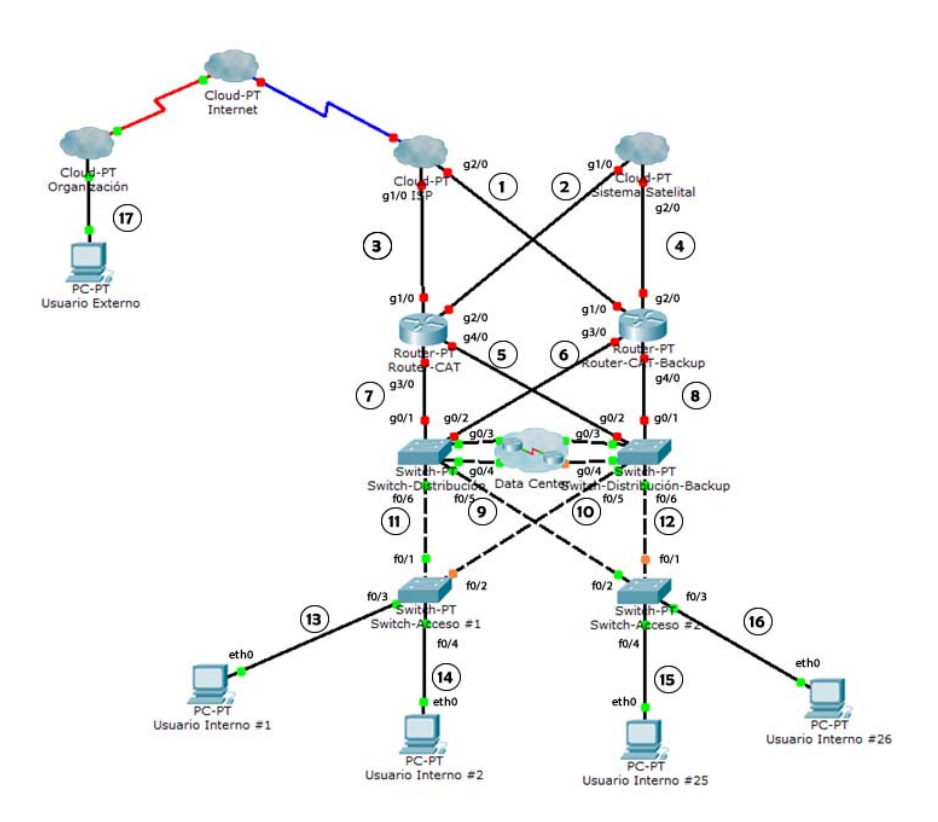

**Fig.37 – "Topología de red del CAT enumerando las trayectorias"** 

La Figura 37 muestra la topología de red de distribución y enumera los nodos que se pondrán a prueba por el simulador Cisco® Packet Tracer, los nodos que provienen del Data Center se mostraran a continuación.

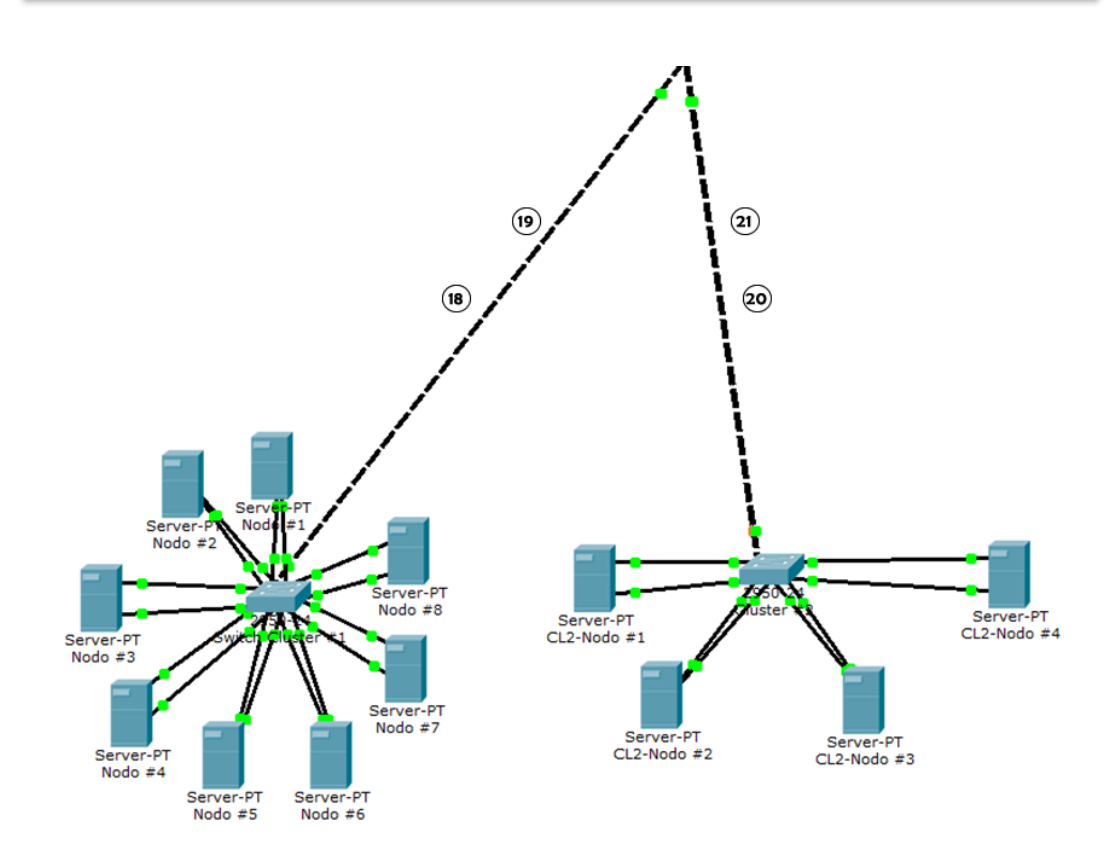

**Fig.38 – "Topología de red del Data Center del CAT enumerando las trayectorias"** 

Como podemos observar en la Figura 38 se muestran los nodos que provienen del centro de datos y se interconectan a la red de distribución del CAT para ponerse a prueba con el simulador. Ocuparemos la Tab.10 y los comandos de configuración mencionados en el capítulo III para configurar los equipos en el simulador.

Ahora procederemos a realizar una tabla y utilizando el simulador probaremos la conectividad mediante el comando ping. El comando ping se envía desde el equipo origen dirigiéndose a la dirección IP destino:

## EquipoOrigen# ping ip-destino

El comando ping funciona enviando paquetes del protocolo ICMP a la dirección IP destino y esperando respuestas con un paquete ICMP en el equipo origen, si todo transcurre con normalidad obtenemos que los paquetes fueron recibidos correctamente.

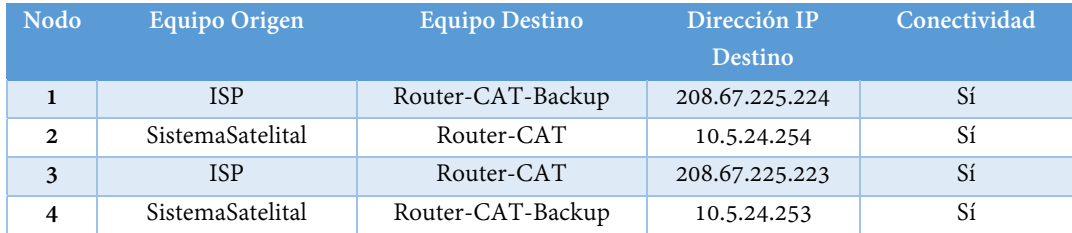

| 5  | Router-CAT           | Switch-Distribución- | 192.168.254.2   | Sí |
|----|----------------------|----------------------|-----------------|----|
|    |                      | Backup               |                 |    |
| 6  | Router-CAT-Backup    | Switch-Distribución  | 192.168.254.1   | Sí |
| 7  | Router-CAT           | Switch-Distribución  | 192.168.254.1   | Sí |
| 8  | Router-CAT-Backup    | Switch-Distribución- | 192.168.254.2   | Sí |
|    |                      | Backup               |                 |    |
| 9  | Switch-Distribución  | Switch-Acceso #2     | 192.168.254.4   | Sí |
| 10 | Switch-Distribución- | Switch-Acceso#1      | 192.168.254.3   | Sí |
|    | Backup               |                      |                 |    |
| 11 | Switch-Distribución  | Switch-Acceso #1     | 192.168.254.3   | Sí |
| 12 | Switch-Distribución- | Switch-Acceso #2     | 192.168.254.4   | Sí |
|    | Backup               |                      |                 |    |
| 13 | Switch-Acceso #1     | Usuario Interno #1   | 192.168.1.1     | Sí |
| 14 | Switch-Acceso #1     | Usuario Interno #2   | 192.168.1.2     | Sí |
| 15 | Switch-Acceso #2     | Usuario Interno #25  | 192.168.1.25    | Sí |
| 16 | Switch-Acceso #2     | Usuario Interno #26  | 192.168.1.26    | Sí |
| 17 | Usuario Externo      | Router-CAT           | 192.168.100.253 | Sí |
| 18 | Switch-Clúster #1    | Switch-Distribución  | 192.168.254.1   | Sí |
| 19 | Switch-Clúster #1    | Switch-Distribución- | 192.168.254.2   | Sí |
|    |                      | Backup               |                 |    |
| 20 | Switch-Clúster #2    | Switch-Distribución  | 192.168.254.1   | Sí |
| 21 | Switch-Clúster #2    | Switch-Distribución- | 192.168.254.2   | Sí |
|    |                      | Backup               |                 |    |

**Tab.24 – "Tabla para prueba de conectividad entre nodos"** 

De acuerdo a la prueba realizada en la Tabla 24, podemos decir que la red de distribución del CAT funciona adecuadamente debido a que existe interconexión en todos los nodos. Una vez que sabemos que la red propuesta funciona y se interconecta correctamente, pasaremos a la prueba de capacidad.

### **5.1.2 Capacidad.**

La simulación de rendimiento se planteará con el software GNS 0.8.4, donde se colocará la topología de red correspondiente a la Fig.28.

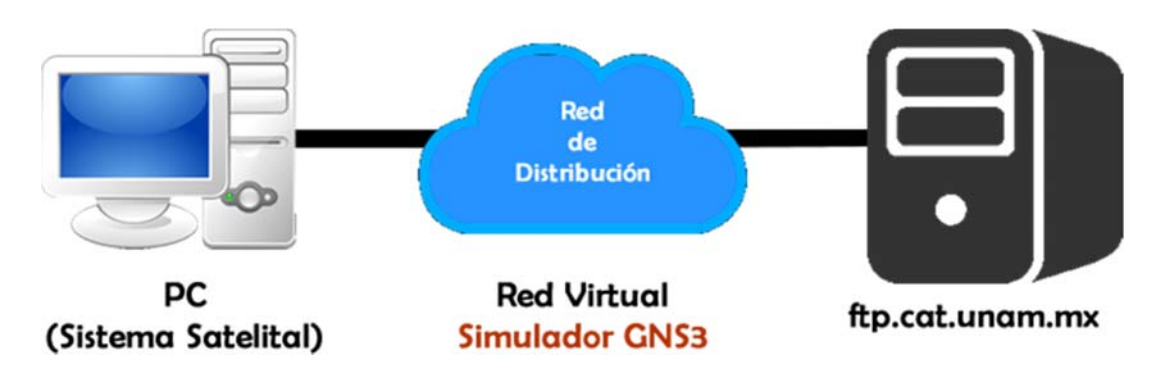

**Fig.39 – "Proceso de simulación con GNS3"** 

Una de las principales ventajas de GNS es que nos permite conectar dispositivos reales y meterlos dentro de la topología a simular. Para esta prueba colocaremos dos máquinas virtuales, una funcionará como cliente (Sistema Satelital) y la otra como servidor (Data Center) los cuáles se incluirán en la topología en su lugar correspondiente, desde la máquina cliente enviaremos un archivo de tamaño muy grande de aproximadamente 6.77 [GB] simulando una imagen satelital y mediremos si la capacidad de la red deja fluir el archivo a 740 [Mbps] que es la velocidad de bajada del satélite, recordemos que para que la prueba sea un éxito es necesario que la capacidad de la red sea de  $C > 740$  [Mbps].

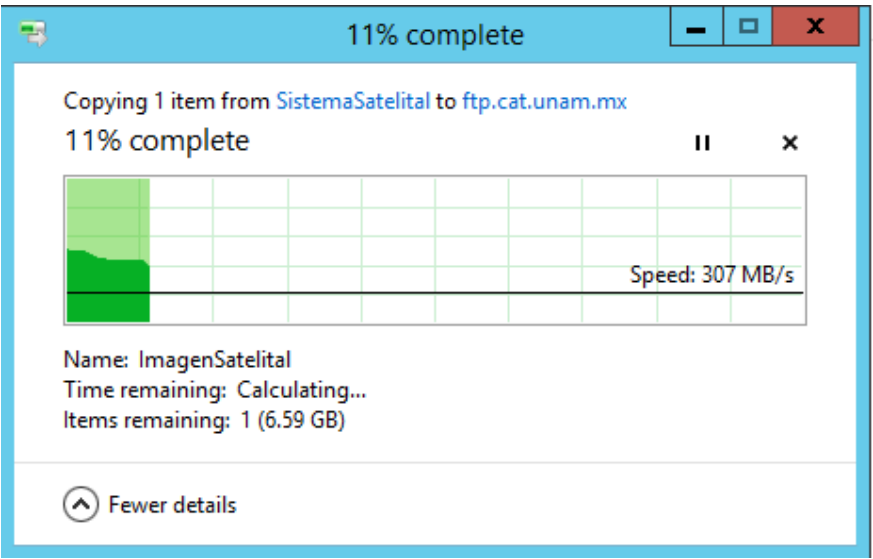

**Fig.40 – "Capacidad de la red medida del Sistema Satelital al Data Center del CAT"** 

El resultado mostrado en la Figura 39 nos dice que la velocidad de transferencia promedio de un archivo que simula una imagen satelital de 6.77 [GB] se transfiere a 307 [MB/s] que equivalen a 2,456 [Mbps], entonces:

$$
C_{red} > 750 \, [Mbps]
$$

Éste resultado es acertado, sin embargo teóricamente los cables que estamos manejando son Gigabit Ethernet donde la velocidad de transferencia promedio es de 1000 [Mbps], GNS al ser un simulador no ocupa cables reales por lo que la velocidad de transmisión alcanza hasta 2,456 [Mbps] desde el Sistema Satelital hasta el Centro de Datos.

## **Verificación y Validación de Resultados.**

Los resultados obtenidos en las simulaciones son positivos y sugieren que el diseño de red está correctamente establecido, para empezar el resultado de la simulación de funcionamiento nos dice que si utilizamos los routers y los switches propuestos; los interconectamos de acuerdo a la topología propuesta en la Fig.28 la red va a funcionar.

Por otro lado la simulación de capacidad nos dio un resultado positivo de acuerdo a lo que se tenía estimado obtener, la velocidad de bajada que nos da el satélite es de 750 [Mbps] y se utiliza teóricamente conexiones con cables Gigabit Ethernet para la red de distribución, esto nos indica que la infraestructura de la red será suficiente para la recepción de imágenes satelitales en el Data Center.

## **Conclusiones.**

La red de datos de distribución propuesta en este proyecto de tesis permitirá al Centro de Alta Tecnología de la UNAM resolver problemas del presente como es el análisis de información en grandes cantidades y problemas del futuro previendo de infraestructura a otros centros de investigación para el desarrollo de proyectos conjuntos.

Esta tesis permite mostrar un procedimiento sencillo para instalar y configurar una red funcional a través de diferentes dispositivos de red como son los routers y los switches. El desarrollo del proyecto está basado principalmente en seis parámetros de diseño (Escalabilidad, Capacidad, Manejabilidad, Disponibilidad, Seguridad, Rendimiento) encargados de definir una red de distribución de datos óptima.

Los datos obtenidos de sistemas satelitales son de suma importancia y están enfocados a resolver un problema en específico. Durante el desarrollo del proyecto se mencionó el impacto social como uno de los puntos más importantes, este tipo de infraestructura permite resolver problemas económicos y sociales a corto y mediano plazo.

Los equipos de red propuestos son actualmente utilizados por la industria, lo que nos da una referencia de la capacidad y el alcance del proyecto. El desarrollo del Data Center es importante para almacenar altas cantidades de información, de manera ordenada y obteniendo un fácil acceso, durante este proyecto se muestra un procedimiento adecuado para dimensionar un centro de datos escalable, esto quiere decir que si el CAT crece en los próximos años, los equipos dentro del Data Center se lograran adaptar a los cambios que convengan en ese momento.

La propuesta de infraestructura desarrollada es capaz de implementarse a un bajo costo y cumpliendo con los niveles de disponibilidad requeridos, como se explicó anteriormente la red de datos y el centro de datos deben ser capaces de estar activos el 99.99% del año, asegurando así un nivel de servicio confiable tanto para los usuarios internos y los usuarios externos.

La implementación de servicios como DCHP, DNS y VPN permiten facilitar la administración de la red y la asignación de direcciones IP, estos servicios permiten a la red recuperarse en caso de desastre y son capaces de dar acceso remoto para los usuarios externos.

Desarrollar una red de datos y un centro de datos, es un reto importante, ya que se deben de adecuar a las necesidades de cada organización o institución, exponer los parámetros de diseño permiten dar un marco de referencia en el desarrollo de este tipo de proyectos, dando una idea clara sobre como atacar el problema y que criterios de decisión se deben tomar en un caso específico.

## **Trabajo a Futuro.**

El trabajo a futuro de esta tesis es adecuar la red propuesta con NFV (Network Function Virtualization) y SDN (Software Defined Networks), estos dos conceptos son estándares que la industria ha ido creando en estos últimos años y permiten el ahorro de recursos de red. La creación de algoritmos de análisis de imágenes satelitales es otro punto importante, al proponerse un centro de datos, se tiene capacidad de procesamiento la cuál debe ser aprovechada para análisis y desarrollo de proyectos.

También es importante considerar desarrollar el esquema de seguridad de la red basado en directorios activos y certificados, la seguridad es uno de los parámetros más importantes en este tipo de redes por la clase de información que se maneja. Los centros de datos actualmente están migrando a un manejo automatizado llamado orquestación, proponer este tipo de aplicaciones encargadas de tener control automático basado en políticas de servicio es otro de las grandes propuestas a desarrollar a futuro.

- 1. S. Tanenbaum, Andrew & J. Wetherall, David. "Computer Networtks". 5th Edition. United States: Pearson, 2011.
- 2. Oppenheimer, Priscilla. "Top-Down Network Design". 3rd Edition. United States: Cisco Press.
- 3. D. McCabe, James. "Network Analysis, Architecture, and Design". 3<sup>rd</sup> Edition. United States: Morgan Kauffman Publishers, 2007
- 4. Bonaventure, Olivier. "Computer Networking: Principles, Protocols and Practice". Release 0.25. The Saylor Foundation: www.saylor.org/otc/, 2011.
- 5. Szigeti, Tim. "End-to-End QoS Network Design: Quality of Service in LANs, WANs and VPNs". 1<sup>st</sup> Edition. United States: Cisco Press, 2004.
- 6. Paulauskas, Nerijus & Garsva Eimantas. "Computer Networks". 1st Edition. Lithuania: Vilniaus Gedimino Technikos Universitetas, 2012.
- 7. Sun, Zhili. "Satellite Networking: Principles and Protocols". 1<sup>st</sup> Edition. United Kingdom: Wiley, 2005.
- 8. S. Raghavan, G. Anandalingam. "Telecommunications Planning: Innovations in Pricing, Network Design and Managemente". 1st Edition. United States: Springer, 2006.
- 9. Laser, Toaster. "TCP/IP The Internet Protocol Stack". Germany: GRIN Verlag, 2001.
- 10. IBM, Netgear and Wikimedia. "Computer Networking (Based on Internet Protocols)". United States, 2013.
- 11. S. Deering & R. Hinden. "Internet Protocol, Version 6 (IPv6) Specification" [RFC-2460]. Internet Engineering Task Force. 1998.
- 12. J. Postel & J. Reynolds. "A Standard for the Transmissión of IP Datagrams over IEEE 802 Networks" [RFC 1042]. Internet Engineering Task Force. 1988.
- 13. C. Plummer, David. "An Ethernet Address Resolution Protocol" [RFC 826]. Internet Engineering Task Force. 1982.
- 14. J. Reynolds, R. Braden & S. Ginoza. "Internet Official Protocol Standards" [RFC 2900]. Internet Engineering Task Force. 2001.
- 15. University of Southern California. "Internet Protocol [RFC 791]". Internet Engineering Task Force. 1981.
- 16. P. Almquist. "Type of Service in Internet Protocol Suite" [RFC 1349]. Internet Engineering Task Force. 1992.
- 17. Ing. Celis Mares, Yolanda & Ing. Acevedo Cañedo, Jorge Arturo. "Diseño y Desarrollo de Prácticas para la Creación del Laboratorio de Redes de Datos". UNAM. 2005.
- 18. Ing. Morales Luna, José Luis & Velázquez Jiménez, Daniel. "Diseño e Implementación de una Red Virtual para uso Académico (VLAN Inalámbrica)". UNAM. 2010.
- 19. Ing. Vergara Alba, Johana Montserrat. "Estudio de los Procesos de Seguridad que Intervienen en los Enlaces de Comunicación entre Redes Punto a Punto y de tipo VPN". UNAM. 2010.
- 20. Ing. Águila Pérez, Marisol Guadalupe. "Internet Protocol versión 4 y 6". UNAM. 2011.
- 21. Ing. Mejía Rivera, José Francisco & Teodoro Cruz, Jorge Enrique Homero. "Mecanismos de Seguridad para un Servidor VPN en Linux en el Laboratorio de Redes y Seguridad". UNAM. 2012.
- 22. Ing. Esteves Rodríguez, Erick Ernesto. "Propuesta para crear una VLAN en la FES Aragón". UNAM. 2007.
- 23. Ing. Peña García, David Esteban. "Reestructuración de la Red de Datos del Centro Médico Dalinde mediante la aplicación de Redes de Área Local Virtuales (VLANs)". UNAM. 2012.
- 24. Ing. Guzmán Lagarde, Adrián. "Sistema de Cableado Estructurado y Consideraciones de Diseños para Redes de Datos Corporativas". UNAM. 2009.
- 25. Ing. Enríquez Castañeada, Jesús Enrique. "Tecnologías para la Seguridad en Redes". UNAM. 2008.
- 26. Ing. Acevedo Cañedo, Jorge Arturo. "Diseño de Redes Corporativas de Datos basadas en Tecnologías de Puentes y Enrutadores". ITAM. 1994.
- 27. Ing. Tejada Malpica, Cristian Roberto. "Desarrollo de una Propuesta de Red de Datos Interinstitucional para el Manejo y Distribución de Información Recibida en una Estación Terrena". UNAM 2014.

## **Anexos**

## **Anexo A – Acrónimos.**

**AD** – Active Directory.

**AR** – Access Router.

**ARP** – Address Resolution Protocol.

**ARPANET** – Advanced Research Projects Agency Network.

**ATM** – Asynchronous Transfer Mode [Modo de Transferencia Asíncrona].

**BGP** – Border Gateway Protocol.

**CA** – Certification Authority.

**CAT** – Centro de Alta Tecnología de la UNAM.

**CFI** – Canonical Format Identifier.

**CLI** – Command Line Interface.

**CSMA/CD** – Carrier Sense Multiple Access with Collision Detection.

**DHCP** – Dynamic Host Configuration Protocol.

**DNS** – Domain Name System.

**EIGRP** – Enhanced Interior Gateway Routing Protocol.

**EULA** – Exit User License Agreement.

**FTP** – File Transfer Protocol.

**GIS** – Geographics Information Systems [Sistemas de Información Geográfica].

**GNS** – Graphical Network Simulator.

**GPL** – General Public License.

**GUI** – Graphical User Interface.

**HTML5** – Hypertext Markup Language.

**HTTP** – Hypertext Transfer Protocol.

**IaaS** – Infrastructure as a Service [Infraestructura como Servicio].

**IANA** – Internet Assigned Numbers Authority.

**ICMP** – Internet Control Message Protocol.

**ID** – Identifier.

**IEEE** – Institute of Electrical and Electronics Engineers [Instituto de Ingeniería Eléctrica y Electrónica].

**INEGI** – Instituto Nacional de Estadística y Geografía

**IOS** – Internetworking Operating System.

**IP** – Internet Protocol.

**IPSec** – Internet Protocol Security.

**IS-IS** – Intermediate System to Intermediate System.

**ISP** – Internet Service Provider.

**JPEG** – Joint Photographic Experts Group.

**LAN** – Local Area Network [Red de Área Local].

**LEO** – Low Earth Orbit [Órbita Baja de la Tierra].

**LNA** – Low Noise Amplifier [Amplificador de Bajo Ruido].

**MAC** – Media Access Control [Control de Acceso al Medio].

**MTBF** – Mean Time Between Failures.

**MTTR** – Mean Time To Repair.

**MVC** – Model-View-Controller.

**MXN** – Mexican Peso.

**NASA** – National Aeronautics and Space Administration [Administración Nacional de la Aeronaútica y el Espacio]

**NAT** – Network Address Translation.

**NRZ** – Non-Return to Zero.

**OSI** – Open Systems Interconnection.

**OSPF** – Open Shortest Path First.

**PaaS** – Platform as a Service [Plataforma como Servicio].

**PAM** – Pulse Amplitude Modulation.

**PCS** – Personal Communications Service.

**PHP** – Hypertext Processor.

**PPP** – Point-to-Point Protocol.

**PSTN** – Public Switched Telephone Network [Red Telefónica Pública Conmutada].

**QoS** – Quality of Service.

**RIP** – Routing Information Protocol.

**S/N** – Signal-Noise Ratio [Relación Señal a Ruido].

**SaaS** – Software as a Service [Software como Servicio].

**SAN** – Storage Area Network [Red de Almacenamiento Local].

**SLA** – Service Level Agreement.

**SQL** – Structured Query Language.

**SSH** – Secure Shell.

**TCP** – Transmission Control Protocol.

**TIA** – Telecommunications Industry Association.

**TTL** – Time to Live.

**UCLA** – University of California [Universidad de California].

**UDP** – User Datagram Protocol.

**UNAM** – Universidad Nacional Autónoma de México.

**UTP** – Unshielded Twisted Pair.

**VLAN** – Virtual Local Area Network [Red de Área Local Virtual].

**VM** – Virtual Machine.

**VPN** – Virtual Private Network.

**WinSCP** – Windows Secure Copy.

**WLAN** – Wireless Local Area Network [Red de Área Local Inalámbrica].

## **Anexo B – Lista de Figuras.**

- Fig.1 "Imagen Satelital de la Región de Matamoros, Tamaulipas" Fuente: NASA – National Aeronautics and Space Administration. http://mapas.owje.com/img/Mapa-Satelital-de-Matamoros-Tamaulipas-Mexico-8854.jpg
- Fig.2 "Satélite GeoEye-1" Fuente: Gunter's Space Page. http://space.skyrocket.de/img\_sat/geoeye-1\_\_1.jpg
- Fig.3 "Representación de Imagen Ráster de la República Mexicana" Fuente: CONAGUA – Sistema de Información Geográfica del Agua. http://siga.conagua.gob.mx/Gifs/Modulo50K.jpg
- Fig.4 "Foto Satelital de la Plaza de San Pedro, Roma Italia tomada con KFA-1000" Fuente: Commercial Satellite Imagery: A Tactic in Nuclear Weapon Deterrence.
- Fig.5 "Foto Satelital de la Plaza de San Pedo, Roma Italia tomada con Kodak-GeoEye-1" Fuente: GeoEye & Google. http://a133.idata.over-blog.com/3/69/76/43/evenements/Vatican---Conclave---Mars-2013/GeoEye-1---Vatican---Place-Saint-Pierre---Paques---24-04-2.jpg
- Fig.6– "La Interconexión mediante una Red de Datos de Distribución"
- Fig.7 "Esquema Básico de una Estación Terrena"
- Fig.8 "Sistema de Información Geográfica representado con un sistema de entrada y salida"
- Fig.9 "El Modelo OSI"
- Fig.10 "Representación esquemática de un Switch"
- Fig.11 "Representación esquemática de un Router"
- Fig.12 "Representación Gráfica de la definición de Dominio de Colisión"
- Fig.13 "Representación Gráfica de la definición de Dominio de Broadcast"
- Fig.14 "Representación de un Frame"
- Fig.15 "Representación de un paquete IP"
- Fig.16 "Modelo Jerárquico de 3 Capas"
- Fig.17 "Esquema de Intranet, Extranet e Internet"
- Fig.18 "Localización de etiqueta VLAN en un Frame Ethernet"
- Fig.19 "Enlace Troncal entre dos switches"
- Fig.20 "Representación de la segmentación en subredes"
- Fig.21 "Necesidades y especificaciones de un cliente"
- Fig.22 "Parámetros de Diseño de Red"
- Fig.23 "Esquema de un nodo en un Data Center"
- Fig.24 "Esquema de un clúster en un Data Center"
- Fig.25 "Esquema del Data Center del CAT"
- Fig.26 "Topología con equipos mínimos necesarios para el funcionamiento de la Red"
- Fig.27 "Topología de la red del CAT con Capa de Acceso y Capa de Distribución"
- Fig.28 "Topología de la red del CAT Redundante y Escalable"
- Fig.29 "Topología de la red del CAT integrada al Data Center y con interconexión externa"
- Fig.30 "Data Center del CAT conectado a la red de distribución por cada clúster"
- Fig.31 "Topología de la red del CAT con interfaces"
- Fig.32 "Mapeo de la dirección IP 192.168.252.249 a www.cat.unam.mx"
- Fig.33 "Asignación del rango de direcciones IP para la VPN"
- Fig.34 "Ventana principal del cliente FTP WinSCP®"
- Fig.35 "Modelo de Programación Model-View-Controller" Fuente: Doolwind http://www.doolwind.com/blog/model-view-controller-mvc-game-engine/
- Fig.36 "Directorio de la aplicación del CAT"

 Fuente: Express.js http://expressjs.com/starter/generator.html

- Fig.37 "Topología de red del CAT enumerando las trayectorias"
- Fig.38 "Topología de red del Data Center del CAT enumerando las trayectorias"
- Fig.39 "Proceso de simulación con GNS3"
- Fig.40 "Capacidad de la red medida del Sistema Satelital al Data Center del CAT"

## **Anexo C – Lista de Tablas.**

- Tab.1 "Tabla Comparativa de Cámaras Satelitales"
- Tab.2 "Tabla de Segmentación de Direcciones IP Privadas según el IETF en su RFC 1957"
- Tab.3 "Tabla de Modelos Matemáticos sobre los Parámetros de Diseño de Red"
- Tab.4 "Tabla de Disponibilidad de Servicios"
- Tab.5 "Tabla de Ventajas y Desventajas Modelo #1 de Red"
- Tab.6 "Tabla de Ventajas y Desventajas Modelo #2 de Red"
- Tab.7 "Tabla de Ventajas y Desventajas Modelo #3 de Red"
- Tab.8 "Tabla de Ventajas y Desventajas Modelo Final propuesto para la Red del CAT"
- Tab.9 "Tabla de Asignación de Bloques IPv4 para la Red del CAT"
- Tab.10 "Tabla de Asignación de Direcciones IPv4 de las interfaces de red"
- Tab.11 "Tabla de Asignación de Direcciones IPv4 de las interfaces de red del Data Center"
- Tab.12 "Tabla de Asignación de VLANs para la Red del CAT"
- Tab.13 "Tabla comparativa de Routers"
- Tab.14 "Tabla comparativa de Switches para la capa de distribución"
- Tab.15 "Tabla comparativa de Switches para la capa de acceso"
- Tab.16 "Tabla comparativa de Servidores para el Data Center"
- Tab.17 "Estándares para cableado de pares trenzados para redes Ethernet"
- Tab.18 "Tipos de cable UTP para cableado estructurado"
- Tab.19 "Tabla comparativa de Hipervisores"
- Tab.20 "Tabla comparativa de Sistemas Operativos"
- Tab.21 "Tabla comparativa de Software para Bases de Datos"
- Tab.22 "Tabla de mapeo de direcciones IP a resolución DNS"
- Tab.23 "Tabla de costos de Hardware y Software para la infraestructura del CAT"
- Tab.24 "Tabla para prueba de conectividad entre nodos"

## **Anexo D – Configuraciones para Switches.**

#### Configuración **Switch-Distribución**:

Switch> enable Switch# configure terminal Switch(config)# hostname Switch-Distribucion Switch-Distribucion(config)# vlan 2 Switch-Distribucion(config-vlan)# name DataCenterBasedeDatos Switch-Distribucion(config-vlan)# exit Switch-Distribucion(config)# vlan 3 Switch-Distribucion(config-vlan)# name DataCenterPaaS Switch-Distribucion(config-vlan)# exit Switch-Distribucion(config)# vlan 4 Switch-Distribucion(config-vlan)# name UsuariosInternos Switch-Distribucion(config-vlan)# exit Switch-Distribucion(config)# vlan 5 Switch-Distribucion(config-vlan)# name UsuariosExternosVPN Switch-Distribucion(config-vlan)# exit Switch-Distribucion(config)# vlan 1 Switch-Distribucion(config-vlan)# name AdministradoresdeRed Switch-Distribucion(config-vlan)# exit Switch-Distribucion(config)# interface vlan1 Switch-Distribucion(config-if)# ip address 192.168.254.1 255.255.255.0 Switch-Distribucion(config-if)# no shutdown Switch-Distribucion(config-if)# exit Switch-Distribucion(config)# interface g0/1 Switch-Distribucion(config-if)# switchport mode trunk Switch-Distribucion(config-if)# switchport trunk allowed vlan 1-5 Switch-Distribucion(config-if)# exit Switch-Distribucion(config)# interface g0/2 Switch-Distribucion(config-if)# switchport mode trunk Switch-Distribucion(config-if)# switchport trunk allowed vlan 1-5 Switch-Distribucion(config-if)# exit Switch-Distribucion(config)# interface f0/5 Switch-Distribucion(config-if)# switchport mode trunk Switch-Distribucion(config-if)# switchport trunk allowed vlan 1-5 Switch-Distribucion(config-if)# exit Switch-Distribucion(config)# interface f0/6 Switch-Distribucion(config-if)# switchport mode trunk Switch-Distribucion(config-if)# switchport trunk allowed vlan 1-5 Switch-Distribucion(config-if)# exit Switch-Distribucion(config)# interface g0/3 Switch-Distribucion(config-if)# switchport mode access Switch-Distribucion(config-if)# switchport access vlan 2-3 Switch-Distribucion(config-if)# exit Switch-Distribucion(config)# interface g0/4

Switch-Distribucion(config-if)# switchport mode access Switch-Distribucion(config-if)# switchport access vlan 2-3 Switch-Distribucion(config-if)# exit Switch-Distribucion(config)# ip domain-name switch-distribucion.cat.unam.mx Switch-Distribucion(config)# crypto key generate rsa general-keys modules 2048 Switch-Distribucion(config)# username rafael.escalante password P@ssw0rd Switch-Distribucion(config)# line vty 0 15 Switch-Distribucion(config)# login local Switch-Distribucion(config)# transport input ssh Switch-Distribucion(config)# exit Switch-Distribucion# exit

#### Configuración **Switch-Distribución-Backup**:

#### Switch> enable

Switch# configure terminal Switch(config)# hostname Switch-Distribucion-Backup Switch-Distribucion-Backup(config)# vlan 2 Switch-Distribucion-Backup(config-vlan)# name DataCenterBasedeDatos Switch-Distribucion-Backup(config-vlan)# exit Switch-Distribucion-Backup(config)# vlan 3 Switch-Distribucion-Backup(config-vlan)# name DataCenterPaaS Switch-Distribucion-Backup(config-vlan)# exit Switch-Distribucion-Backup(config)# vlan 4 Switch-Distribucion-Backup(config-vlan)# name UsuariosInternos Switch-Distribucion-Backup(config-vlan)# exit Switch-Distribucion-Backup(config)# vlan 5 Switch-Distribucion-Backup(config-vlan)# name UsuariosExternosVPN Switch-Distribucion-Backup(config-vlan)# exit Switch-Distribucion-Backup(config)# vlan 1 Switch-Distribucion-Backup(config-vlan)# name AdministradoresdeRed Switch-Distribucion-Backup(config-vlan)# exit Switch-Distribucion-Backup(config)# interface vlan1 Switch-Distribucion-Backup(config-if)# ip address 192.168.254.2 255.255.255.0 Switch-Distribucion-Backup(config-if)# no shutdown Switch-Distribucion-Backup(config-if)# exit Switch-Distribucion-Backup(config)# interface g0/1 Switch-Distribucion-Backup(config-if)# switchport mode trunk Switch-Distribucion-Backup(config-if)# switchport trunk allowed vlan 1-5 Switch-Distribucion-Backup(config-if)# exit Switch-Distribucion-Backup(config)# interface g0/2 Switch-Distribucion-Backup(config-if)# switchport mode trunk Switch-Distribucion-Backup(config-if)# switchport trunk allowed vlan 1-5 Switch-Distribucion-Backup(config-if)# exit Switch-Distribucion-Backup(config)# interface f0/5 Switch-Distribucion-Backup(config-if)# switchport mode trunk Switch-Distribucion-Backup(config-if)# switchport trunk allowed vlan 1-5

Switch-Distribucion-Backup(config-if)# exit Switch-Distribucion-Backup(config)# interface f0/6 Switch-Distribucion-Backup(config-if)# switchport mode trunk Switch-Distribucion-Backup(config-if)# switchport trunk allowed vlan 1-5 Switch-Distribucion-Backup(config-if)# exit Switch-Distribucion-Backup(config)# interface g0/3 Switch-Distribucion-Backup(config-if)# switchport mode access Switch-Distribucion-Backup(config-if)# switchport access vlan 2-3 Switch-Distribucion-Backup(config-if)# exit Switch-Distribucion-Backup(config)# interface g0/4 Switch-Distribucion-Backup(config-if)# switchport mode access Switch-Distribucion-Backup(config-if)# switchport access vlan 2-3 Switch-Distribucion-Backup(config-if)# exit Switch-Distribucion-Backup(config)# ip domain-name switch-distribucion-backup.cat.unam.mx Switch-Distribucion-Backup(config)# crypto key generate rsa general-keys modules 2048 Switch-Distribucion-Backup(config)# username rafael.escalante password P@ssw0rd Switch-Distribucion-Backup(config)# line vty 0 15 Switch-Distribucion-Backup(config)# login local Switch-Distribucion-Backup(config)# transport input ssh Switch-Distribucion-Backup(config)# exit Switch-Distribucion-Backup# exit

#### Configuración **Switch-Acceso #1**:

Switch> enable Switch# configure terminal Switch(config)# hostname Switch-Acceso1 Switch-Acceso1(config)# vlan 2 Switch-Acceso1(config-vlan)# name DataCenterBasedeDatos Switch-Acceso1(config-vlan)# exit Switch-Acceso1(config)# vlan 3 Switch-Acceso1(config-vlan)# name DataCenterPaaS Switch-Acceso1(config-vlan)# exit Switch-Acceso1(config)# vlan 4 Switch-Acceso1(config-vlan)# name UsuariosInternos Switch-Acceso1(config-vlan)# exit Switch-Acceso1(config)# vlan 5 Switch-Acceso1(config-vlan)# name UsuariosExternosVPN Switch-Acceso1(config-vlan)# exit Switch-Acceso1(config)# vlan 1 Switch-Acceso1(config-vlan)# name AdministradoresdeRed Switch-Acceso1(config-vlan)# exit Switch-Acceso1(config)# interface vlan1 Switch-Acceso1(config-if)# ip address 192.168.254.3 255.255.255.0 Switch-Acceso1(config-if)# no shutdown Switch-Acceso1(config-if)# exit Switch-Acceso1(config)# interface f0/1
Switch-Acceso1(config-if)# switchport mode trunk Switch-Acceso1(config-if)# switchport trunk allowed vlan 1-5 Switch-Acceso1(config-if)# exit Switch-Acceso1(config)# interface f0/2 Switch-Acceso1(config-if)# switchport mode trunk Switch-Acceso1(config-if)# switchport trunk allowed vlan 1-5 Switch-Acceso1(config-if)# exit Switch-Acceso1(config)# interface f0/3 Switch-Acceso1(config-if)# switchport mode access Switch-Acceso1(config-if)# switchport access vlan 4 Switch-Acceso1(config-if)# exit Switch-Acceso1(config)# interface f0/4 Switch-Acceso1(config-if)# switchport mode access Switch-Acceso1(config-if)# switchport access vlan 4 Switch-Acceso1(config-if)# exit Switch-Acceso1(config)# ip domain-name switch-acceso1.cat.unam.mx Switch-Acceso1(config)# crypto key generate rsa general-keys modules 2048 Switch-Acceso1(config)# username rafael.escalante password P@ssw0rd Switch-Acceso1(config)# line vty 0 15 Switch-Acceso1(config)# login local Switch-Acceso1(config)# transport input ssh Switch-Acceso1(config)# exit Switch-Acceso1# exit

### Configuración **Switch-Acceso #2**:

Switch> enable Switch# configure terminal Switch(config)# hostname Switch-Acceso2 Switch-Acceso2(config)# vlan 2 Switch-Acceso2(config-vlan)# name DataCenterBasedeDatos Switch-Acceso2(config-vlan)# exit Switch-Acceso2(config)# vlan 3 Switch-Acceso2(config-vlan)# name DataCenterPaaS Switch-Acceso2(config-vlan)# exit Switch-Acceso2(config)# vlan 4 Switch-Acceso2(config-vlan)# name UsuariosInternos Switch-Acceso2(config-vlan)# exit Switch-Acceso2(config)# vlan 5 Switch-Acceso2(config-vlan)# name UsuariosExternosVPN Switch-Acceso2(config-vlan)# exit Switch-Acceso2(config)# vlan 1 Switch-Acceso2(config-vlan)# name AdministradoresdeRed Switch-Acceso2(config-vlan)# exit Switch-Acceso2(config)# interface vlan1 Switch-Acceso2(config-if)# ip address 192.168.254.4 255.255.255.0 Switch-Acceso2(config-if)# no shutdown

Switch-Acceso2(config-if)# exit Switch-Acceso2(config)# interface f0/1 Switch-Acceso2(config-if)# switchport mode trunk Switch-Acceso2(config-if)# switchport trunk allowed vlan 1-5 Switch-Acceso2(config-if)# exit Switch-Acceso2(config)# interface f0/2 Switch-Acceso2(config-if)# switchport mode trunk Switch-Acceso2(config-if)# switchport trunk allowed vlan 1-5 Switch-Acceso2(config-if)# exit Switch-Acceso2(config)# interface f0/3 Switch-Acceso2(config-if)# switchport mode access Switch-Acceso2(config-if)# switchport access vlan 4 Switch-Acceso2(config-if)# exit Switch-Acceso2(config)# interface f0/4 Switch-Acceso2(config-if)# switchport mode access Switch-Acceso2(config-if)# switchport access vlan 4 Switch-Acceso2(config-if)# exit Switch-Acceso2(config)# ip domain-name switch-acceso2.cat.unam.mx Switch-Acceso2(config)# crypto key generate rsa general-keys modules 2048 Switch-Acceso2(config)# username rafael.escalante password P@ssw0rd Switch-Acceso2(config)# line vty 0 15 Switch-Acceso2(config)# login local Switch-Acceso2(config)# transport input ssh Switch-Acceso2(config)# exit Switch-Acceso2# exit

## **Anexo E – Configuraciones para Routers.**

#### Configuración **Router-CAT**:

Router> enable Router# configure terminal Router(config)# hostname Router-CAT Router-CAT(config)# interface g1/0 Router-CAT(config-if)# ip address dhcp Router-CAT(config-if)# no shutdown Router-CAT(config-if)# exit Router-CAT(config)# interface g2/0 Router-CAT(config-if)# ip address dhcp Router-CAT(config-if)# no shutdown Router-CAT(config-if)# exit Router-CAT(config)# interface g3/0.1 Router-CAT(config-subif)# encapsulation dot1q 1 Router-CAT(config-subif)# ip address 192.168.254.254 255.255.255.0 Router-CAT(config-subif)# exit Router-CAT(config)# interface g3/0.2 Router-CAT(config-subif)# encapsulation dot1q 1 Router-CAT(config-subif)# ip address 192.168.253.254 255.255.255.0 Router-CAT(config-subif)# exit Router-CAT(config)# interface g3/0.3 Router-CAT(config-subif)# encapsulation dot1q 1 Router-CAT(config-subif)# ip address 192.168.252.254 255.255.255.0 Router-CAT(config-subif)# exit Router-CAT(config)# interface g3/0.4 Router-CAT(config-subif)# encapsulation dot1q 1 Router-CAT(config-subif)# ip address 192.168.1.254 255.255.255.0 Router-CAT(config-subif)# exit Router-CAT(config)# interface g3/0.5 Router-CAT(config-subif)# encapsulation dot1q 1 Router-CAT(config-subif)# ip address 192.168.100.254 255.255.255.0 Router-CAT(config-subif)# exit Router-CAT(config)# interface g3/0 Router-CAT(config-if)# no shutdown Router-CAT(config-if)# exit Router-CAT(config)# interface g4/0.1 Router-CAT(config-subif)# encapsulation dot1q 1 Router-CAT(config-subif)# ip address 192.168.254.253 255.255.255.0 Router-CAT(config-subif)# exit Router-CAT(config)# interface g4/0.2 Router-CAT(config-subif)# encapsulation dot1q 1 Router-CAT(config-subif)# ip address 192.168.253.253 255.255.255.0 Router-CAT(config-subif)# exit Router-CAT(config)# interface g4/0.3

Router-CAT(config-subif)# encapsulation dot1q 1 Router-CAT(config-subif)# ip address 192.168.252.253 255.255.255.0 Router-CAT(config-subif)# exit Router-CAT(config)# interface g4/0.4 Router-CAT(config-subif)# encapsulation dot1q 1 Router-CAT(config-subif)# ip address 192.168.1.253 255.255.255.0 Router-CAT(config-subif)# exit Router-CAT(config)# interface g4/0.5 Router-CAT(config-subif)# encapsulation dot1q 1 Router-CAT(config-subif)# ip address 192.168.100.253 255.255.255.0 Router-CAT(config-subif)# exit Router-CAT(config)# interface g4/0 Router-CAT(config-if)# no shutdown Router-CAT(config-if)# exit Router-CAT(config)# ip dhcp excluded address 192.168.254.250 192.168.254.254 Router-CAT(config)# ip dhcp excluded address 192.168.253.250 192.168.253.254 Router-CAT(config)# ip dhcp excluded address 192.168.252.245 192.168.252.254 Router-CAT(config)# ip dhcp excluded address 192.168.1.250 192.168.1.254 Router-CAT(config)# ip dhcp excluded address 192.168.100.250 192.168.100.254 Router-CAT(config)# ip dhcp pool 1 Router-CAT(dhcp-config)# network 192.168.254.0 255.255.555.0 Router-CAT(dhcp-config)# default-router 192.168.254.254 192.168.254.253 192.168.254.252 192.168.254.251 Router-CAT(dhcp-config)# dns-server 192.168.252.254 Router-CAT(dhcp-config)# exit Router-CAT(config)# ip dhcp pool 2 Router-CAT(dhcp-config)# network 192.168.253.0 255.255.555.0 Router-CAT(dhcp-config)# default-router 192.168.253.254 192.168.253.253 192.168.253.252 192.168.253.251 Router-CAT(dhcp-config)# dns-server 192.168.252.254 Router-CAT(dhcp-config)# exit Router-CAT(config)# ip dhcp pool 3 Router-CAT(dhcp-config)# network 192.168.252.0 255.255.555.0 Router-CAT(dhcp-config)# default-router 192.168.252.254 192.168.252.253 192.168.252.252 192.168.252.251 Router-CAT(dhcp-config)# dns-server 192.168.252.254 Router-CAT(dhcp-config)# exit Router-CAT(config)# ip dhcp pool 4 Router-CAT(dhcp-config)# network 192.168.1.0 255.255.555.0 Router-CAT(dhcp-config)# default-router 192.168.1.254 192.168.1.253 192.168.1.252 192.168.1.251 Router-CAT(dhcp-config)# dns-server 192.168.252.254 Router-CAT(dhcp-config)# exit Router-CAT(config)# ip dhcp pool 5 Router-CAT(dhcp-config)# network 192.168.100.0 255.255.555.0 Router-CAT(dhcp-config)# default-router 192.168.100.254 192.168.100.253 192.168.100.252 192.168.100.251 Router-CAT(dhcp-config)# dns-server 192.168.252.254 Router-CAT(dhcp-config)# exit Router-CAT(config)# ip nat inside source static 192.168.252.249 public-ip-addr Router-CAT(config)# interface g1/0 Router-CAT(config-if)# ip nat inside

Router-CAT(config-if)# exit Router-CAT(config)# interface g2/0 Router-CAT(config-if)# ip nat inside Router-CAT(config-if)# exit Router-CAT(config)# interface g3/0.3 Router-CAT(config-if)# ip nat outside Router-CAT(config-if)# exit Router-CAT(config)# ip domain-name router-cat.cat.unam.mx Router-CAT(config)# crypto key generate rsa general-keys modules 2048 Router-CAT(config)# username rafael.escalante password P@ssw0rd Router-CAT(config)# line vty 0 15 Router-CAT(config)# login local Router-CAT(config)# transport input ssh Router-CAT(config)# exit Router-CAT# exit

#### Configuración **Router-CAT-Backup**:

Router> enable Router# configure terminal Router(config)# hostname Router-CAT-Backup Router-CAT-Backup(config)# interface g1/0 Router-CAT-Backup(config-if)# ip address dhcp Router-CAT-Backup(config-if)# no shutdown Router-CAT-Backup(config-if)# exit Router-CAT-Backup(config)# interface g2/0 Router-CAT-Backup(config-if)# ip address dhcp Router-CAT-Backup(config-if)# no shutdown Router-CAT-Backup(config-if)# exit Router-CAT-Backup(config)# interface g3/0.1 Router-CAT-Backup(config-subif)# encapsulation dot1q 1 Router-CAT-Backup(config-subif)# ip address 192.168.254.252 255.255.255.0 Router-CAT-Backup(config-subif)# exit Router-CAT-Backup(config)# interface g3/0.2 Router-CAT-Backup(config-subif)# encapsulation dot1q 1 Router-CAT-Backup(config-subif)# ip address 192.168.253.252 255.255.255.0 Router-CAT-Backup(config-subif)# exit Router-CAT-Backup(config)# interface g3/0.3 Router-CAT-Backup(config-subif)# encapsulation dot1q 1 Router-CAT-Backup(config-subif)# ip address 192.168.252.252 255.255.255.0 Router-CAT-Backup(config-subif)# exit Router-CAT-Backup(config)# interface g3/0.4 Router-CAT-Backup(config-subif)# encapsulation dot1q 1 Router-CAT-Backup(config-subif)# ip address 192.168.1.252 255.255.255.0 Router-CAT-Backup(config-subif)# exit Router-CAT-Backup(config)# interface g3/0.5 Router-CAT-Backup(config-subif)# encapsulation dot1q 1

Router-CAT-Backup(config-subif)# ip address 192.168.100.252 255.255.255.0 Router-CAT-Backup(config-subif)# exit Router-CAT-Backup(config)# interface g3/0 Router-CAT-Backup(config-if)# no shutdown Router-CAT-Backup(config-if)# exit Router-CAT-Backup(config)# interface g4/0.1 Router-CAT-Backup(config-subif)# encapsulation dot1q 1 Router-CAT-Backup(config-subif)# ip address 192.168.254.251 255.255.255.0 Router-CAT-Backup(config-subif)# exit Router-CAT-Backup(config)# interface g4/0.2 Router-CAT-Backup(config-subif)# encapsulation dot1q 1 Router-CAT-Backup(config-subif)# ip address 192.168.253.251 255.255.255.0 Router-CAT-Backup(config-subif)# exit Router-CAT-Backup(config)# interface g4/0.3 Router-CAT-Backup(config-subif)# encapsulation dot1q 1 Router-CAT-Backup(config-subif)# ip address 192.168.252.251 255.255.255.0 Router-CAT-Backup(config-subif)# exit Router-CAT-Backup(config)# interface g4/0.4 Router-CAT-Backup(config-subif)# encapsulation dot1q 1 Router-CAT-Backup(config-subif)# ip address 192.168.1.251 255.255.255.0 Router-CAT-Backup(config-subif)# exit Router-CAT-Backup(config)# interface g4/0.5 Router-CAT-Backup(config-subif)# encapsulation dot1q 1 Router-CAT-Backup(config-subif)# ip address 192.168.100.251 255.255.255.0 Router-CAT-Backup(config-subif)# exit Router-CAT-Backup(config)# interface g4/0 Router-CAT-Backup(config-if)# no shutdown Router-CAT-Backup(config-if)# exit Router-CAT-Backup(config)# ip dhcp excluded address 192.168.254.250 192.168.254.254 Router-CAT-Backup(config)# ip dhcp excluded address 192.168.253.250 192.168.253.254 Router-CAT-Backup(config)# ip dhcp excluded address 192.168.252.245 192.168.252.254 Router-CAT-Backup(config)# ip dhcp excluded address 192.168.1.250 192.168.1.254 Router-CAT-Backup(config)# ip dhcp excluded address 192.168.100.250 192.168.100.254 Router-CAT-Backup(config)# ip dhcp pool 1 Router-CAT-Backup(dhcp-config)# network 192.168.254.0 255.255.555.0 Router-CAT-Backup(dhcp-config)# default-router 192.168.254.254 192.168.254.253 192.168.254.252 192.168.254.251 Router-CAT-Backup(dhcp-config)# dns-server 192.168.252.254 Router-CAT-Backup(dhcp-config)# exit Router-CAT-Backup(config)# ip dhcp pool 2 Router-CAT-Backup(dhcp-config)# network 192.168.253.0 255.255.555.0 Router-CAT-Backup(dhcp-config)# default-router 192.168.253.254 192.168.253.253 192.168.253.252 192.168.253.251 Router-CAT-Backup(dhcp-config)# dns-server 192.168.252.254 Router-CAT-Backup(dhcp-config)# exit Router-CAT-Backup(config)# ip dhcp pool 3 Router-CAT-Backup(dhcp-config)# network 192.168.252.0 255.255.555.0

Router-CAT-Backup(dhcp-config)# default-router 192.168.252.254 192.168.252.253 192.168.252.252 192.168.252.251 Router-CAT-Backup(dhcp-config)# dns-server 192.168.252.254 Router-CAT-Backup(dhcp-config)# exit Router-CAT-Backup(config)# ip dhcp pool 4 Router-CAT-Backup(dhcp-config)# network 192.168.1.0 255.255.555.0 Router-CAT-Backup(dhcp-config)# default-router 192.168.1.254 192.168.1.253 192.168.1.252 192.168.1.251 Router-CAT-Backup(dhcp-config)# dns-server 192.168.252.254 Router-CAT-Backup(dhcp-config)# exit Router-CAT-Backup(config)# ip dhcp pool 5 Router-CAT-Backup(dhcp-config)# network 192.168.100.0 255.255.555.0 Router-CAT-Backup(dhcp-config)# default-router 192.168.100.254 192.168.100.253 192.168.100.252 192.168.100.251 Router-CAT-Backup(dhcp-config)# dns-server 192.168.252.254 Router-CAT-Backup(dhcp-config)# exit Router-CAT-Backup(config)# ip nat inside source static 192.168.252.249 public-ip-addr Router-CAT-Backup(config)# interface g1/0 Router-CAT-Backup(config-if)# ip nat inside Router-CAT-Backup(config-if)# exit Router-CAT-Backup(config)# interface g2/0 Router-CAT-Backup(config-if)# ip nat inside Router-CAT-Backup(config-if)# exit Router-CAT-Backup(config)# interface g3/0.3 Router-CAT-Backup(config-if)# ip nat outside Router-CAT-Backup(config-if)# exit Router-CAT-Backup(config)# ip domain-name router-cat-backup.cat.unam.mx Router-CAT-Backup(config)# crypto key generate rsa general-keys modules 2048 Router-CAT-Backup(config)# username rafael.escalante password P@ssw0rd Router-CAT-Backup(config)# line vty 0 15 Router-CAT-Backup(config)# login local Router-CAT-Backup(config)# transport input ssh Router-CAT-Backup(config)# exit Router-CAT-Backup# exit

# **Anexo F – Códigos de Programación para Web utilizando MVC.**

```
Contenido del archivo package.json:
```

```
{ 
           "name": "www.cat.unam.mx", 
           "version": "0.0.1", 
           "private": true, 
           "scripts": 
           { 
                      "start": "node app" 
           }, 
           "depexitencies": 
           { 
                      "express": "3.1.0", 
                      "ejs": "0.8.2", 
                      "express-partials":"git://github.com/publicclass/express-partials.git#c9b8adde89387dea", 
                      "pg": "2.0.0", 
                      "sequelize": "1.7.0", 
                      "connect-flash": "*", 
                      "cloudinary": "", 
                      "xmlbuilder": "0.4.2", 
                      "pagination": "0.4.0" 
           }, 
           "devDepexitencies": 
           { 
                      "sqlite3": ">=2.0.0", 
                      "mocha": "*", 
                      "zombie": "*" 
           }, 
           "scripts": 
           { 
                      "test": "NODE_ENV=testing mocha -R spec" 
  }, 
           "engines": 
           { 
                      "node": "0.8.x", 
                      "npm": "1.1.x" 
           } 
} 
Contenido del archivo config.json: 
{ 
   "username": "", 
   "password": "",
```

```
 "database": "", 
  "host": "", 
  "dialect": "sqlite", 
  "port": "", 
  "protocol": "", 
  "storage": "blog.sqlite", 
  "omitNull": true 
} 
Contenido del archivo mkconfig.sh: 
#! /bin/sh 
cat > config.json <<EOF 
{ 
  "username": "$DATABASE_USER", 
  "password": "$DATABASE_PASSWORD", 
  "database": "$DATABASE_NAME", 
  "host": "$DATABASE_HOST", 
  "dialect": "$DATABASE_DIALECT", 
  "port": "$DATABASE_PORT", 
  "protocol": "$DATABASE_PROTOCOL", 
  "storage": "$DATABASE_STORAGE", 
  "omitNull": true 
} 
EOF 
Contenido del archivo .env: 
DATABASE_NAME=cat.db 
DATABASE_USER=rafael.escalante 
DATABASE_PASSWORD=%&FGS1214CAT 
DATABASE_DIALECT=mysql 
DATABASE_PROTOCOL=mysql 
DATABASE_PORT=3306 
DATABASE_HOST=192.168.253.1 
DATABASE_STORAGE=$#Ad32812sd#"/6.cat.db.ss$#%T52 
Contenido del archivo app.js: 
/** 
 * Module dependencies. 
 */ 
var express = require('express') 
 , routes = require('./routes')
```

```
 , http = require('http')
```

```
 , path = require('path') 
  , partials = require('express-partials') 
  , sessionController = require('./routes/session_controller.js') 
  , postController = require('./routes/post_controller.js') 
  , userController = require('./routes/user_controller.js') 
  , commentController = require('./routes/comment_controller.js') 
  , attachmentController = require('./routes/attachment_controller.js') 
  , favoriteController = require('./routes/favorite_controller.js') // Se añade favorite_controller.js 
  , paginate = require('./routes/paginate.js').paginate; 
var util = require('util');
var app = express(); 
app.use(partials()); 
app.configure(function(){ 
  app.set('port', process.env.PORT || 3000); 
 app.set('views', __dirname + '/views'); 
 app.set('view engine', 'ejs'); 
  app.use(express.favicon('public/images/favicon.ico')); 
  app.use(express.logger('dev')); 
  app.use(express.bodyParser()); 
  app.use(express.methodOverride()); 
  app.use(express.cookieParser('--Core Blog 2012--')); 
  app.use(express.session()); 
  app.use(require('connect-flash')()); 
  // Helper dinamico: 
  app.use(function(req, res, next) { 
 // Hacer visible req.flash() en las vistas 
 res.locals.flash = function() { return req.flash() };
 // Hacer visible req.session en las vistas 
  res.locals.session = req.session; 
 next(); 
 }); 
 app.use(app.router); 
 app.use(express.static(path.join(__dirname, 'public'))); 
}); 
app.use(function(err, req, res, next) { 
 if (util.isError(err)) { 
   next(err); 
 } else { 
   console.log(err); 
   req.flash('error', err); 
   res.redirect('/'); 
 }
```
});

```
if ('development' == app.get('env')) {
  app.use(express.errorHandler({ dumpExceptions: true, showStack: true })); 
} else { 
  app.use(express.errorHandler()); 
} 
// Helper estatico: 
app.locals.escapeText = function(text) { 
  return String(text) 
      .replace(/&(?!\w+;)/g, '&')
      .replace(/</g, '&lt;')
      .replace(\frac{1}{8}, '8gt;').replace(/"/g, '"')
      .replace(/\n/g, '<br>');
}; 
// -- Routes 
app.get('/', routes.index); 
//--------------------- 
// Auto-Loading: 
app.param('postid', postController.load); 
app.param('userid', userController.load); 
//--------------------- 
app.get('/login', sessionController.new); 
app.post('/login', sessionController.create); 
app.get('/logout', sessionController.destroy); 
//--------------------- 
app.get('/posts.:format?', 
     function(req, res, next) { 
      paginate(req, res, next, 'Post'); 
     }, 
     postController.index); 
app.get('/posts/new', 
     sessionController.requiresLogin, 
     postController.new); 
app.get('/posts/:postid([0-9]+).:format?', 
     function(req, res, next) { 
      paginate(req, res, next, 'Comment', {where: {postId: req.params.postid}});
```
## },

postController.show);

```
app.post('/posts', 
          sessionController.requiresLogin, 
     postController.create);
```

```
app.get('/posts/:postid([0-9]+)', 
     sessionController.requiresLogin, 
     postController.loggedUserIsAuthor, 
     postController.edit);
```

```
app.put('/posts/:postid([0-9]+)', 
     sessionController.requiresLogin, 
     postController.loggedUserIsAuthor, 
     postController.update);
```

```
app.delete('/posts/:postid([0-9]+)', 
       sessionController.requiresLogin, 
       postController.loggedUserIsAuthor, 
       postController.destroy);
```

```
app.get('/posts/search', 
            sessionController.requiresLogin, 
       postController.search);
```

```
//---------------------
```
app.get('/users', function(req, res, next) { paginate(req, res, next, 'User'); }, userController.index);

```
app.get('/users/new', userController.new); 
app.get('/users/:userid([0-9]+)', userController.show); 
app.post('/users', userController.create);
```

```
app.get('/users/:userid([0-9]+)/edit', 
     sessionController.requiresLogin, 
          userController.loggedUserIsUser, 
     userController.edit);
```

```
app.put('/users/:userid([0-9]+)', 
     sessionController.requiresLogin, 
          userController.loggedUserIsUser, 
     userController.update);
```
// app.delete('/users/:userid([0-9]+)',

- // sessionController.requiresLogin,
- // userController.destroy);

//---------------------------------------------------------------------------

http.createServer(app).listen(app.get('port'), function(){

console.log("Express server listening on port " + app.get('port'));

});